# **บทที่ 4**

#### **ผลการศึกษา**

การพัฒนาโปรแกรมจําลองตลาดหลักทรัพยเพื่อเรียนรูการลงทุนในหุนสามัญผูศึกษาไดใช แนวคิดการพัฒนาแบบวิวัฒนาการ (Evolutionary Development Model) โดยตระหนักถึงความ เหมาะสมของระบบที่พัฒนากับแนวคิดการพัฒนาที่จําเปนตองมีความสอดคลองกันกลาวคือระบบ ดังกลาวมีความตองการที่ผูศึกษาไมสามารถระบุไดชัดเจนและครบถวนทั้งหมดในตอนเริ่มตน จนกวาจะมีการพัฒนาระบบบางสวนแลวทดลองใชงานจากนั้นจึงคนหาความตองการเพิ่มเติมจนได ความตองการของระบบที่สมบูรณเนื่องจากผูศึกษาไมมีความชํานาญในระบบที่จะพัฒนามากพอ ดังนั้นแนวคิดในการพัฒนาระบบงานจึงตองยืดหยุนพอที่จะรองรับการเปลี่ยนแปลงความตองการ ไดเปนอยางดีจากการพัฒนาระบบไดผลการศึกษาซึ่งมีรายละเอียดดังตอไปนี้

ี่ ส่วนที่ 1 การเก็บรวบรวมข้อมูลและกำหนดความต้องการของระบบ

สวนที่ 2 ผลการวิเคราะหความตองการของระบบ

้ ส่วนที่ 3 การพัฒนาระบบงานรุ่นเริ่มต้น

ี่ ส่วนที่ 4 ผลการวิเคราะห์ความต้องการเพิ่มเติมพร้อมทั้งพัฒนาระบบงานรุ่นระหว่างกำลัง พัฒนา

ี่ ส่วนที่ 5 ผลการตรวจสอบข้อผิดพลาดจากการทำงานของระบบ สวนที่ 6 การแกไขขอผิดพลาดและพัฒนาระบบงานรุนสุดทาย ี่ ส่วนที่ 7 การประเมินการใช้งานโปรแกรมรวมทั้งจัดทำคู่มือการใช้งาน

ลิขสิทธิ์มหาวิทยาลัยเชียงไหม่ Copyright<sup>©</sup> by Chiang Mai University All rights reserved

#### **สวนที่ 1 การเก็บรวบรวมขอมูลและกําหนดความตองการของระบบ**

ผูศึกษาไดเก็บรวบรวมขอมูลดวยการสัมภาษณเชิงลึกกลุมผูเชี่ยวชาญดานการลงทุนและ คอมพิวเตอรโดยแบงตามสาขาอาชีพตาง ๆ ดังตอไปนี้

# **ตาราง 1** แสดงขอมูลกลุมผูสัมภาษณ

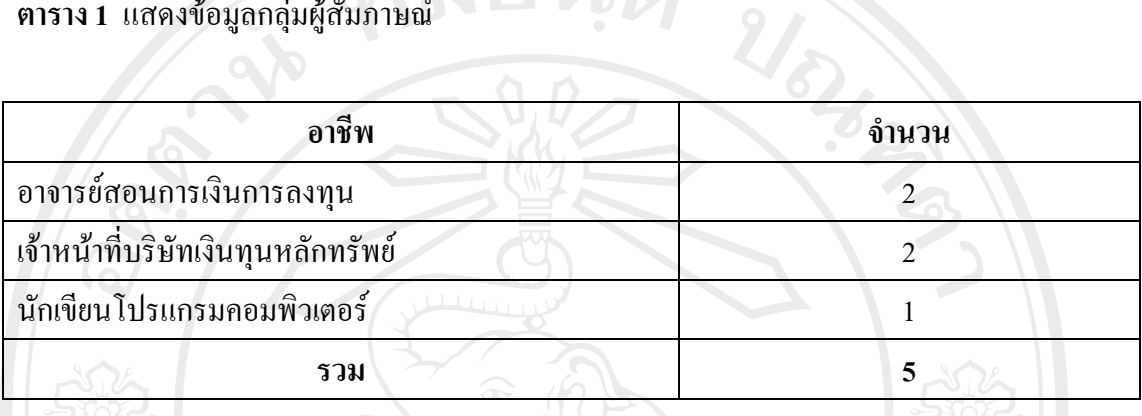

จากตารางที่ 1 ผูเชี่ยวชาญที่ถูกสัมภาษณเปนอาจารยสอนดานการลงทุน 2 ทาน เจาหนาที่ บริษัทเงินทุนหลักทรัพย 2 ทาน และผูเชี่ยวชาญการเขียนโปรแกรมอีก 1 ทาน ผูถูกสัมภาษณจึงถือ เปนตัวแทนการใหขอมูลเพื่อวิเคราะหความตองการของโปรแกรมไดเปนอยางดีนอกเหนือจากการ สัมภาษณผูศึกษาไดทดลองใชงานเว็บไซตเกมลงทุนซื้อขายหุนสามัญของไทยสตอกเกมและเกม หุนสินธรของเว็บไซตพันทิพยเพื่อประกอบการกําหนดความตองการเบื้องตนของระบบจากขอมูล ทั้งหมดสามารถสรุปเปนฟงกชั่นการทํางานตางๆดังแสดงในแผนภาพ Use Case ดานลาง

ลิขสิทธิ์มหาวิทยาลัยเชียงไหม่ Copyright<sup>©</sup> by Chiang Mai University All rights reserved

*LINN* 

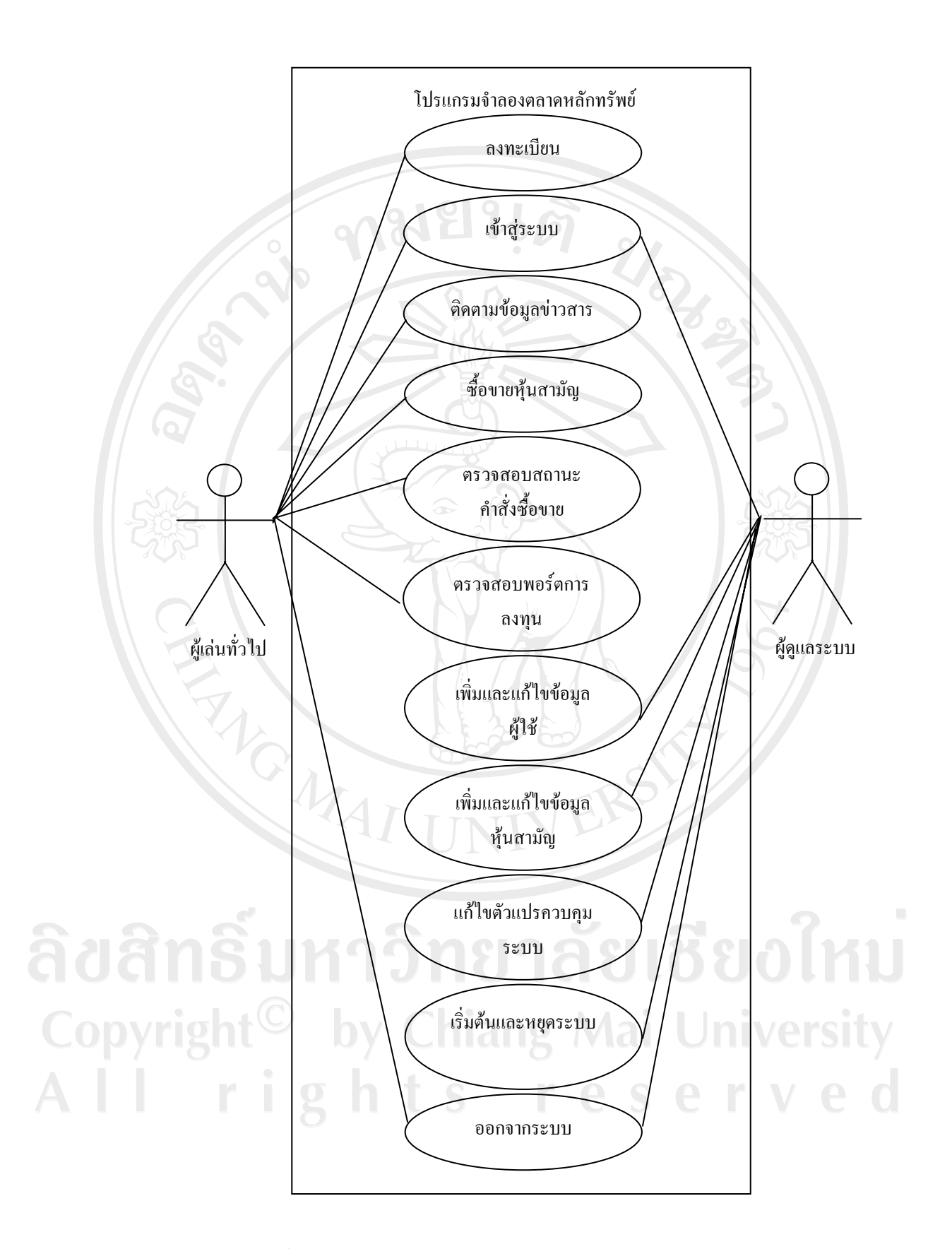

**ภาพที่ 1**แสดงแผนภาพ Use Case ระบุฟงกชั่นการทํางานตางๆของระบบ

จากภาพที่ 1 ผูศึกษาแบงผูใชงานระบบออกเป น 2 ประเภทคือ

- **1. ผูเลนทั่วไป** คือผูใชงานระบบที่เปรียบเสมือนนักลงทุนในตลาดหุนปรกติซึ่งจะเขามาในระบบ เพื่อ ตรวจสอบพอรตการลงทุนของตัวเอง ตรวจสอบความเคลื่อนไหวของราคาหุน ทําการซื้อ ขายหุนสามัญ และเมื่อสิ้นสุดการทํารายการก็จะออกจากระบบ
- **2. ผูดูแลระบบ** คือผูใชงานระบบซึ่งทําหนาที่ดูแลจัดการบริหารระบบใหสามารถทํางานไดอยาง เปนปรกติเริ่มจากการกําหนดคาเริ่มตนของระบบเชน หุนสามัญที่จะซื้อขายในตลาดหุนจําลอง ชวงเวลาการซื้อขาย จํานวนเงินเริ่มตนของผูเลนทั่วไปแตละคน ตัวแปรขอกําหนดการซื้อขาย เปนตน เมื่อคาเริ่มตนทั้งหมดถูกกําหนดเปนที่เรียบรอยแลวระบบก็พรอมที่จะเริ่มตนทํางาน โดยผูดูแลจะเปนผูสงคําสั่งเริ่มตนระบบ และในระหวางที่ระบบกําลังทํางานผูดูแลสามารถ ปรับปรุงขอมูลเกี่ยวกับการลงทุนของหุนสามัญเชน อัตราการจายเงินปนผลเพื่อใหราคาหุนใน ตลาดจําลองมีการเปลี่ยนแปลง นอกจากนี้เมื่อพบกรณีที่ผูเลนทั่วไปกรอกขอมูลตอน ้ ลงทะเบียนผิดพลาดหรือต้องการยกเลิกการเล่น ผู้ดูแลก็สามารถที่จะแก้ไขหรือลบข้อมูลของผู้ ้เล่นดังกล่าวได้ ในที่สุดเมื่อจบการเล่นในแต่ละรอบผู้ดูระบบจะเป็นผู้หยุดระบบเพื่อทำการล้าง ขอมูลการเลนเกาและเตรียมระบบสําหรับการเลนในรอบถัดไป

้ จากประเภทผู้ใช้ที่กำหนดขึ้นระบบจึงประกอบไปด้วยฟังก์ชั่นการใช้งานต่างๆดังต่อไปนี้ เพื่อสนับสนุนการทํางานของผูใช

- **1. ลงทะเบียน** ผูเลนทั่วไปที่เปนผูเลนใหมและยังไมไดเปนสมาชิกสามารถสมัครเปนสมาชิกเพื่อ เขาใชงานระบบในเวลาตอไปได
- **2. เขาสูระบบ** ผูเลนทั่วไปและผูดูระบบสามารถกรอกขอมูลรหัสผูใชและรหัสผานเพื่อเขาสูระบบ
- **3. ติดตามขอมูลขาวสาร**ผูเลนทั่วไปสามารถติดตามขาวสารเชน ขอมูลสรุปสภาวะตลาดโดยรวม ข่าวสารประชาสัมพันธ์ ข้อมูลหุ้นไอพีโอ ข้อมูลการลงทุนหุ้นสามัญ เงินปันผล ราคาปัจจุบัน และประวัติราคาหุน รวมถึงประวัติดัชนีตลาดเพื่อนํามาพิจารณาตัดสินใจซื้อขายหุนสามัญ
- **4. ซื้อขายหุนสามัญ** ผูเลนทั่วไปสามารถสงคําสั่งซื้อขายหุนสามัญเขาไปในระบบ
- **5. ตรวจสอบสถานะคําสั่งซื้อขาย** ผูเลนทั่วไปสามารถตรวจสอบสถานะปจจุบันและประวัติ ี ย้อนหลังของคำสั่งซื้อขาย
- **6. ตรวจสอบพอรตการลงทุน** ผูเลนทั่วไปสามารถตรวจสอบสถานะปจจุบันของพอรตการลงทุน ซึ่งแสดงรายละเอียดของหุนสามัญทั้งหมดที่ผูเลนถืออยูในพอรตการลงทุนประกอบไปดวย ชื่อ รหัสหุ้นสามัญ สัดส่วนร้อยละที่ถืออยู่คิดตามมูลค่าตลาด จำนวนหุ้น ราคาตลาด มูลค่าหุ้นคิด ้ตามราคาเฉลี่ยต้นทุน มูลค่าหุ้นคิดตามราคาตลาดปัจจุบัน มูลค่ากำไรหรือขาดทุนพร้อมด้วย

จํานวนที่คิดเปนรอยละของหุนสามัญที่ถืออยูแตละตัว มูลคาหลักทรัพยและตนทุนโดยรวม มูลคากําไรหรือขาดทุนพรอมดวยจํานวนที่คิดเปนรอยละโดยรวมของพอรตการลงทุนเมื่อ เปรียบเทียบกับจํานวนเงินทุนเริ่มตน ขอมูลดังกลาวใชในการพิจารณาและบริหารพอรตการ ลงทุน

- **7. เพิ่มและแกไขขอมูลผูใช**ผูดูแลระบบสามารถเพิ่มและแกไขขอมูลผูใชงานในระบบทั้งหมดโดย รายละเอียดข้อมูลผู้ใช้งานประกอบไปด้วย ชื่อ นามสกุล รหัสนักศึกษา รหัสเข้าสู่ระบบพร้อม รหัสผาน และชนิดของผูเลน
- **8. เพิ่มและแกไขขอมูลหุนสามัญ** ผูดูแลระบบสามารถเพิ่มและแกไขขอมูลหุนสามัญทั้งหมดที่มี ้อยู่ในตลาดจำลอง รายละเอียดข้อมูลหุ้นสามัญประกอบไปด้วย กลุ่มอุตสาหกรรมอ้างอิง หมวด ธุรกิจอ้างอิง สัญลักษณ์หุ้นสามัญ ชื่อภาษาอังกฤษและภาษาไทย ประเภท วันเสนอขายหุ้นไอพี โอ ราคาเสนอขาย วันเริ่มทำการซื้อขายหุ้นสามัญจดทะเบียน ราคาพาร์ และจำนวนหุ้นทั้งหมด
- **9. แกไขตัวแปรควบคุมระบบ** ผูดูแลระบบสามารถปรับปรุงเปลี่ยนแปลงตัวแปรตางๆที่ใชในการ ควบคุมพฤติกรรมการทํางานของระบบเชน เวลาในการซื้อขาย จํานวนหนวยขั้นต่ําของ หลักทรัพย์ที่อนุญาตให้มีการซื้อขาย วันฐานที่ใช้ในการคำนวณดัชนีตลาด จำนวนเงินเริ่มต้น ของผู้เล่น
- **10. เริ่มตนและหยุดระบบ** ผูดูแลระบบสามารถเริ่มตนและหยุดการทํางานของระบบได

MAI UN

**11. ออกจากระบบ** ผูเลนทั่วไปและผูดูระบบสามารถออกจากระบบเมื่อเสร็จสิ้นการใชงานแลว

ลิขสิทธิ์มหาวิทยาลัยเชียงใหม Copyright<sup>©</sup> by Chiang Mai University All rights reserved

#### **สวนที่ 2 ผลการวิเคราะหความตองการของระบบ**

MOMAI

ึจากข้อมูลที่ได้จากขั้นตอนการกำหนดความต้องการของระบบพบว่า อาจารย์สอนการเงิน การลงทุนตองการใหระบบมีฟงกชั่นการทํางานที่อํานวยความสะดวกใหผูใชงานสามารถติดตาม ี่ ข่าวสารข้อมูลการลงทุนเช่น การเปลี่ยนแปลงของอัตราเงินปันผล สามารถซื้อขายหุ้นสามัญได้ อยางสะดวก ตรวจสอบสถานะคําสั่งซื้อขาย พรอมทั้งตรวจสอบพอรตการลงทุนเพื่อมองภาพการ ้ลงทุนโดยรวมของผู้เล่นเองได้ สำหรับนักศึกษาต้องการให้มีการลงทะเบียนเพื่อให้ผู้ใช้งานสามารถ สมัครเป็นสมาชิกของระบบได้เอง นอกจากนี้ผู้เชี่ยวชาญด้านคอมพิวเตอร์คิดว่าระบบควรจะสร้าง ใหมีสวนควบคุมดูแลที่ใชสรางและปรับปรุงแกไขขอมูลพื้นฐานของระบบเชน ขอมูลผูใชและ ข้อมูลหุ้น จากข้อมูลดังกล่าวทั้งหมดผู้ศึกษาได้นำมาวิเคราะห์และแบ่งการออกแบบระบบงาน ออกเปน 4 สวนคือ การออกแบบขั้นตอนการทํางานของโปรแกรม การออกแบบโครงสราง ฐานขอมูล การออกแบบสวนติดตอกับผูใชงาน และการออกแบบแผนภาพแสดง Class และ ความสัมพันธเพื่อใชในการเขียนโปรแกรม ซึ่งรายละเอียดตาง ๆ มีดังนี้

ลิขสิทธิ์มหาวิทยาลัยเชียงไหม่ Copyright<sup>©</sup> by Chiang Mai University All rights reserved

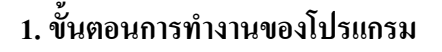

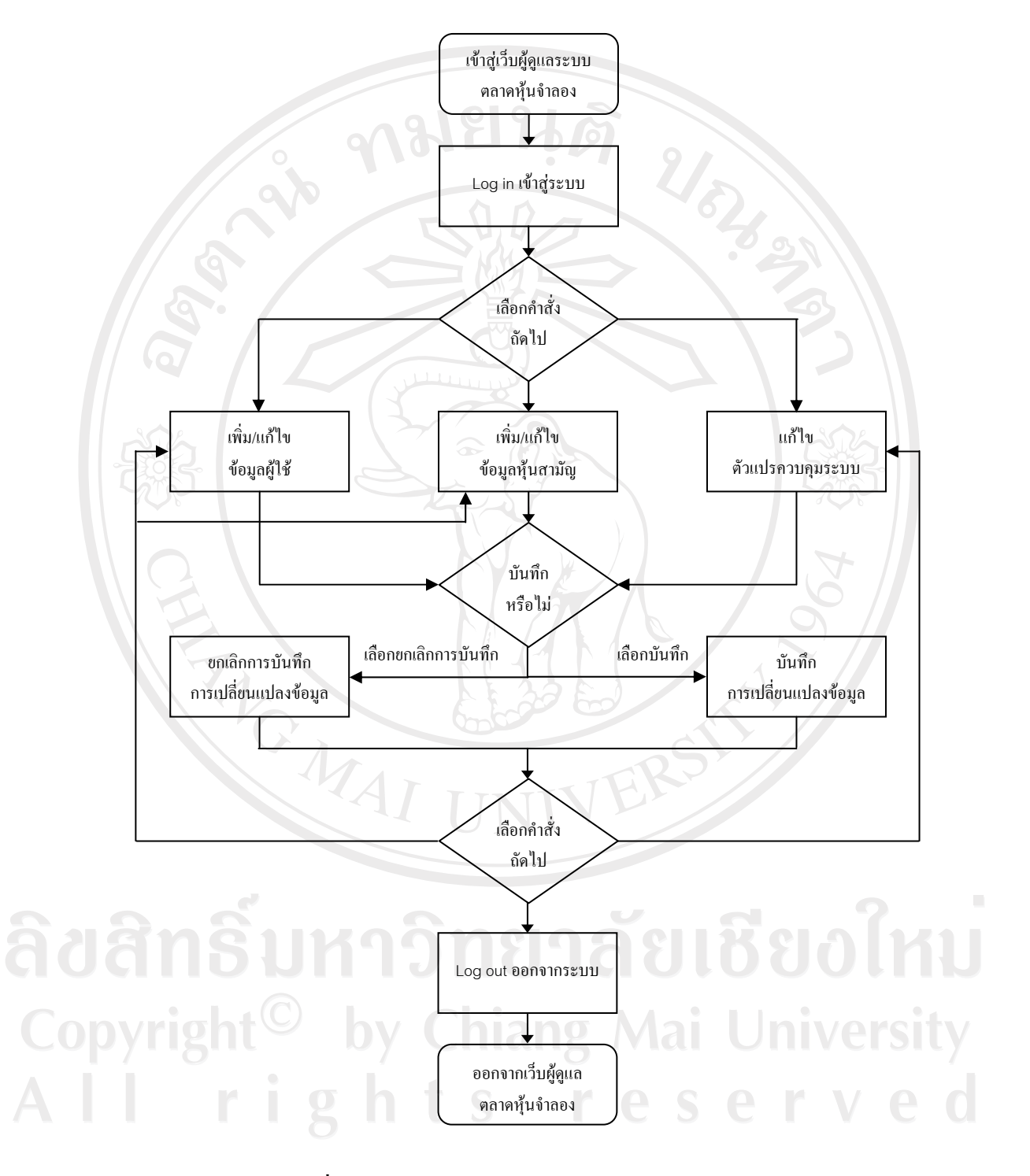

**ภาพที่ 2** แสดง Flowchart อธิบายลำดับการใช้งานระบบของผู้ดูแล

ึ จากภาพที่ 2 ผู้ดูแลมีลำคับการใช้งานระบบโดยทั่วไปคือ ขั้นตอนแรกจะเข้าสู่ระบบโดย การ Log in ดวยรหัสผูใชและรหัสผานที่กําหนดเอาไวในตอนติดตั้งระบบดังนั้นผูดูแลจึงไม จําเปนตองลงทะเบียนเหมือนผูเลนทั่วไป หลังจากเขาสูระบบแลวผูดูแลสามารถเลือกคําสั่งถัดไปที่ ต้องการกระทำกับระบบได้แก่ เพิ่มหรือแก้ไขข้อมูลผู้ใช้ เพิ่มหรือแก้ไขข้อมูลหุ้นสามัญ และแก้ไข ตัวแปรควบคุม โดยในตอนเริ่มต้นของเกมจำเป็นจะต้องมีการกำหนดค่าเริ่มต้นของตัวแปรควบคุม ใหครบถวนและถูกตองเพื่อใหระบบทํางานไดอยางถูกตองและตัวแปรควบคุมดังกลาวจะมีการ กําหนดตายตัวในตอนติดตั้งวามีอะไรบางดังนั้นจึงไมสามารถเพิ่มตัวแปรในภายหลังไดนอกจากนี้ ข้อมูลหุ้นสามัญก็จำเป็นต้องมีการสร้างเอาไว้ล่วงหน้าก่อนการเริ่มต้นของเกมเช่นกัน ผู้ดูแลจึงมี หนาที่ในการเพิ่มขอมูลหุนสามัญเขาไปในระบบ เมื่อคาตัวแปรควบคุมถูกกําหนดและมีขอมูลหุน ้สามัญเพียงพอแล้วระบบจึงพร้อมเริ่มการทำงาน ระหว่างการทำงานหากมีความจำเป็นจะต้องเพิ่ม หรือแก้ไขข้อมูลหุ้นสามัญและข้อมูลผู้ใช้ผู้ดูแลสามารถทำได้โดยเลือกคำสั่งดังกล่าว หลังจากการ ปรับปรุงขอมูลทุกครั้งผูดูแลสามารถเลือกตัวสินใจบันทึกการเปลี่ยนแปลงหรือยกเลิกไดและเมื่อ เสร็จสิ้นการทํางานการออกจากระบบสามารถทําไดโดยการ Log out

ลิขสิทธิ์มหาวิทยาลัยเชียงไหม่ Copyright<sup>©</sup> by Chiang Mai University All rights reserved

**ANGWAI** 

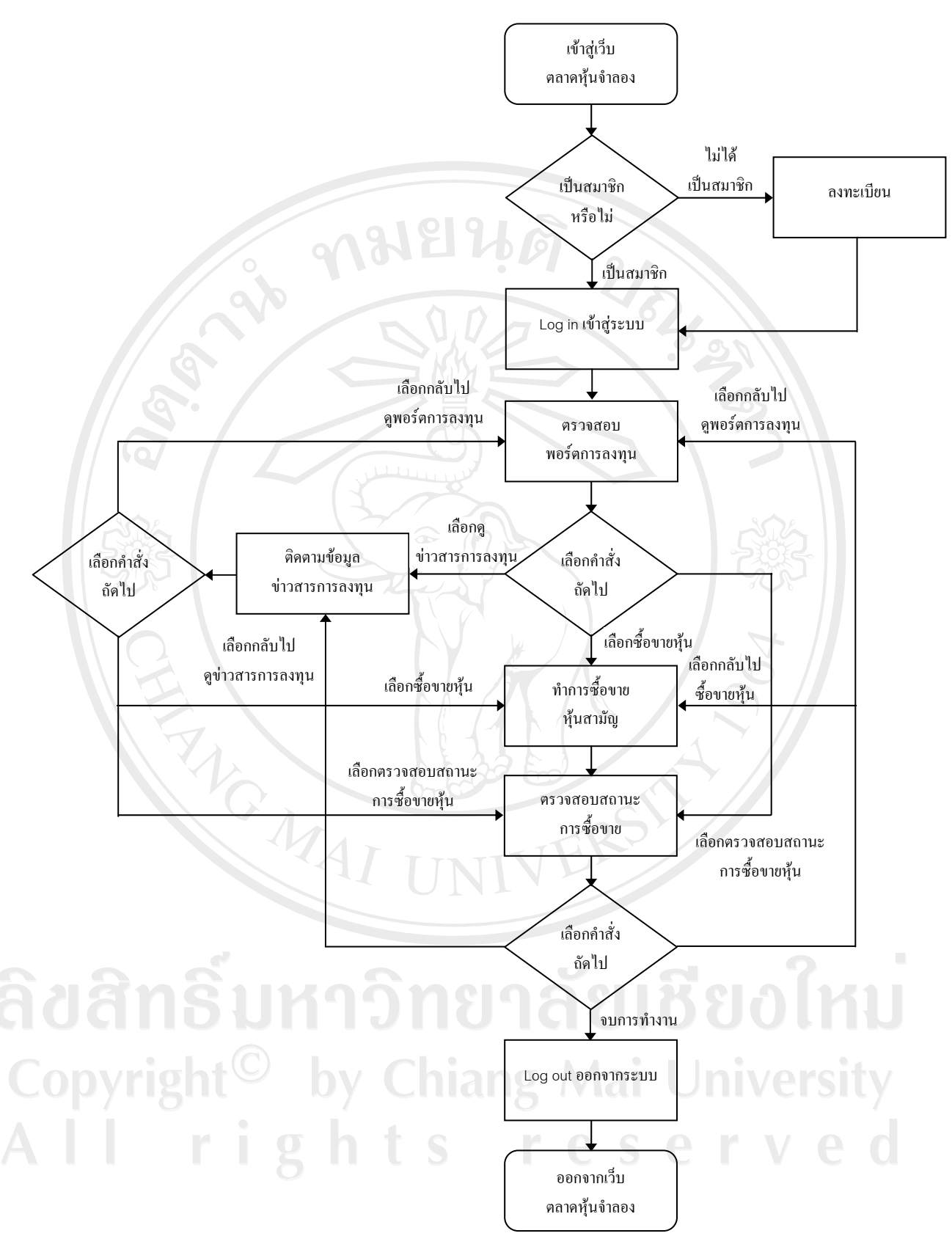

**ภาพที่ 3** แสดง Flowchart อธิบายลำดับการใช้งานระบบของผู้เล่นทั่วไป

28

ึ่งากภาพที่ 3 ลำดับการใช้งานระบบของผู้เล่นทั่วไป เริ่มต้นจากการเข้าสู่หน้าแรกของเว็บ ตลาดหุ้นจำลองซึ่งถ้าหากเป็นผู้เล่นใหม่ที่ยังไม่ได้ลงทะเบียนเป็นสมาชิกในระบบจำเป็นต้องทำการ ลงทะเบียนเสียกอนโดยในขั้นตอนนี้จะมีการกําหนดรหัสผูใชและรหัสผานที่สามารถนํามาใช Log in ไดในครั้งตอไป เมื่อเขามาสูระบบแลวหนาแรกที่จะแสดงคือหนาพอรตการลงทุนซึ่งจะทําใหผู เลนมองเห็นถึงสถานะการลงทุนในปจจุบันของตัวเอง จากหนานี้ผูเลนสามารถเลือกคําสั่งถัดไป เพื่อไปดูข่าวสารข้อมูลเกี่ยวกับการลงทุนหรือจะตัดสินใจซื้อขายหุ้นสามัญที่กำลังพิจารณาอยู่ ถ้า หากผู้เล่นตัดสินใจซื้อขายจะต้องทำการส่งคำสั่งซื้อขายไปยังระบบเมื่อคำสั่งถูกส่งเสร็จแล้วหน้า ตอไปจะเปนหนาแสดงสถานะคําสั่งซื้อขายซึ่งถูกออกแบบไวสําหรับตรวจสอบสถานะลาสุดของ คําสั่งซื้อขายยกตัวอยางสถานะที่เปนไปไดเชน คําสั่งถูกจับคูหมดแลวหรือจับคูเพียงบางสวน จากนั้นผูเลนสามารถเลือกกลับไปดูขาวสารการลงทุนเพื่อประกอบการตัดสินใจซื้อขายสําหรับ รายการตอไปหรือกลับไปดูสถานะการลงทุนโดยรวมปจจุบันที่หนาพอรตการลงทุนไดและเมื่อ ต้องการตรวจสถานะคำสั่งซื้อขายอีกครั้งก็สามารถกลับมายังหน้านี้ได้ เมื่อผู้เล่นทำรายการที่ ต้องการเรียบร้อยหมดแล้วก็สามารถออกจากระบบโดยเลือก Log out

#### **2. โครงสรางฐานขอมูล**

ผู้ศึกษาได้ออกแบบฐานข้อมูลสำหรับการพัฒนาโปรแกรมจำลองตลาดหลักทรัพย์ซึ่ง ประกอบด้วยตารางข้อมูลทั้งหมดจำนวน 24 ตารางดังนี้

- 1. ตารางแสดงรายละเอียดข้อมูลผู้เล่น (Table: USERS)
- 2. ตารางแสดงรายละเอียดข้อมูลหุ้นสามัญที่ใช้ซื้อขายภายในตลาดหุ้นจำลอง (Table: STOCKS)
- 3. ตารางแสดงรายละเอียดข้อมูลหลักทรัพย์ที่ลงทุนของผู้เล่น (Table: PORTFOLIOS)
- 4. ตารางแสดงรายละเอียดข้อมูลกลุ่มอุตสาหกรรม (Table: INDUSTRIES)
- 5. ตารางแสดงรายละเอียดข้อมูลหมวดธุรกิจ (Table: SECTORS)
- 6. ตารางแสดงรายละเอียดขอมลคู ําสั่งซื้อขายหุนสามัญ (Table: ORDERS)
- 7. ตารางแสดงรายละเอียดข้อมูลการจับคู่กำสั่งซื้อขายหุ้นสามัญ (Table: DEALS)
- 8. ตารางแสดงรายละเอียดขอมลคู ําสั่งจองซื้อหุนไอพีโอ (Table: IPO\_ORDERS)
- 9. ตารางแสดงรายละเอียดข้อมูลการจับคู่คำสั่งจองซื้อหุ้น ไอพีโอ (Table: IPO\_DEALS)
- 10. ตารางแสดงรายละเอียดขอมลชู วงราคาของแตละระดับราคา (Table:

PRICE\_SPREAD)

11. ตารางแสดงรายละเอียดข้อมูลข่าวสารประชาสัมพันธ์ (Table:

PUBLIC RELATIONS NEWS)

- 12. ตารางแสดงรายละเอียดข้อมูลประวัติราคาหุ้นสามัญย้อนหลัง (Table: STOCK\_QUOTES\_HISTORY)
- 13. ตารางแสดงรายละเอียดข้อมูลประวัติดัชนีตลาดย้อนหลัง (Table: MARKET\_INDICES\_HISTORY)
- 14. ตารางแสดงรายละเอียดข้อมูลการลงทุนของหุ้นสามัญ (Table: STOCK\_INVESTMENT\_INFORMATION)
- ี่ 15. ตารางแสดงรายละเอียดข้อมูลราคาที่คาดหวังซึ่งคำนวณได้จากข้อมูลการลงทุน (Table: STOCK\_EXPECTED\_PRICES)
- 16. ตารางแสดงรายละเอียดข้อมูลหุ้นสามัญทั้งหมดที่ซื้อขายอยู่ภายในตลาดหุ้นจำลอง ณ วันปจจุบัน (Table: LISTED\_STOCKS)
- 17. ตารางแสดงรายละเอียดข้อมูลตัวแปรตลาด (Table: MARKET\_PARAMETERS)
- 18. ตารางแสดงรายละเอียดข้อมูลตัวแปรผู้เล่น (Table: PLAYER\_PARAMETERS)
- ี่ 19. ตารางแสดงรายละเอียดข้อมูลเวลาที่ทำการซื้อขายหุ้นสามัญของตลาดจำลอง (Table: MARKET\_TIMES)
- 20. ตารางแสดงรายละเอียดข้อมูลตัวแปลภาษาไทย (Table: THAI\_LANG\_MAP)
- 21. ตารางแสดงรายละเอียดข้อมูลของคำสั่งซื้อขายชั่วคราวของหุ้นสามัญ (Table: TEMP\_ORDERS)
- 22. ตารางแสดงรายละเอียดข้อมูลของคำสั่งจองซื้อชั่วคราวของหุ้น ไอพีโอ (Table: TEMP\_IPO\_ORDERS)
- ่ 23. ตารางแสดงรายละเอียดข้อมูลรายการคำสั่งที่กระทำกับหุ้นสามัญจากผู้เล่นส่งมายัง ตลาดหุนจําลอง (Table: COMMANDS\_QUEUE)
- 24. ตารางแสดงรายละเอียดข้อมูลรายการคำสั่งที่กระทำกับหุ้น ไอพีโอจากผู้เล่นส่งมายัง ตลาดหุนจําลอง (Table: IPO\_COMMANDS\_QUEUE)

**ตาราง 2** แสดงรายละเอียดขอมูลผูเลน (Table: USERS)

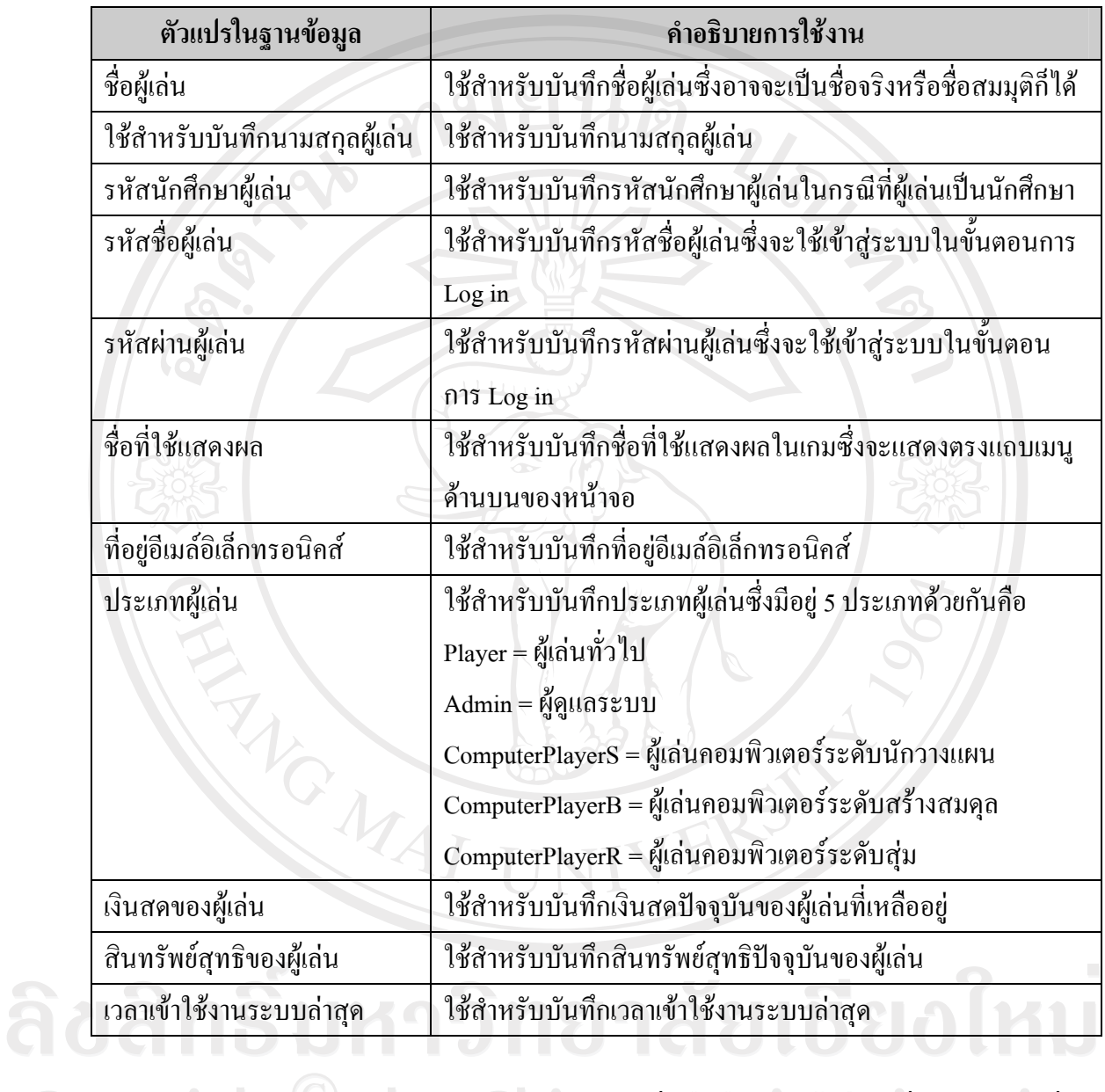

ตารางขอมูลผูเลนใชสําหรับบันทึกขอมูลผูเลนที่เปนสมาชิกอยูในระบบซึ่งเฉพาะผูเลนที่มี ข้อมูลอยู่ในตารางนี้เท่านั้นที่จะสามารถเข้าไปใช้งานระบบตลาดหุ้นจำลอง ดังนั้นเมื่อผู้เล่นใหม่ทำ การลงทะเบียนขอมูลดังกลาวจะถูกบันทึกลงในตารางนี้และในระหวางการเลนหากมีการซื้อขาย หุนสามัญเกิดขึ้นจะทําใหเกิดการเปลี่ยนแปลงของเงินสดและสินทรัพยสุทธิของผูเลน คาที่ เปลี่ยนแปลงดังกลาวจะถูกระบบปรับปรุงอยูตลอดเวลา นอกจากนี้เวลาในการเขาใชงานระบบของ ผูเลนก็จะถูกบันทึกเอาไวดวย

**ตาราง 3** แสดงรายละเอียดขอมูลหุนสามัญที่ใชซื้อขายภายในตลาดหุนจําลอง (Table: STOCKS)

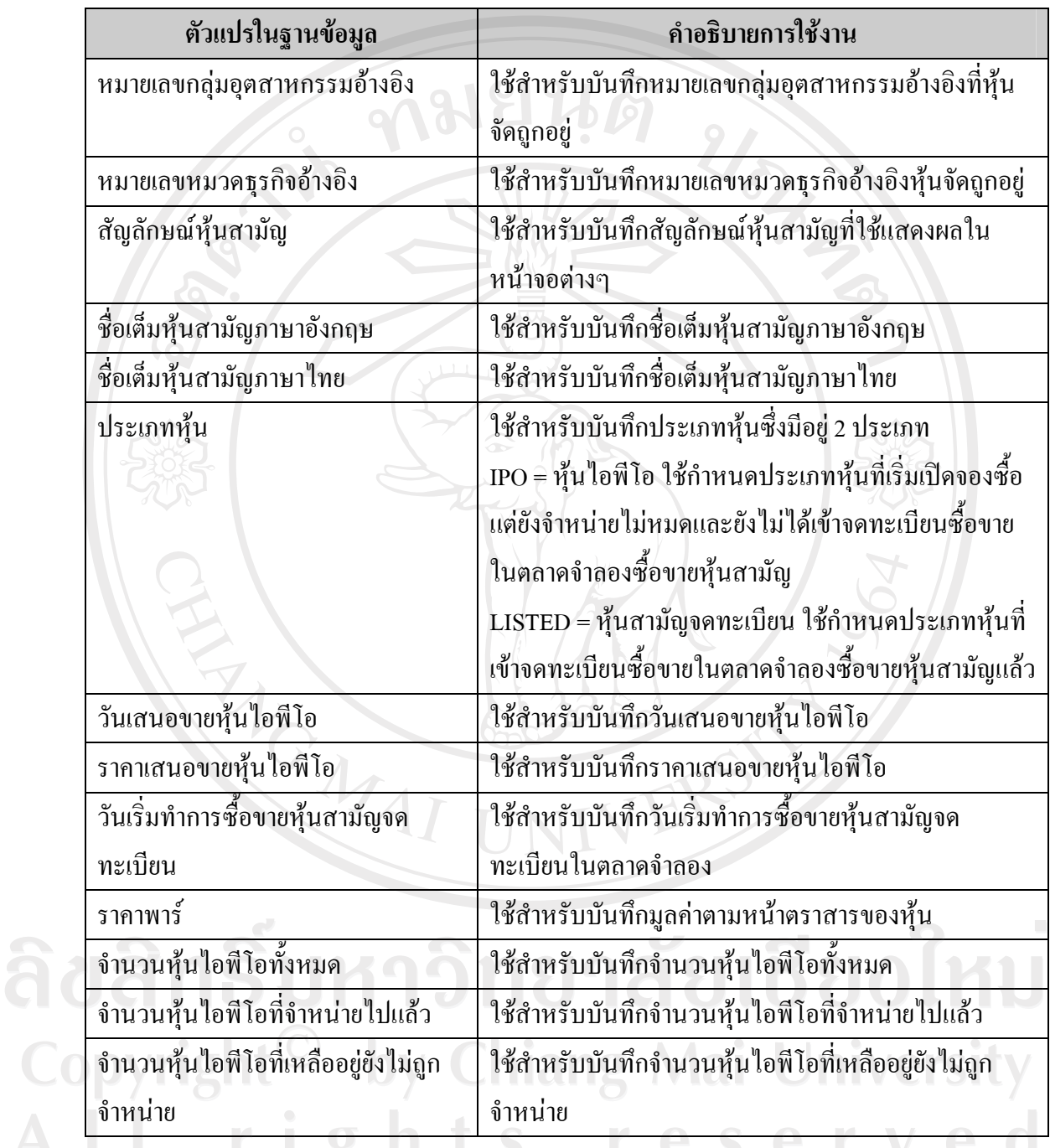

ตารางขอมูลหุนสามัญที่ใชซื้อขายภายในตลาดหุนจําลองใชสําหรับบันทึกขอมูลหุน ทั้งหมดที่ซื้อขายในตลาดหุนจําลอง โดยเริ่มตนขอมูลหุนที่ถูกสรางขึ้นจะถูกจัดใหอยูในกลุม อุตสาหกรรมและหมวดธุรกิจอ้างอิงโดยผู้ดูแลและประเภทของหุ้นจะถือว่าเป็นหุ้นไอพีโอ ดังนั้น จึงไมสามารถซื้อขายในตลาดหุนสามัญไดจนกวาหุนไอพีโอดังกลาวถูกซื้อจนหมดจากตลาดแรก

สําหรับวันเปดจองซื้อหุนไอพีโอและราคาจองซื้อจะถูกกําหนดเอาไวในตารางนี้เชนกัน ในที่สุดเมื่อ ้หุ้นไอพีโอถูกซื้อหมดแล้วและถึงกำหนดเวลาจดทะเบียนเข้าซื้อขายในตลาดหุ้นสามัญหุ้นดังกล่าว จึงจะถูกจัดเขาไปอยูในรายการหุนจดทะเบียนและสามารถทําการซื้อขายไดในตลาดซื้อขายหุน สามัญ

**ตาราง 4** ตารางแสดงรายละเอียดขอมูลหลักทรัพยที่ลงทนของผ ุ ูเลน (Table: PORTFOLIOS)

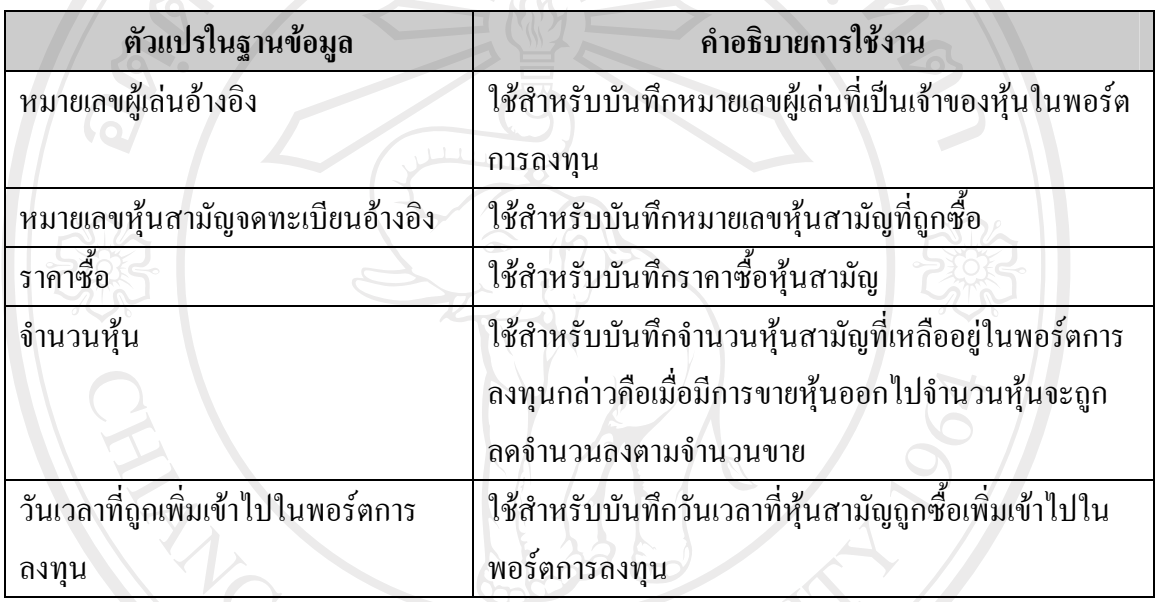

ตารางแสดงรายละเอียดขอมูลหลักทรัพยที่ลงทุนของผูเลนใชสําหรับบันทึกขอมูลหุน ทั้งหมดที่ผู้เล่นถืออยู่โดยราคาต้นทุนจะคิดจากราคาซื้อเฉลี่ยถ่วงน้ำหนักด้วยจำนวนหุ้นที่ซื้อในแต่ ละรายการและเมื่อมีการขายหุนสามัญเกิดขึ้น หุนที่ถูกซื้อเขามากอนโดยเรียงตามวันเวลาที่ถูกเพิ่ม เขาไปในพอรตการลงทุนจะถูกขายกอน ดังนั้นราคาตนทุนเฉลี่ยจะเปลี่ยนแปลงทุกครั้งที่มีการซื้อ ขายเกิดขึ้น

**ตาราง 5** แสดงรายละเอียดขอมูลกลุมอุตสาหกรรม (Table: INDUSTRIES)

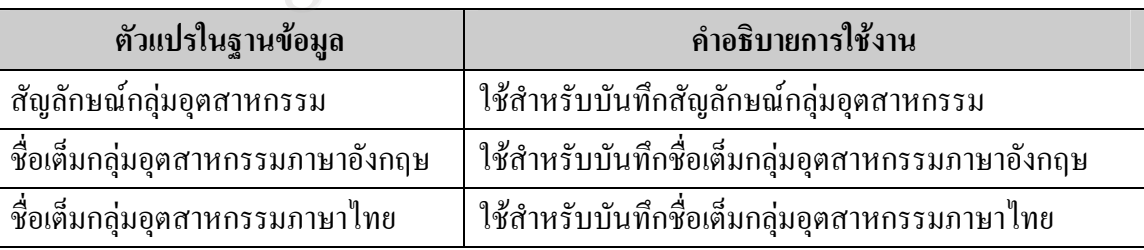

ตารางขอมูลกลุมอุตสาหกรรมใชสําหรับบันทึกกลุมอุตสาหกรรมทั้งหมดที่มีอยูในตลาด หุนจําลองซึ่งจะถูกสรางและปรับปรุงโดยผูดูแล

**ตาราง 6** แสดงรายละเอียดขอมูลหมวดธุรกิจ (Table: SECTORS)

01Cl

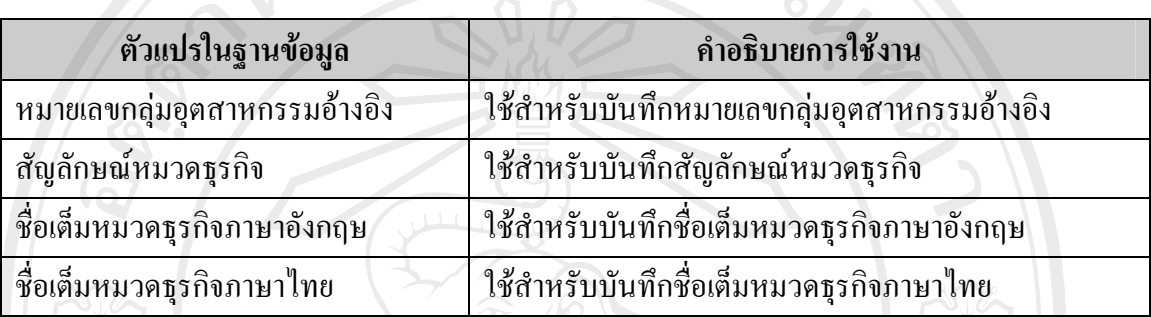

ตารางขอมูลหมวดธุรกิจใชสําหรับบันทึกหมวดธุรกิจทั้งหมดที่มีอยูในตลาดหุนจําลองซึ่ง จะถูกสรางและปรับปรุงโดยผูดูแล

**ตาราง 7** แสดงรายละเอียดขอมูลคําสั่งซื้อขายหุนสามัญ (Table: ORDERS)

 $\overline{C}$ 

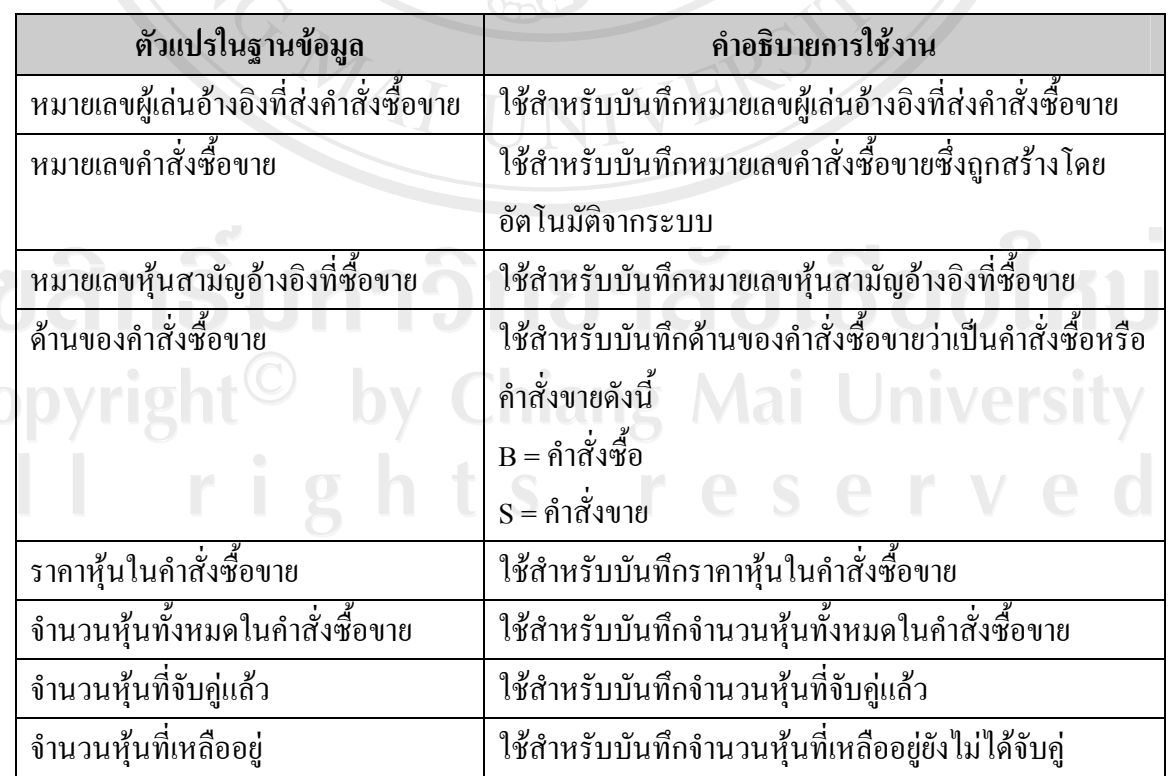

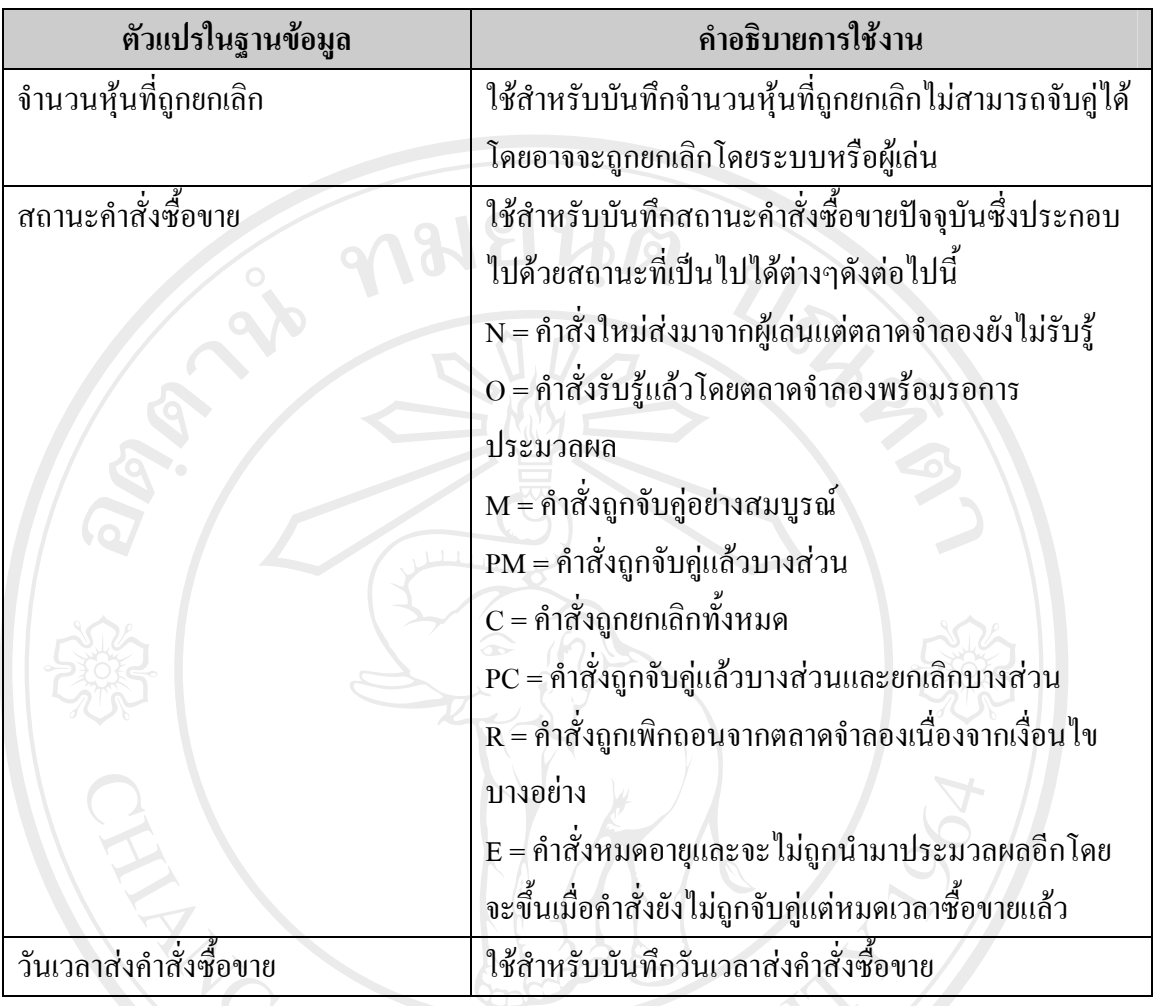

ตารางขอมูลคําสั่งซื้อขายหุนสามัญใชสําหรับบันทึกรายการคําสั่งซื้อขายทั้งหมดที่เกิดขึ้น ในระบบซึ่งประกอบไปดวยคําสั่งซื้อและคําสั่งขาย เริ่มตนเมื่อคําสั่งถูกสงมาจากผูเลนไปยังระบบ ตลาดจําลองสถานะของรายการจะเปน N ซึ่งแสดงใหเห็นวาคําสั่งดังกลาวยังไมถูกรับรูจากระบบ คำสั่งนี้สามารถยกเลิกได้จากผู้เล่นหากต้องการโดยจะทำให้สถานะเปลี่ยนเป็น  $\rm c$  ในทันที แต่ถ้า ตองการใหคําสั่งถูกประมวลตอไปสถานะจะถูกเปลี่ยนเปน O เมื่อระบบรับรูรายการดังกลาวแลว จากนั้นเมื่อมีรายการตรงกันขามกับคําสั่งที่สามารถจับคูกันไดจะมีการซื้อและขายเกิดขึ้นและขอมูล หุนในพอรตการลงทุนของผูเลนฝายซื้อและขายจะถูกปรับปรุงโดยหากจํานวนหุนในรายการ สามารถจับคูกันไดหมดสถานะของรายการจะถูกเปลี่ยนเปน M ซึ่งหมายถึงการจับคูกันอยาง สมบูรณแตถาหากยังมีจํานวนหุนบางสวนเหลืออยูรายการจะมีสาถานะเปน PM และจะยังอยูใน ลําดับรายการที่รอประมวลผลจากระบบในรอบการประมวลถัดไปจนกวาจะถูกประมวลทั้งหมด แตในระหวางนั้นถาผูเลนตองการยกเลิกการซื้อขายหุนสวนที่เหลือหรือระบบหมดเวลาการซื้อขาย

ของวันนั้นแลวสถานะของรายการจะถูกเปลี่ยนเปน PC สวนในกรณีที่รายการยังไมไดถูกจับคูเลย และตลาดจําลองสิ้นสุดเวลาการซื้อขายสถานะรายการจะถูกระบบเปลี่ยนใหเปน E

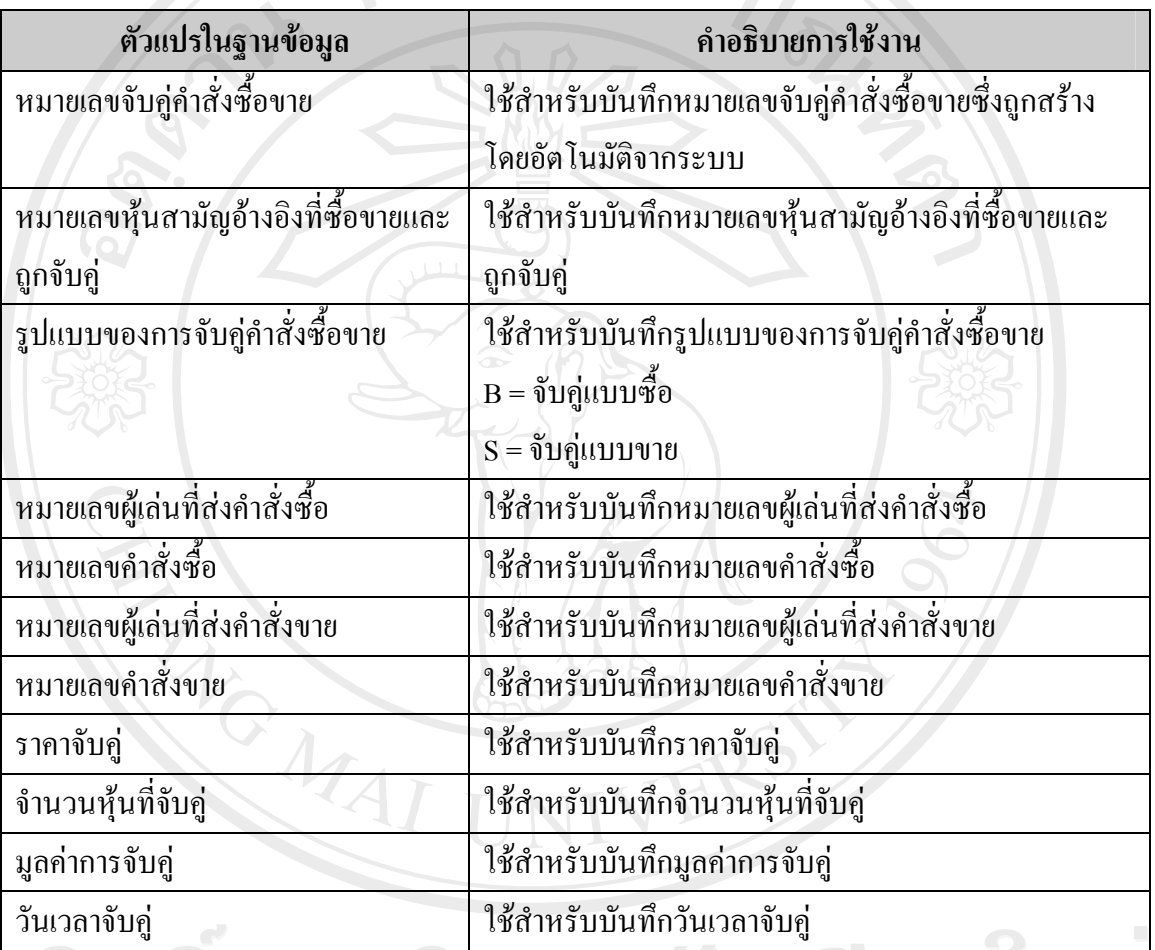

**ตาราง 8**แสดงรายละเอียดขอมูลการจับคูคําสั่งซื้อขายหุนสามัญ (Table: DEALS)

ตารางขอมูลการจับคูคําสั่งซื้อขายหุนสามัญใชสําหรับบันทึกขอมูลการจับคูของรายการ คําสั่งซื้อขายทั้งหมดที่เกิดขึ้นในระบบซึ่งประกอบไปดวยการจับคูดานซื้อและดานขาย

All rights reserved

**ตาราง 9**แสดงรายละเอียดขอมูลคําสั่งจองซื้อหุนไอพีโอ (Table: IPO\_ORDERS)

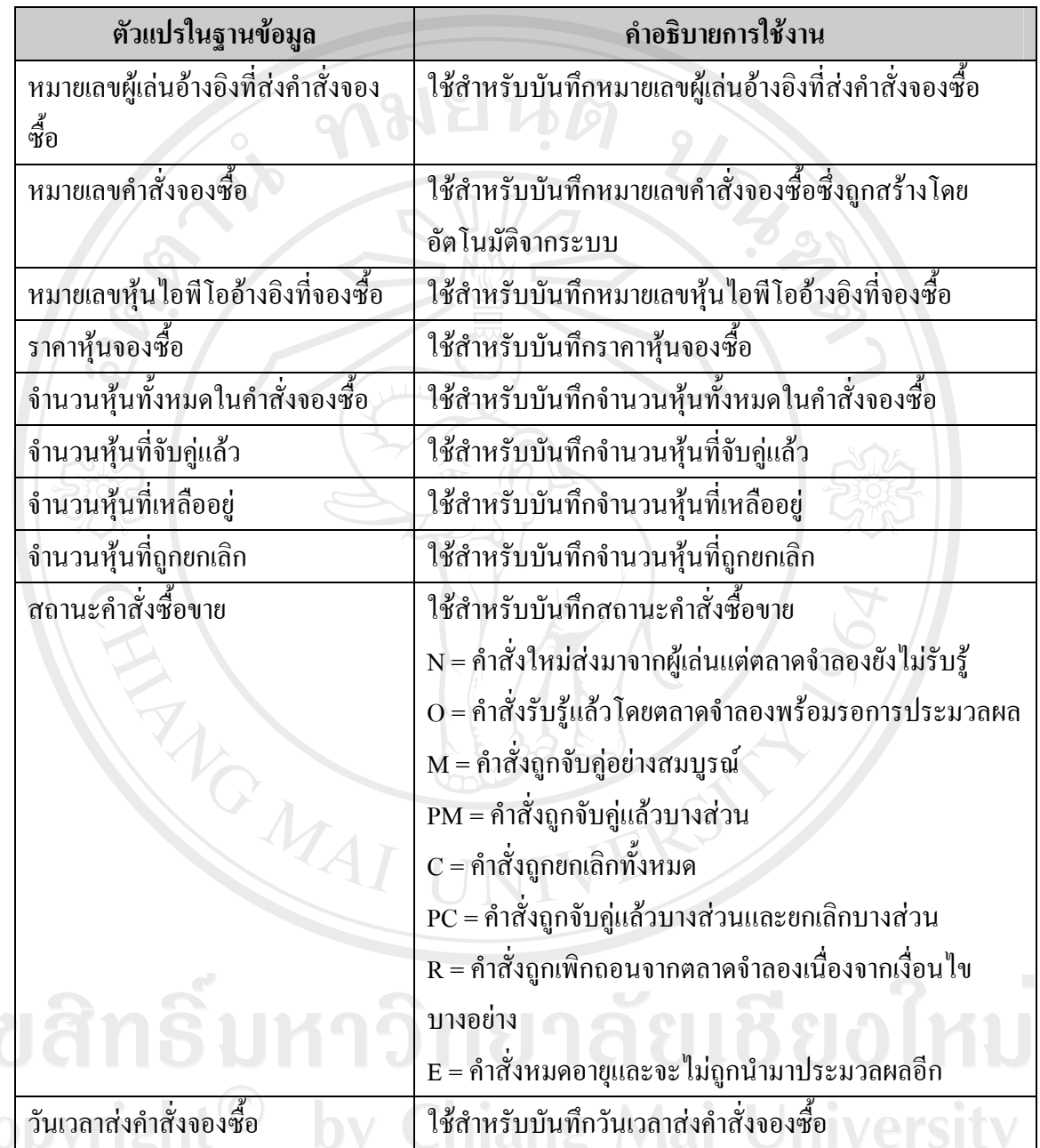

ตารางขอมูลคําสั่งจองซื้อหุนไอพีโอใชสําหรับบันทึกรายการคําสั่งจองซื้อหุนไอพีโอ ทั้งหมดที่เกิดขึ้นในระบบ เริ่มตนเมื่อคําสั่งถูกสงมาจากผูเลนไปยังระบบตลาดจําลองสถานะของ ี รายการจะเป็น N ซึ่งแสดงให้เห็นว่าคำสั่งดังกล่าวยังไม่ถูกรับรู้จากระบบ คำสั่งนี้สามารถยกเลิกได้ จากผู้เล่นหากต้องการโดยจะทำให้สถานะเปลี่ยนเป็น C ในทันที แต่ถ้าต้องการให้คำสั่งถูกประมวล ี ต่อไปสถานะจะถูกเปลี่ยนเป็น O เมื่อระบบรับรู้รายการคังกล่าวแล้ว จากนั้นระบบจัดการจองซื้อ

หุนไอพีโอจะตรวจสอบวายังมีหุนไอพีโอเหลืออยูเพื่อจําหนายตอไปตามคําสั่งจองซื้อหรือไมหาก ้ยังเหลืออยู่ระบบจะจัดการจำหน่ายหุ้นตามจำนวนที่จองซื้อหรือตามจำนวนที่เหลืออยู่ คำสั่งจองซื้อ ที่รับการกระจายหุนตามจํานวนที่จองสถานะของรายการจะถูกเปลี่ยนเปน M แตถาหากไดรับการ จําหนายเพียงบางสวนสถานะก็จะเปน PM สําหรับในกรณีที่หุนไอพีโอถูกจําหนายหมดแลวรายการ จองซื้อที่เหลืออยูและกําลังถูกประมวลผลทั้งหมดจะเปลี่ยนเปน R คือถูกยกเลิกจากระบบ

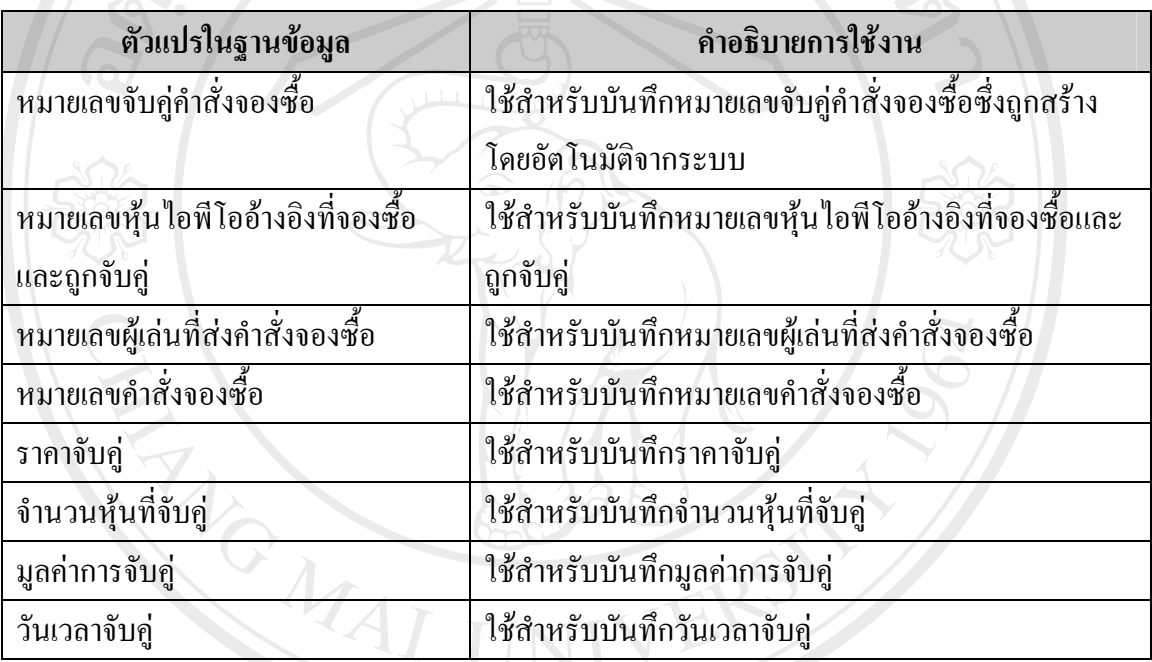

**ตาราง 10**แสดงรายละเอยดข ี อมูลการจับคูคําสั่งจองซื้อหุนไอพีโอ (Table: IPO\_DEALS)

ตารางขอมูลการจับคูคําสั่งจองซื้อหุนไอพีโอใชสําหรับบันทึกขอมูลการจับคูของรายการ จองซื้อหุนไอพีโอทั้งหมดที่เกิดขึ้นในระบบ รายการจับคูคําสั่งจองซื้อจะเกิดในชวงเวลาที่หุนเริ่มมี การเปดตัวเปนหุนไอพีโอซึ่งยังไมไดรับการจดทะเบียนใหเขาไปซื้อขายในตลาดจําลองซื้อขายหุน

สามัญby Chiang Mai University rights reserve

**ตาราง 11**แสดงรายละเอยดข ี อมูลชวงราคาของแตละระดับราคา (Table: PRICE\_SPREAD)

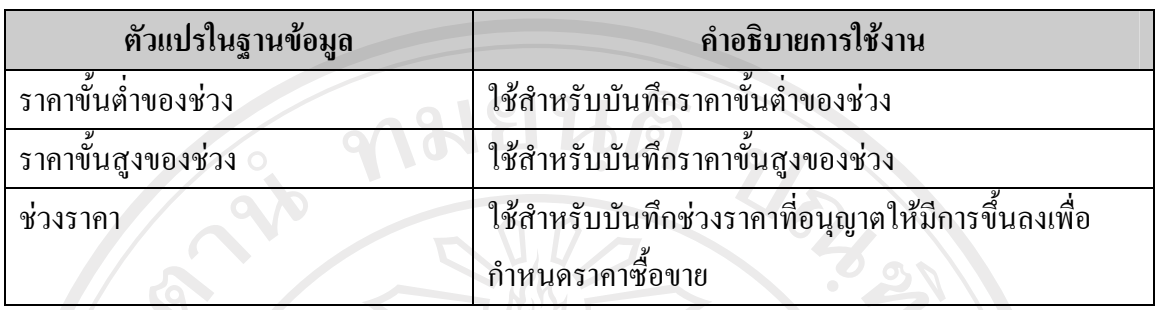

ตารางขอมูลชวงราคาของแตละระดับราคาใชสําหรับบันทึกขอมูลคาแตละขั้นของการขึ้น หรือลงของราคาซื้อขายหุนสามัญตามชวงราคาตางๆ

**ตาราง 12**แสดงรายละเอยดข ี อมูลขาวสารประชาสัมพันธ (Table: PUBLIC\_RELATIONS\_NEWS)

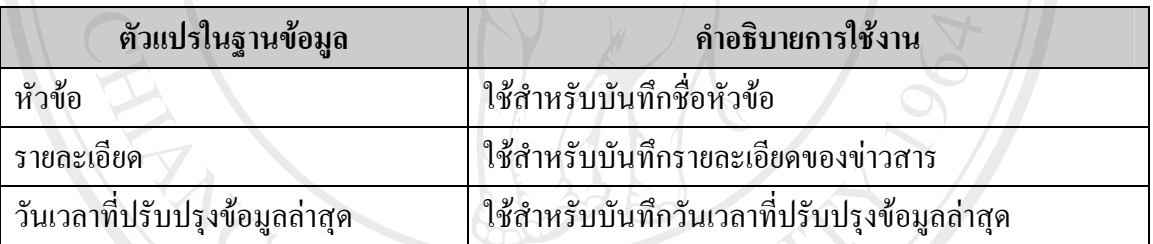

ตารางข้อมูลข่าวสารประชาสัมพันธ์ใช้สำหรับบันทึกข้อมูลข่าวสารประชาสัมพันธ์ที่ผู้ดูแล ระบบตองการสื่อสารไปใหกับผูเลนทั่วไป

ิ **ตาราง 13** แสดงรายละเอียดข้อมูลประวัติราคาหุ้นสามัญย้อนหลัง (Table: พระวัติ ที่ 1988) STOCK\_QUOTES\_HISTORY)

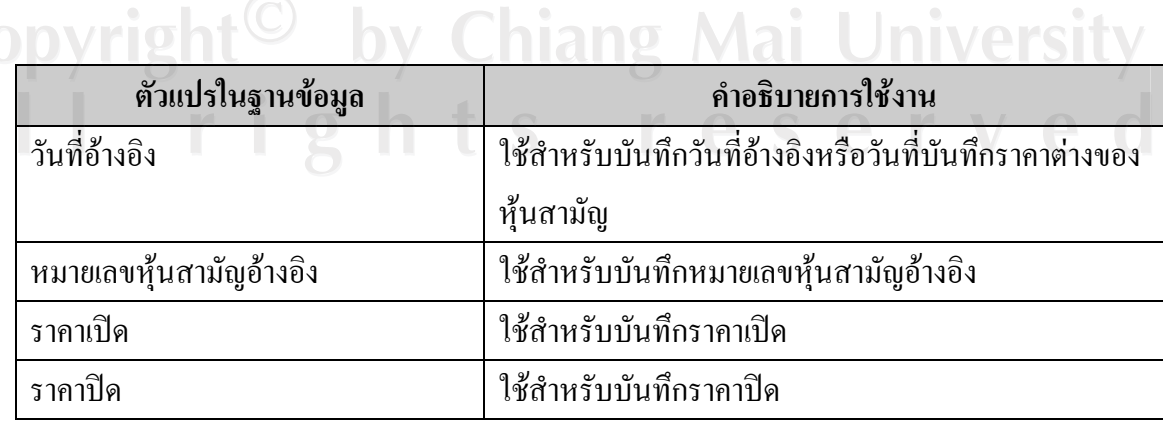

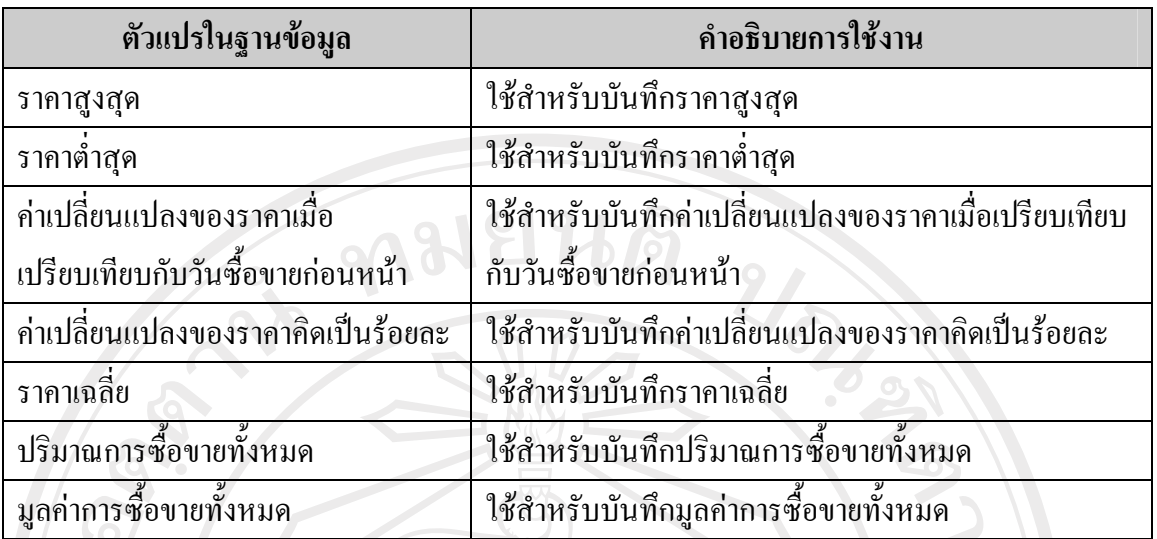

ตารางขอมูลประวัติราคาหุนสามัญยอนหลังใชสําหรับบันทึกขอมูลประวัติราคาหุนเพื่อให ผูเลนทั่วไปไดนําไปวิเคราะหหาความเสี่ยงของหุนสามัญแตละตัวแลวใชประกอบการประเมิน มูลคาหุน

## **ตาราง 14**แสดงรายละเอยดข ี อมูลประวัตดิัชนีตลาดยอนหลัง (Table:

MARKET\_INDICES\_HISTORY)

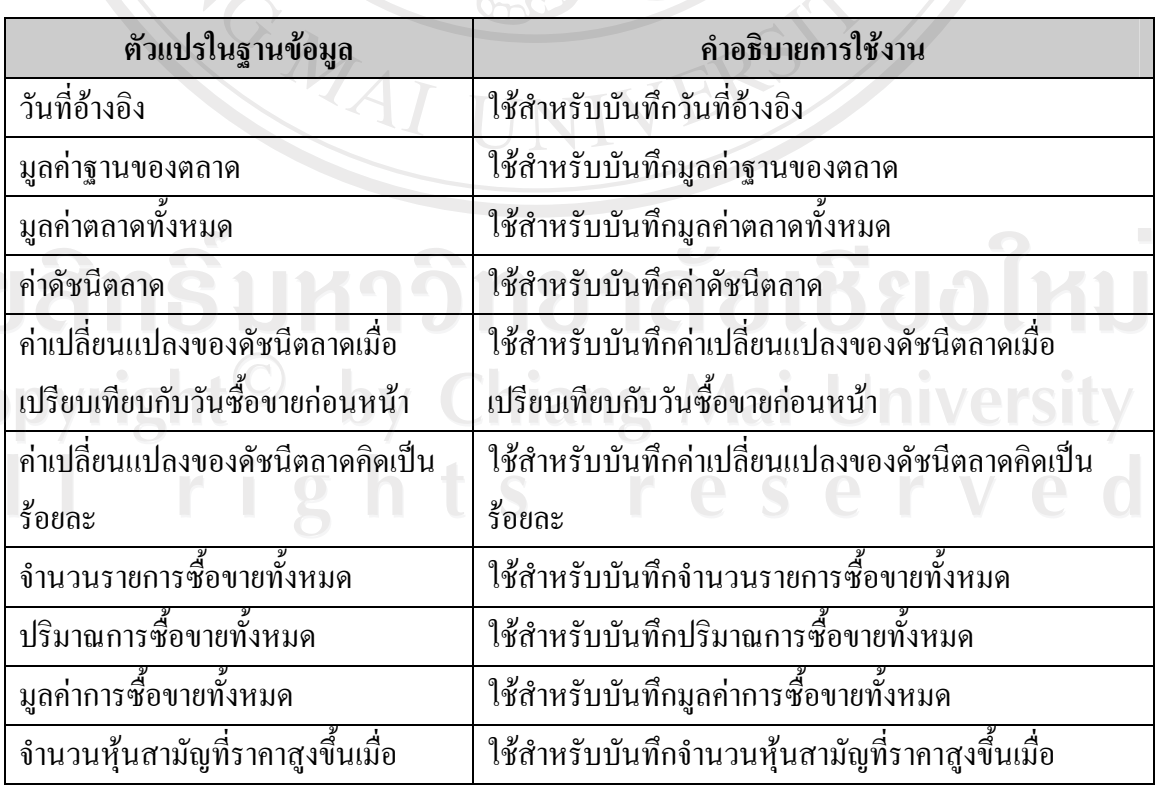

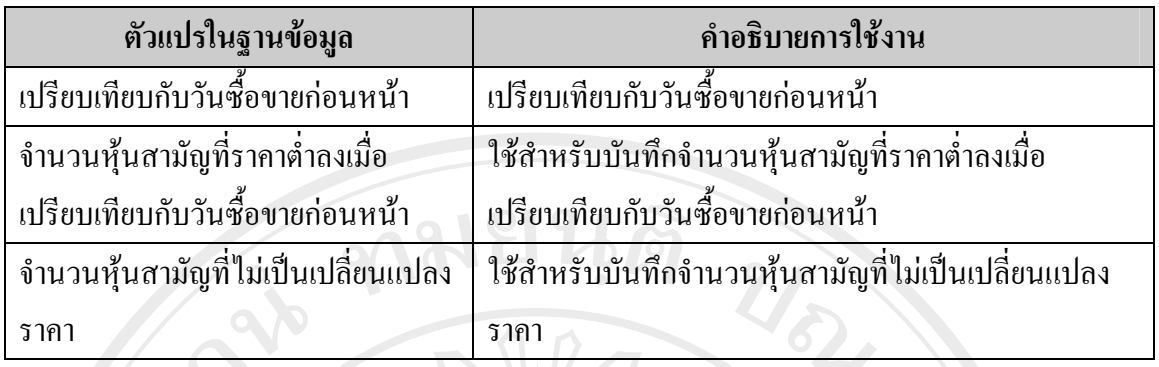

ตารางขอมูลประวัติดัชนีตลาดยอนหลังใชสําหรับบันทึกขอมูลประวัติดัชนีตลาด หลักทรัพย์จำลองตั้งแต่วันเปิดตลาดจนกระทั่งถึงวันซื้อขายปัจจุบันเพื่อให้ผู้เล่นทั่วไปได้นำไป ้วิเคราะห์หาความเสี่ยงของหุ้นสามัญแต่ละตัวในตลาดแล้วใช้ประกอบการประเมินมูลค่าหุ้น

**ตาราง 15**แสดงรายละเอยดข ี อมูลการลงทุนของหุนสามญั (Table: STOCK\_INVESTMENT\_INFORMATION)

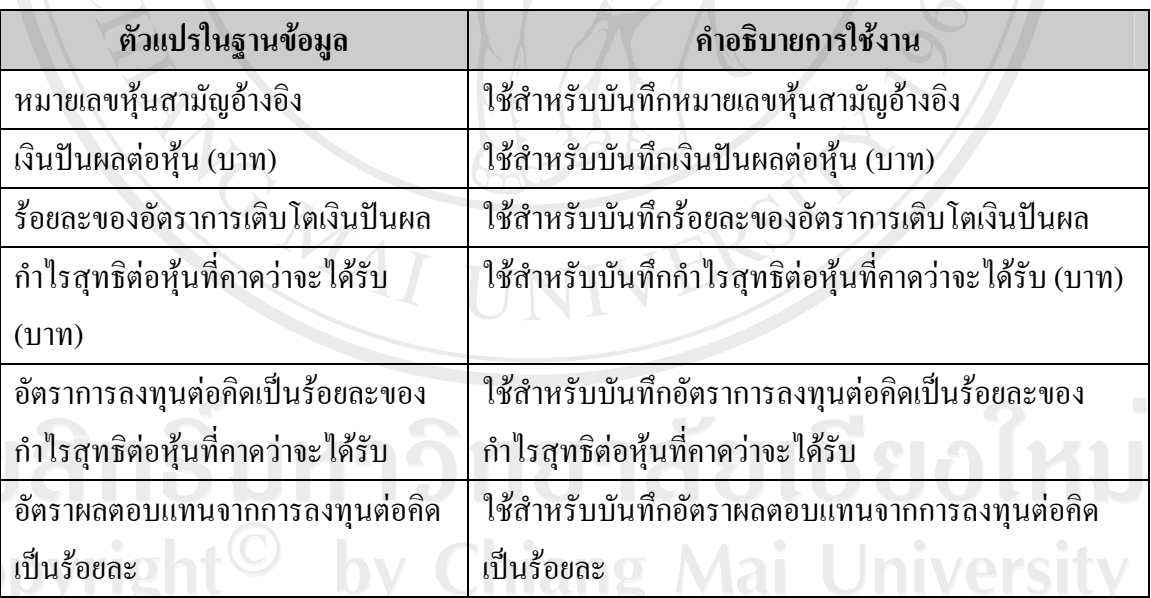

ตารางข้อมูลการลงทุนของหุ้นสามัญใช้สำหรับบันทึกข้อมูลที่เกี่ยวกับการลงทุนของหุ้น สามัญในตลาดจําลองเชน เงินปนผลตอหุน รอยละของอัตราการเติบโตเงินปนผล ซึ่งขอมูลดังกลาว ้นี้จะถูกนำไปใช้ในการประเมินมูลค่าหุ้นและช่วยในการตัดสินใจซื้อขายหุ้นในตลาดจำลอง

**ตาราง 16**แสดงรายละเอยดข ี อมูลราคาที่คาดหวังซึ่งคํานวณจากขอมูลการลงทุน (Table: STOCK\_EXPECTED\_PRICES)

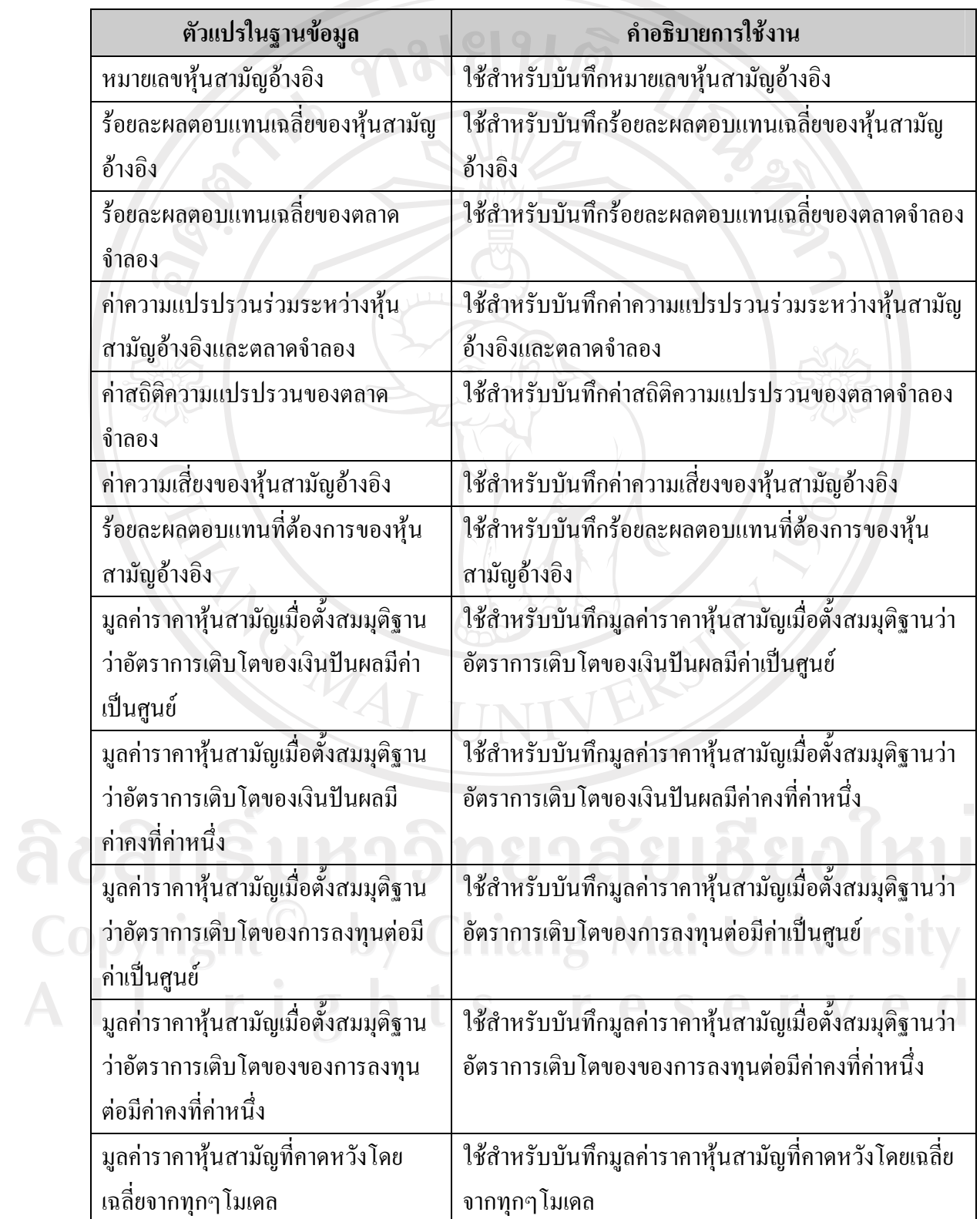

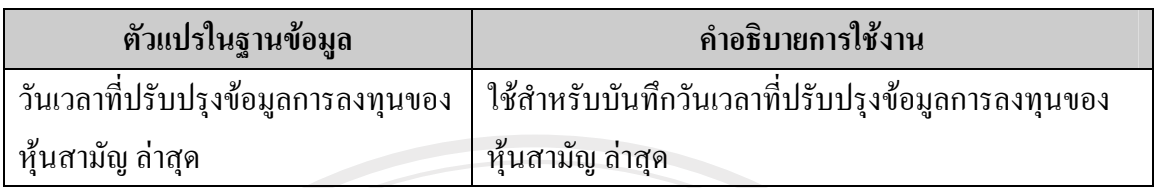

ตารางขอมูลราคาที่คาดหวังใชสําหรับบันทึกขอมูลราคาที่คาดหวังซึ่งสามารถคํานวณได จากขอมูลการลงทุนของหุนสามัญแตละตัว และเมื่อมีการเปลี่ยนแปลงขอมูลการลงทุนเกิดขึ้น ระบบจะทําการปรับปรุงราคาที่คาดหวังใหมราคาเหลานี้จะถูกนําไปใชควบคุมการทํางานของผูเลน คอมพิวเตอรใหตัดสินใจซื้อขายโดยอาศัยราคาคาดหวังเหลานี้เปนหลักแลวนําไปเปรียบเทียบกับ ราคาตลาดของหุ้นสามัญที่กำลังพิจารณาจากนั้นก็จะได้ผลลัพธ์เป็นคำสั่งซื้อขายและท้ายที่สุดแล้ว จะชวยทําใหทิศทางของราคาหุนสามัญดังกลาวสอดคลองกับทฤษฎีการประเมินมูลคาหุนที่ได ์ ศึกษาในงานค้นคว้าอิสระนี้

**ตาราง 17**แสดงรายละเอยดข ี อมูลหุนสามัญทั้งหมดที่ซื้อขายอยูภายในตลาดหุนจําลอง ณ วัน ปจจุบัน (Table: LISTED\_STOCKS)

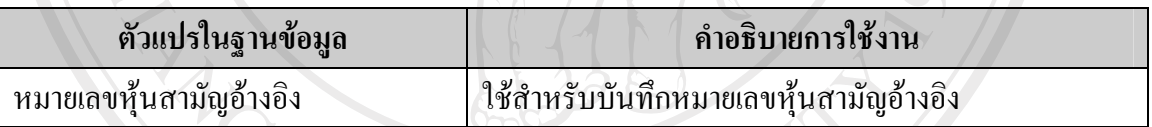

ตารางขอมูลรายการหุนสามัญจดทะเบียนใชสําหรับบันทึกรายการหุนสามัญทั้งหมดที่เปน หุ้นจดทะเบียนและมีการซื้อขายในตลาดหลักทรัพย์จำลองในปัจจุบันเพื่อนำไปใช้คำนวณดัชนี ตลาด

**ตาราง 18**แสดงรายละเอยดข ี อมูลตัวแปรตลาด (Table: MARKET\_PARAMETERS)

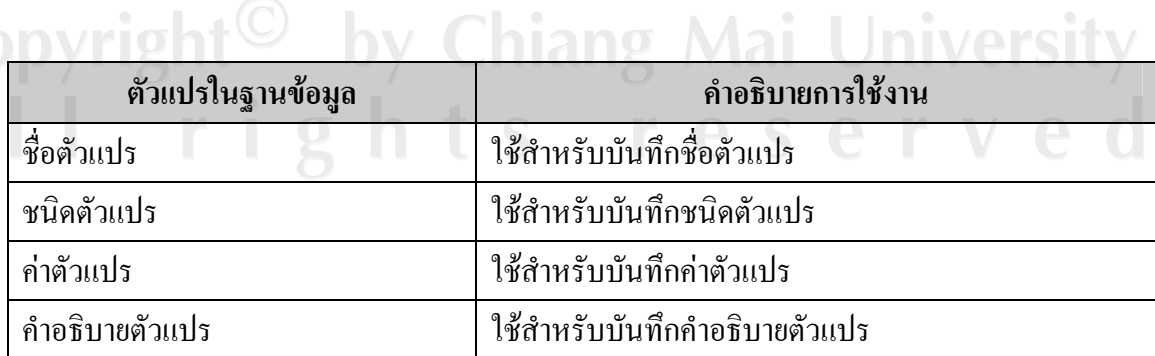

ตารางขอมูลตัวแปรตลาดใชสําหรับบันทึกขอมูลตัวแปรควบคุมระบบที่กําหนดการทํางาน ของตลาดเชน อัตราราคาเพดาน อัตราราคาพื้น วันฐานที่ใชในการคํานวณดัชนีตลาด ตัวแปรเหลานี้ จะถูกปรับปรุงโดยผูดูแลระบบ

**ตาราง 19**แสดงรายละเอยดข ี อมูลตัวแปรผูเลน (Table: PLAYER\_PARAMETERS)

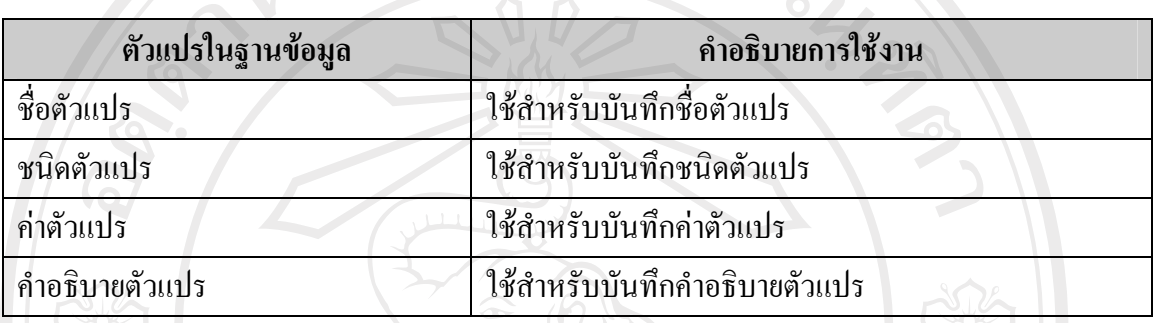

ตารางขอมูลตัวแปรผูเลนใชสําหรับบันทึกขอมูลตัวแปรควบคุมระบบที่กําหนดการทํางาน ีของผู้เล่นเช่น จำนวนเงินเริ่มต้นของผู้เล่นมีหน่วยเป็นบาท ่ตัวแปรผู้เล่นจะถูกปรับปรุงโดยผู้ดูแล ระบบ

**ตาราง 20**แสดงรายละเอยดข ี อมูลเวลาที่ทําการซื้อขายหนสาม ุ ัญของตลาดจําลอง (Table: MARKET\_TIMES)  $M_{AT, TINTM}$ 

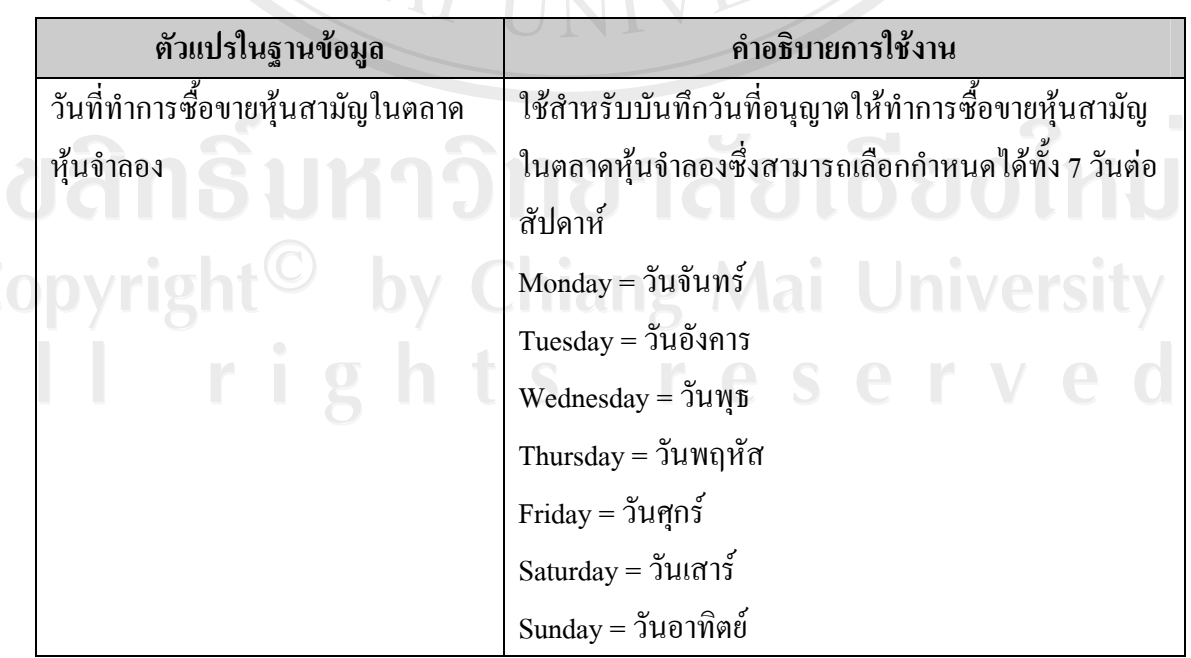

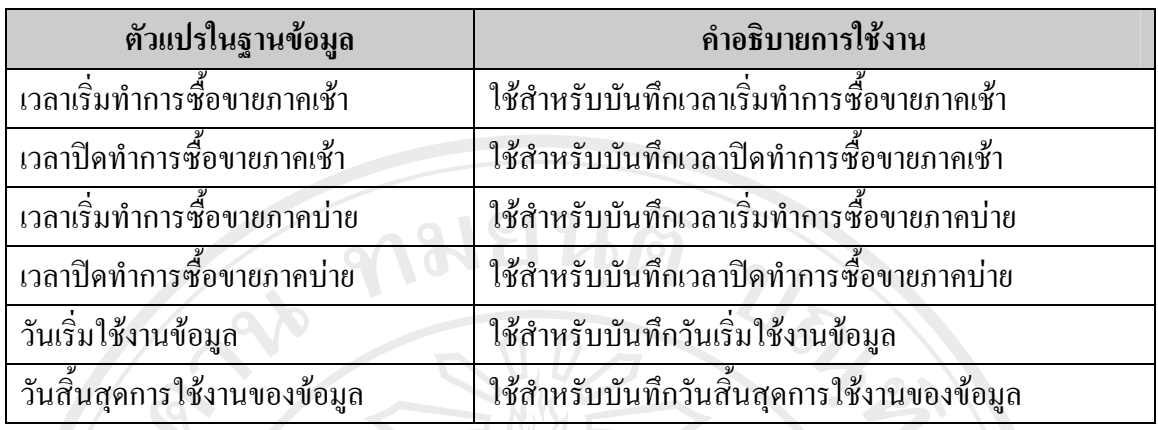

ตารางขอมูลเวลาที่ทําการซื้อขายหุนสามัญใชสําหรับบันทึกขอมูลเวลาซื้อขายหุนสามัญใน แตละวันของระบบดังนั้นในตลาดหุนจําลองจึงสามารถกําหนดเวลาซื้อขายที่เฉพาะเจาะจงไดในแต ละวันโดยไมจําเปนตองเหมือนกันทุกวัน นอกจากนี้ยังกําหนดเปนชวงไดเชน ชวงเดือนมกราคม ้ต้องการให้เวลาทำการซื้อขายภาคเช้าของทั้ง 7 วัน เป็น 9 นาฬิกาถึง 10 นาฬิกาส่วนเดือนกุมภาพันธ์ ต้องการเปลี่ยนเป็น 10 นาฬิกาจนถึง 11 นาฬิกาโดยสามารถกำหนดได้ที่วันเริ่มใช้งานข้อมูลและวัน สิ้นสุดการใช้งานของข้อมูล

**ตาราง 21**แสดงรายละเอยดข ี อมูลตัวแปลภาษาไทย (Table: THAI\_LANG\_MAP)

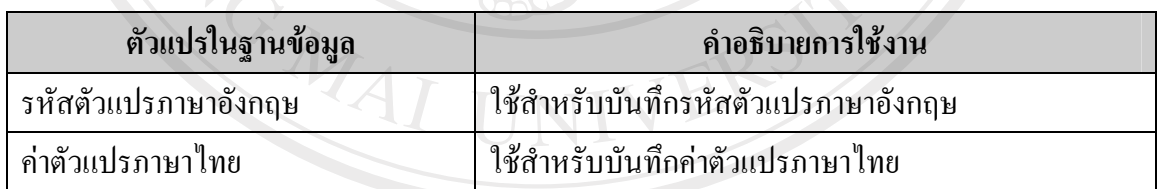

ตารางขอมูลตัวแปลภาษาไทยใชสําหรับบันทึกขอมูลที่ตองการเปลี่ยนรหัสที่กําหนดเปน ภาษาอังกฤษแลวแปลเปนภาษาไทยเพื่อแสดงผล

y Chiang Mai University rights reserved **ตาราง 22**แสดงรายละเอยดข ี อมูลของคําสั่งซื้อขายชั่วคราวของหุนสามญั (Table: TEMP\_ORDERS)

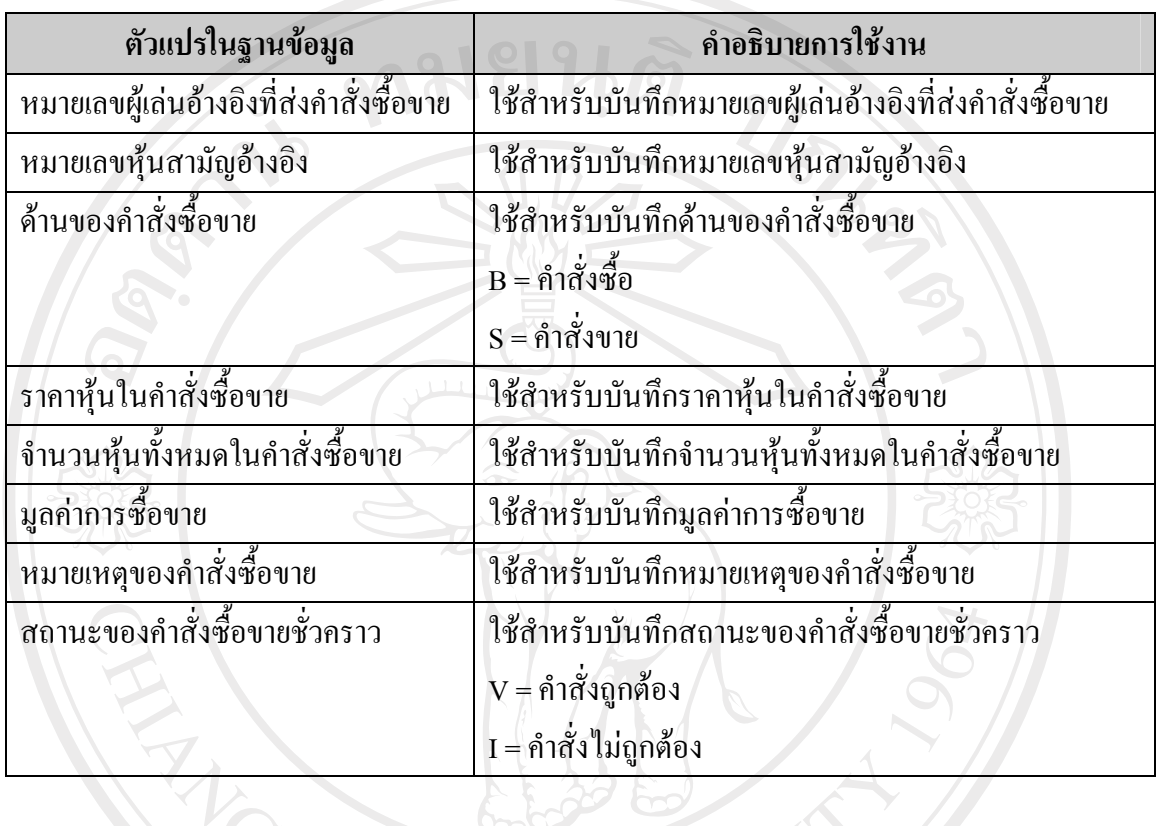

ตารางขอมูลคําสั่งซื้อขายชั่วคราวของหุนสามัญใชสําหรับบันทึกขอมูลคําสั่งซื้อขาย ี ชั่วคราวที่ผู้เล่นทั่วไปกำลังพิจารณาแต่ยังไม่ได้ส่งเข้าไปในระบบ สำหรับคำสั่งที่ถูกต้องกล่าวคือมี การกําหนดราคาและจํานวนหุนที่ซื้อขายถูกตองตามขอกําหนดของตลาดเชน มีการขึ้นลงของราคา ิตามข้อกำหนดช่วงราคา จำนวนหุ้นได้ระบุตามจำนวนเท่าของหน่วยขั้นต่ำของหลักทรัพย์ที่อนุญาต ใหมีการซื้อขายสถานะของคําสั่งชั่วคราวดังกลาวจะเปน V คือพรอมสําหรับสงไปยังตลาดจําลอง แต่ถ้าข้อมูลของคำสั่งยังไม่ถูกต้องสถานะจะเป็น I เพื่อรอการแก้ไขให้เป็นคำสั่งที่ถูกต้อง

Copyright<sup>(C)</sup> by Chiang Mai University All rights reserved **ตาราง 23**แสดงรายละเอยดข ี อมูลของคําสั่งจองซื้อชั่วคราวของหุนไอพีโอ (Table: TEMP\_IPO\_ORDERS)

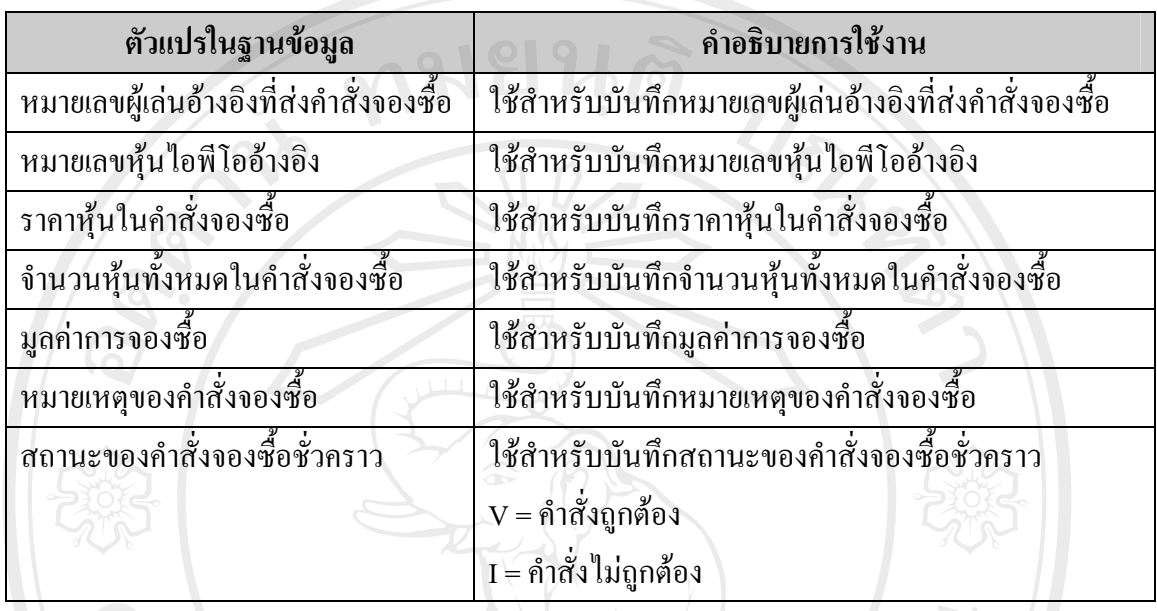

ตารางขอมูลคําสั่งจองซื้อชั่วคราวของหุนไอพีโอใชสําหรับบันทึกขอมูลคําสั่งชั่วคราวที่ผู เลนทั่วไปยังไมไดสงเขาไปในระบบ คําสั่งจองซื้อที่ถูกตองจะมีสถานะเปน V พรอมสงไปยังตลาด จําลองแตถาขอมูลของคําสั่งยังไมถูกตองสถานะจะเปน I เพื่อรอการแกไขใหถูกตอง

**ตาราง 24**แสดงรายละเอยดข ี อมูลรายการคําสั่งที่กระทํากับหุนสามัญจากผูเลนสงมายังตลาดหุน จําลอง (Table: COMMANDS\_QUEUE)

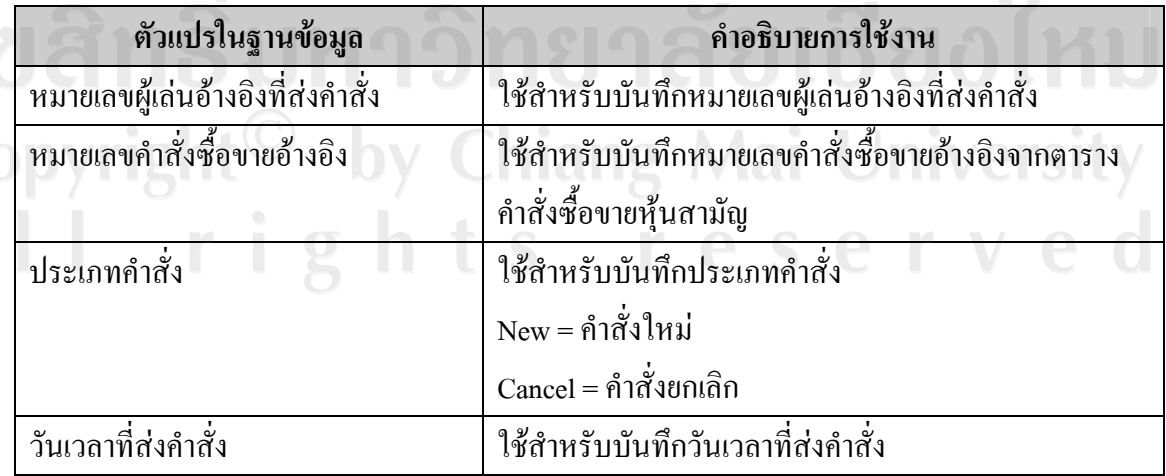

ตารางขอมูลรายการคําสั่งที่กระทํากับหุนสามัญใชสําหรับบันทึกรายการคําสั่งทั้งหมดที่ผู เลนไดสงไปใหกับตลาดจําลองที่จะกระทํากับหุนสามัญขอมูลจากตารางนี้ชวยทําใหการ ประมวลผลรายการคำสั่งซื้อขายหุ้นสามัญของระบบทำงานตามลำดับอย่างถูกต้อง

**ตาราง 25**แสดงรายละเอยดข ี อมูลรายการคําสั่งที่กระทํากับหุนไอพีโอจากผูเลนสงมายังตลาดหุน จําลอง (Table: IPO\_COMMANDS\_QUEUE)

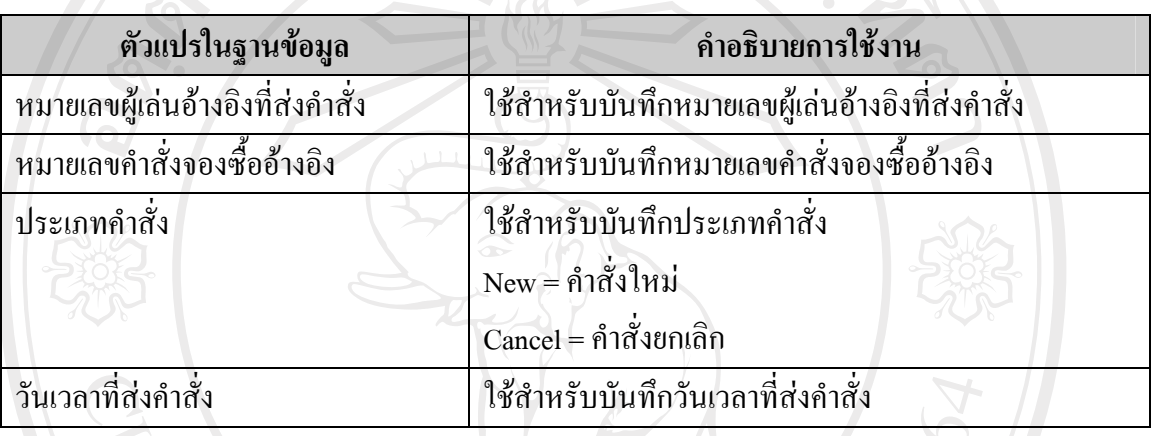

ตารางขอมูลรายการคําสั่งที่กระทํากับหุนไอพีโอใชสําหรับบันทึกรายการคําสั่งทั้งหมดที่ผู เลนไดสงไปใหกับตลาดจําลองที่จะกระทํากับหุนไอพีโอขอมูลจากตารางนี้ชวยทําใหการ ้ ประมวลผลรายการคำสั่งจองซื้อไอพีโอของระบบทำงานตามลำดับอย่างถูกต้อง

สําหรับหรับตัวแปรฐานขอมูลทั่วไปซึ่งไมไดอธิบายเอาไวในตารางใดๆขางตนเนื่องจาก เปนตัวแปรที่ถูกใชโดยตารางเกือบทั้งหมด ดังนั้นผูศึกษาจึงนํามาอธิบายไวในที่นี้คือ หมายเลข ระเบียนขอมูล เปนตัวแปรที่ถูกใชโดยโปรแกรมตลาดหุนจําลองเพื่อคนหาและอางอิงในการ ้ ปรับปรุงระเบียนข้อมูล ตัวแปรทั่วไปตัวถัดไปคือวันเวลาที่สร้างข้อมูล เป็นตัวแปรที่ใช้บันทึกเวลา ที่ระเบียนข้อมูลถูกสร้างในตาราง และตัวแปรทั่วไปตัวสุดท้ายคือวันเวลาที่ปรับปรุงข้อมูลล่าสุด จะ ถูกใชบันทึกเวลาลาสุดที่ขอมูลระเบียนนั้นถูกปรับปรุงแกไข สําหรับรายละเอียดเพิ่มเติมเชิงเทคนิค ของตารางทั้งหมดสามารถศึกษาได้จากภาคผนวก ค<br>พองตารางทั้งหมดสามารถศึกษาได้จากภาคผนวก ค

#### **3. สวนติดตอกับผูใชงาน**

ผู้ศึกษาใด้ออกแบบหน้าจอการทำงานของโปรแกรมจำลองตลาดหลักทรัพย์ออกเป็น 2 ้ ส่วนใหญ่ๆคือหน้าจอสำหรับผู้เล่นทั่วไปและหน้าจอสำหรับผู้ดูแลระบบแต่ละส่วนประกอบไป ดวยหนาจอตางๆดังตอไปนี้

หน้าจอสำหรับผู้เล่นทั่วไป 8 หน้าจอหลัก

1. หน้าหลัก

Copyrig

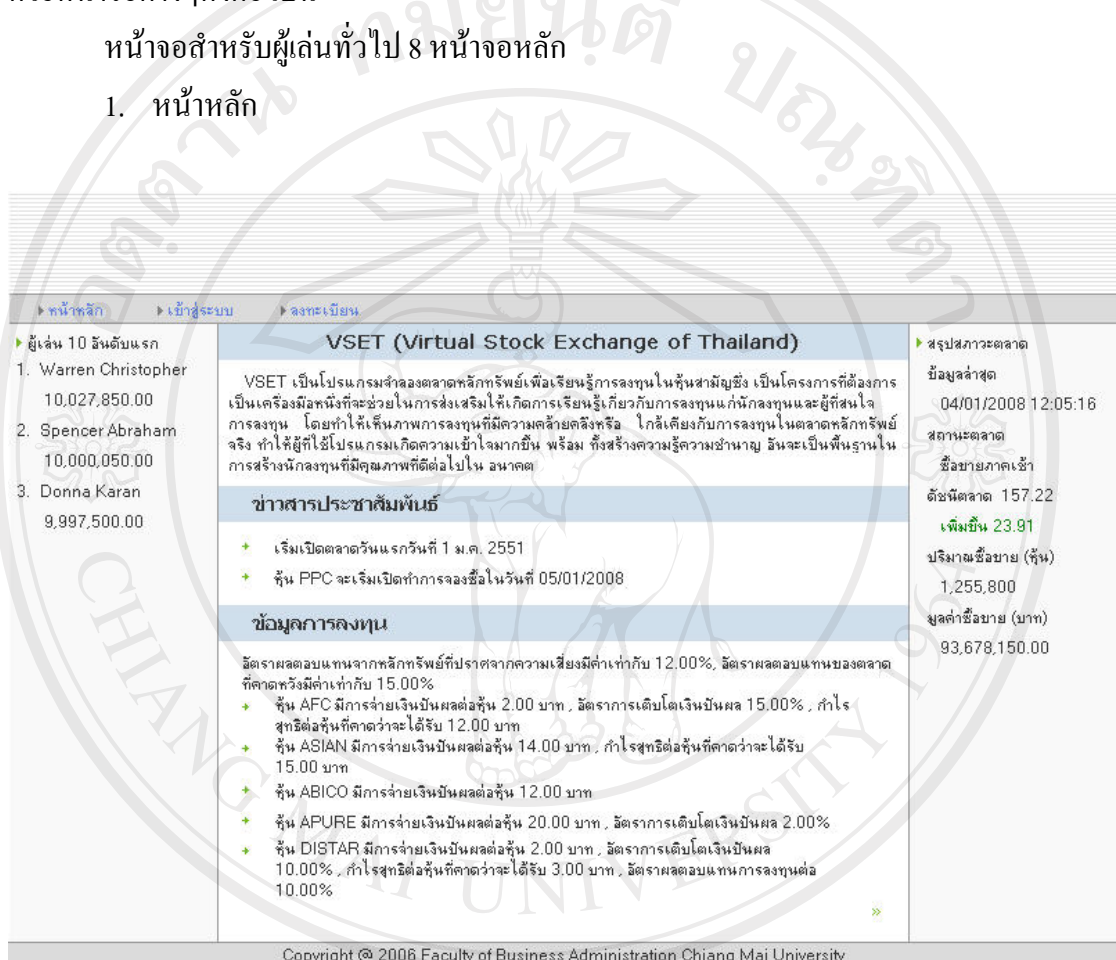

**ภาพที่ 4**แสดงหนาหลักของผูเลนทั่วไป

ภาพที่ 4 แสดงหน้าหลักของผู้เล่นทั่วไปข้อมูลที่แสดงประกอบไปด้วยข้อมูลทั่วไปของ ตลาดเช่น ข้อมูลสรุปสภาวะตลาดโดยรวม ข่าวสารประชาสัมพันธ์ ข้อมูลการลงทุน และลำดับการ ทํากําไรของผูเลน

### 2. หน้าลงทะเบียน

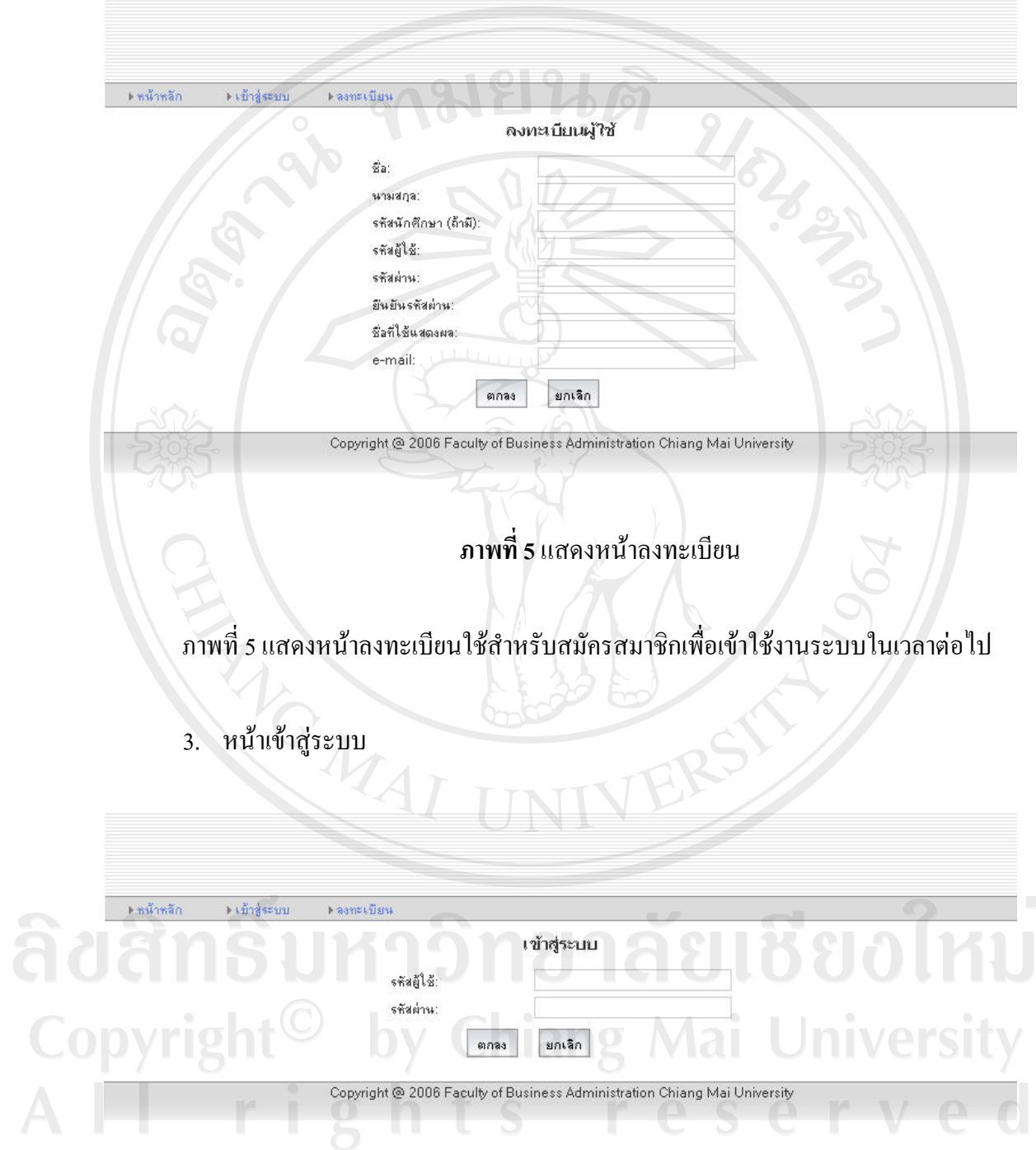

# **ภาพที่ 6**แสดงหนาเขาสูระบบ

ภาพที่ 6 แสดงหน้าเข้าสู่ระบบใช้ในการกรอกข้อมูลรหัสผู้ใช้และรหัสผ่านเพื่อเข้าสู่ระบบ

#### 4. หน้าหลักทรัพย์ที่ลงทุนของผู้เล่น

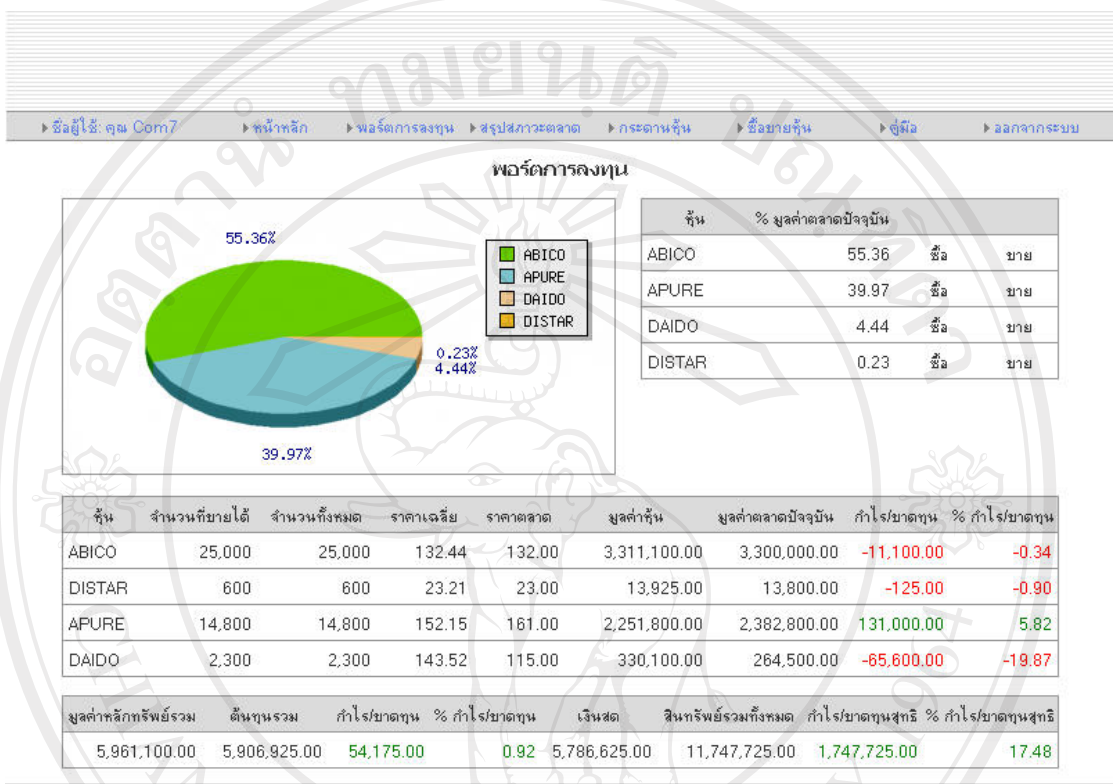

Copyright @ 2006 Faculty of Business Administration Chiang Mai University

# **ภาพที่ 7**แสดงหนาหลักทรพยั ที่ลงทุนของผูเลน

ภาพที่ 7 แสดงหน้าหลักทรัพย์ที่ลงทุนของผู้เล่นใช้สำหรับแสดงรายละเอียดของหุ้นสามัญ ทั้งหมดที่ผูเลนถืออยูในพอรตการลงทุนเชน ชื่อรหัสหุนสามัญ สัดสวนรอยละที่ถืออยู

Copyright<sup>©</sup> by Chiang Mai University<br>All rights reserved

#### 5. หนาสรุปสภาวะตลาด

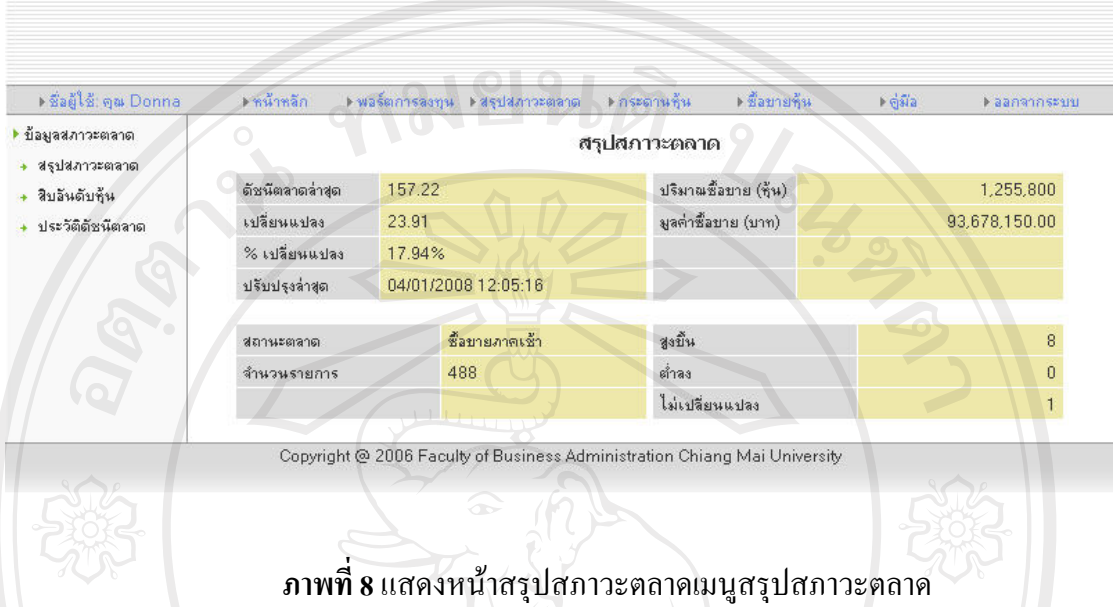

้ ภาพที่ 8 แสดงหน้าสรุปสภาวะตลาดเมนูสรุปสภาวะตลาดเป็นหน้าจอสำหรับแสดงข้อมูล สภาวะตลาดขณะปจจุบันประกอบดวยดัชนีตลาดลาสุดคาการเปลี่ยนแปลงของดัชนีเมื่อเทียบกับ ้ ค่าดัชนีปิดของวันซื้อขายก่อนวันปัจจุบัน ร้อยละของค่าเปลี่ยนแปลงดังกล่าว ปริมาณและมูลค่าการ ซื้อขายประจําวันจนกระทั่งขณะเวลาปจจุบัน เวลาปรับปรุงขอมูลลาสุด สถานะตลาด จํานวน รายการซื้อขาย จํานวนหุนสามัญที่มีราคาเพิ่มสูงขึ้นเมื่อเทียบกับวันซื้อขายวันกอน จํานวนหุน สามัญที่มีราคาลดลงและคงที่

ลิขสิทธิ์มหาวิทยาลัยเชียงใหม Copyright<sup>©</sup> by Chiang Mai University All rights reserved

| ▶ ข้อมูลสภาวะตลาด |                         |                      |               |       |                          | สิบอันดับหัน            |                |               |       |               |
|-------------------|-------------------------|----------------------|---------------|-------|--------------------------|-------------------------|----------------|---------------|-------|---------------|
| สรุปสภาวะตลาด     |                         |                      |               |       |                          |                         |                |               |       |               |
| สิบอันดับทุ้น     | มลค่าชื้อขาย 10 อันดับ  |                      |               |       |                          | ราคาเพิ่มขึ้น 10 อันดับ |                |               |       |               |
| ประวัติดัชนัตลาด  | ซิน                     | มูลค่า               | ล่าสุด        | ultr  | $%$ $  u  $ .            | ซิน                     | ปริมาณ         | ล่าสุด        | ulal. | $%$ $  u  $ . |
|                   | <b>ABICO</b>            | 31,950,300.00 142.00 |               | 13.00 | 10.08%                   | <b>APURE</b>            | 118,900        | 207.00        | 46.00 | 28.57%        |
|                   | <b>APURE</b>            | 23,579,300.00 207.00 |               | 46.00 | 28.57%                   | <b>DISTAR</b>           | 68,000         | 19.50         | 4.25  | 27.87%        |
|                   | <b>ASIAN</b>            | 14,354,400.00 187.00 |               | 0.00  | 0.00%                    | <b>ACL</b>              | 102,400        | 20.75         | 4.50  | 27.69%        |
|                   | <b>DAIDO</b>            | 10,873,300.00 121.00 |               | 5.00  | 4.31%                    | <b>AFC</b>              | 209,500        | 23.50         | 5.00  | 27.03%        |
|                   | AFC                     | 4,230,175.00         | 23.50         | 5.00  | 27.03%                   | BAY                     | 99,700         | 18.00         | 3.50  | 24.14%        |
|                   | <b>ACL</b>              | 1,860,400.00         | 20.75         | 4.50  | 27.69%                   | CEI                     | 77,100         | 16.00         | 1.50  | 10.34%        |
|                   | <b>AEONTS</b>           | 1,705,750.00         | 15.00         |       | $\overline{\phantom{a}}$ | <b>ABICO</b>            | 219,700 142.00 |               | 13.00 | 10.08%        |
|                   | BAY                     | 1,519,850.00         | 18.00         | 3.50  | 24.14%                   | <b>DAIDO</b>            |                | 81,100 121.00 | 5.00  | 4.31%         |
|                   | <b>DISTAR</b>           | 1,327,500.00         | 19.50         | 4.25  | 27.87%                   |                         |                |               |       |               |
|                   | CEI                     | 1,257,125.00         | 16.00         | 1.50  | 10.34%                   |                         |                |               |       |               |
|                   |                         |                      |               |       |                          |                         |                |               |       |               |
|                   | ปริมาณชื่อขาย 10 อันดับ |                      |               |       |                          | ราคาลตลง 10 ลินตับ      |                |               |       |               |
|                   | ชั้น                    | ปริมาณ               | ล่าสุด        | ปป.   | $%$ alal.                | ซีน                     | ปริมาณ         | ล่าสุด        | irle  | $%$ $  u  $ . |
|                   | <b>ABICO</b>            | 219,700 142.00       |               | 13.00 | 10.08%                   |                         |                |               |       |               |
|                   | <b>AFC</b>              | 209,500              | 23.50         | 5.00  | 27.03%                   |                         |                |               |       |               |
|                   | <b>APURE</b>            | 118,900 207.00       |               | 46.00 | 28.57%                   |                         |                |               |       |               |
|                   | <b>AEONTS</b>           | 118,900              | 15.00         |       |                          |                         |                |               |       |               |
|                   | <b>ACL</b>              | 102,400              | 20.75         | 4.50  | 27.69%                   |                         |                |               |       |               |
|                   | <b>BAY</b>              | 99,700               | 18.00         | 3.50  | 24.14%                   |                         |                |               |       |               |
|                   | <b>DAIDO</b>            |                      | 81,100 121.00 | 5.00  | 4.31%                    |                         |                |               |       |               |
|                   |                         |                      |               |       |                          |                         |                |               |       |               |

**ิ**<br>ภาพที่ 9 แสดงหน้าสรุปสภาวะตลาดเมนูสิบอันดับหุ้น

ภาพที่ 9 แสดงหน้าสรุปสภาวะตลาดเมนูสิบอันดับหุ้นแสดงข้อมูลสรุปสิบอันดับแรกของ หุนที่มีปริมาณซื้อขายสูงสุด มูลคาซื้อขายสูงสุดราคาเพิ่มขึ้นมากที่สุดและราคาลดลงมากที่สุด

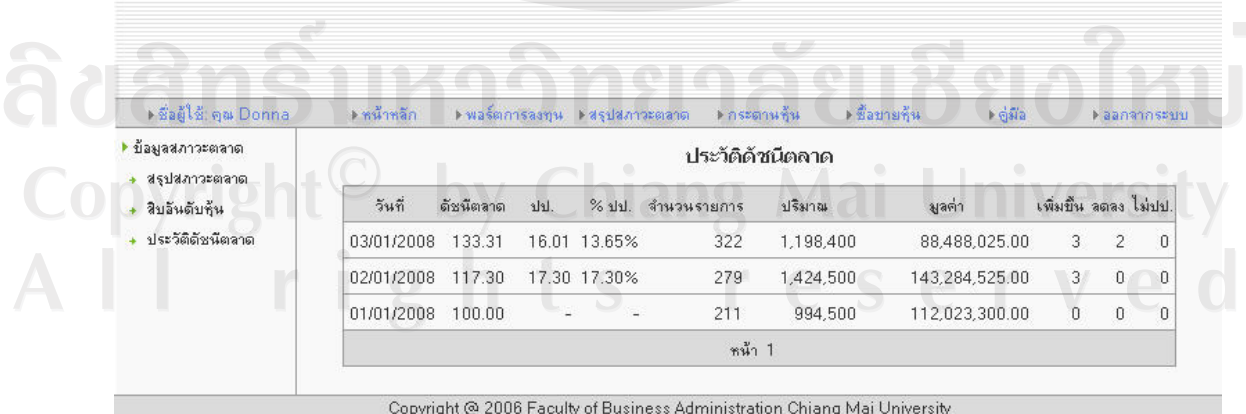

**ภาพที่ 10**แสดงหนาสรุปสภาวะตลาดเมนูประวัตดิัชนตลาด ี

ภาพที่ 10 แสดงหนาสรุปสภาวะตลาดเมนูประวัติดัชนีตลาดแสดงประวัติดัชนีตลาดเริ่ม ตั้งแตวันแรกที่มีการซื้อขายหุนสามัญในตลาดจนกระทั่งวันกอนวันซื้อขายปจจุบัน

6. หนากระดานหุน

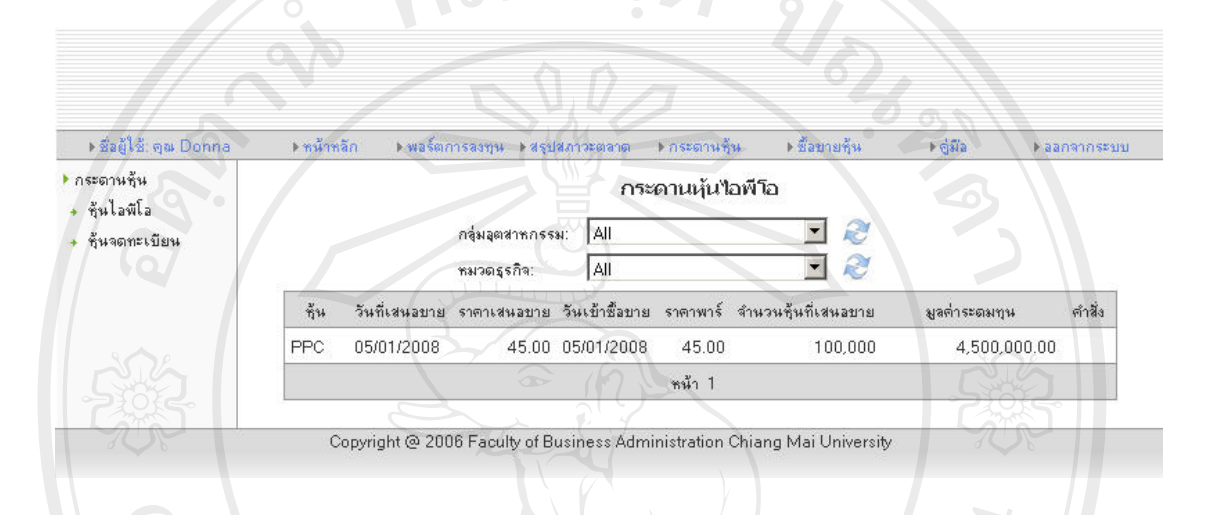

## **ภาพที่ 11**แสดงหนากระดานหุนเมนูหนไอพ ุ ีโอ

ภาพที่ 11 แสดงหน้ากระดานหุ้นเมนูหุ้นใอพีโอซึ่งนำเสนอข้อมูลรายการหุ้นไอพีโอ ทั้งหมดที่มีการจองซื้อในแตละวันในตลาดหลักทรัพยจําลอง

ลิขสิทธิ์มหาวิทยาลัยเชียงไหม่ Copyright<sup>©</sup> by Chiang Mai University All rights reserved

<sup>2</sup>41 UNIV

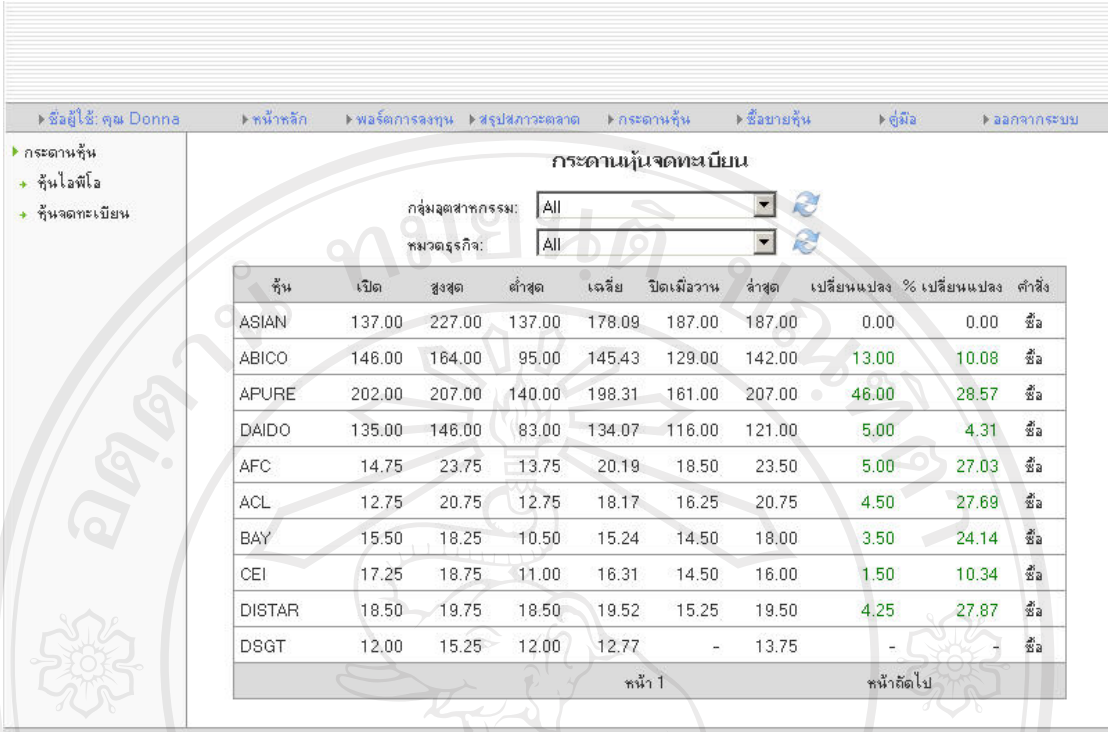

Copyright @ 2006 Faculty of Business Administration Chiang Mai University

## **ภาพที่ 12** แสดงหน้ากระดานหุ้นเมนูหุ้นจดทะเบียน

ภาพที่ 12 แสดงหนากระดานหุนเมนูหุนจดทะเบียนซึ่งนําเสนอขอมูลรายการหุนจด ทะเบียนทั้งหมดที่มีการซื้อขายในตลาดหลักทรัพยจําลอง

ลิขสิทธิ์มหาวิทยาลัยเชียงใหม่ Copyright<sup>©</sup> by Chiang Mai University All rights reserved
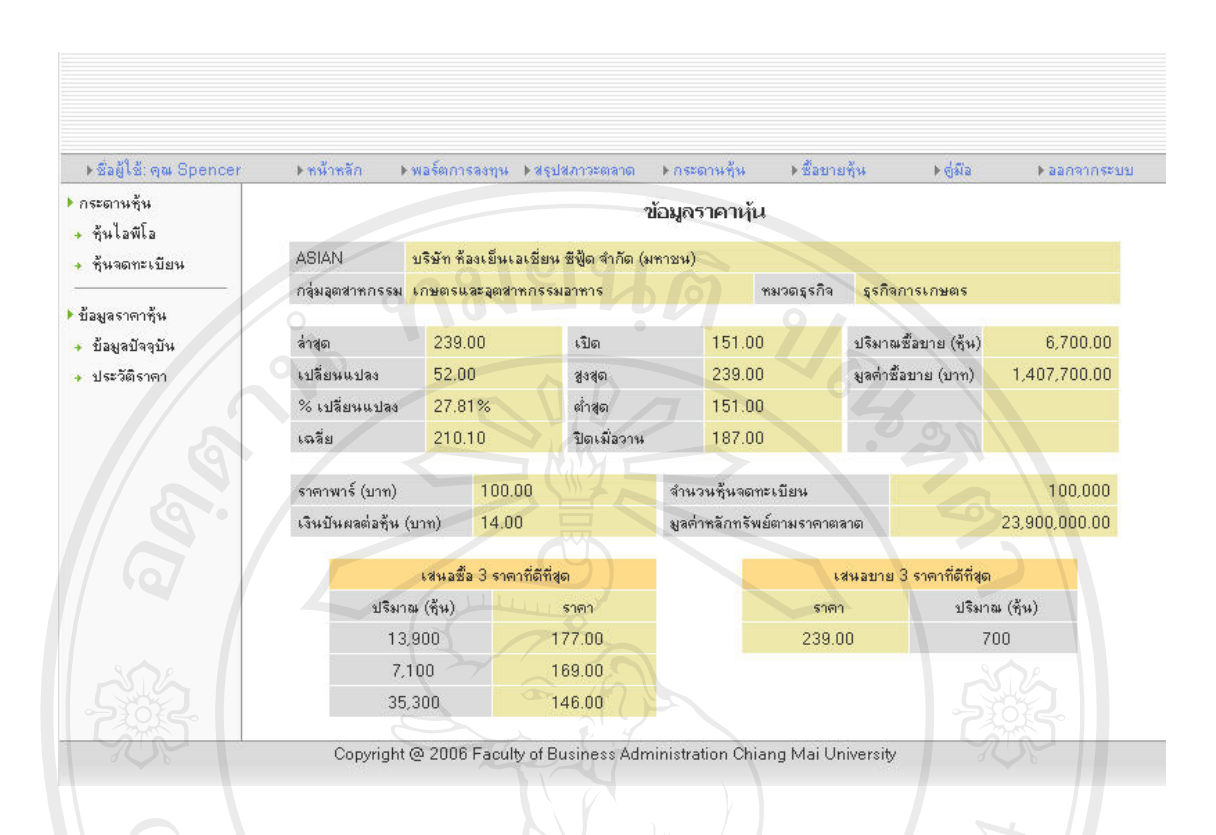

## **ภาพที่ 13** แสดงหน้ากระดานหุ้นเมนูข้อมูลปัจจุบัน

ภาพที่ 13 แสดงหนากระดานหุนเมนูขอมูลปจจุบันซึ่งนําเสนอรายละเอียดขอมูลหุนสามัญ ที่ผูเลนกําลังพิจารณาโดยการเลือกมาจากหนากระดานหุนเมนูหุนจดทะเบียน

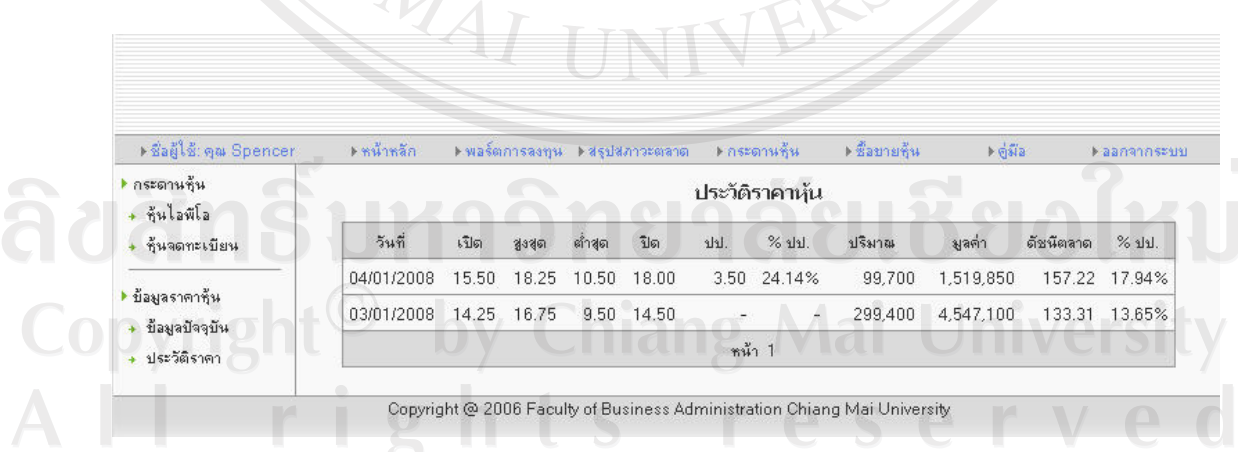

**ภาพที่ 14**แสดงหนากระดานหุนเมนูประวัติราคา

ภาพที่ 14 แสดงหน้ากระดานหุ้นเมนูประวัติราคาแสดงประวัติราคาของหุ้นสามัญที่กำลัง พิจารณาโดยเปนราคาตั้งแตวันแรกที่มีการซื้อขายในตลาดหลักทรัพยจําลองไปจนถึงวันกอนวันซื้อ ขายปจจุบัน

7. หน้าซื้อขายหุ้น ▶ ชื่อผู้ใช้: คุณ Donna .<br>• หน้าหลัง ∍ ซื้อขายซ้า .<br>> គឺជីង **• ออกจากระบ**า ▶ จองซื้อคุ้นไอพีโอ จองซื้อหุ้นไอพีโอ + ส่งคำสั่งจองชื่อ วงเงินที่เหลือ (บาท): 10,000,000.00 ตรวจสอบสถานะ ประวัติการจองชื้อ ์<br>ชุ้น | จำนวนชุ้นที่เสนอบาย ราคา (บาท) จำนวน (ชุ้น) มูลค่า คำสิ่ง จัดลำดับ หมายเหตุ Г ASIAN  $100.00$  $0.00\ \frac{3}{28}$ 舎 4 100,000 10000 ▶ ชื้อบายหุ้นจดทะเบียน คำนวล + ส่งคำสิ่งซื้อบาย + ตรวจสอบสถานะ ส่งคำสิ่งจองชื่อ เคลียร์ข้อมูล + ประวัติการซื้อขาย Copyright @ 2006 Faculty of Business Administration Chiang Mai University **ภาพที่ 15**แสดงหนาซื้อขายหุนเมนูสงคําสั่งจองซื้อหุนไอพีโอ ภาพที่ 15 แสดงหนาซื้อขายหุนเมนูสงคําสั่งจองซื้อหุนไอพีโอใชสําหรับสงคําสั่งจองซื้อ หุนไอพีโอ Fissiannasaane Fastenun Plaanannssa จองชื่อท้นไอพีโอ สถานะคำสั่งจองซื้อห้นใอพีโอ ส่งคำสั่งจองชื่อ  $\frac{v}{\eta}u$ จำนวน จำคู่แล้ว คงเหลือ สถานะ г หมายเลข เวลา คำสั่ง ราคา ยกเลิก ตรวจสอบสถานะ ประวัติการจองชื้อ П 00000050 ASIAN  $05:33:05$  %a 100.00 10,000  $\overline{0}$ 10,000  $0 N$ ยกเลิก ชื้อบายช้นจดทะเบียน ส่งคำสิ่งชื่อบาย ตรวจสอบสถานะ ประวัติการชื่อขาย Copyright @ 2006 Faculty of Business Administration Chiang Mai University

**ภาพที่ 16**แสดงหนาซื้อขายหุนเมนูตรวจสอบสถานะคําสั่งจองซื้อหุนไอพีโอ

ภาพที่ 16 แสดงหนาซื้อขายหุนเมนูตรวจสอบสถานะคําสั่งจองซื้อหุนไอพีโอใชสําหรับ ตรวจสอบดูสถานะลาสุดของคําสั่งจองซื้อ

 $201812$ 

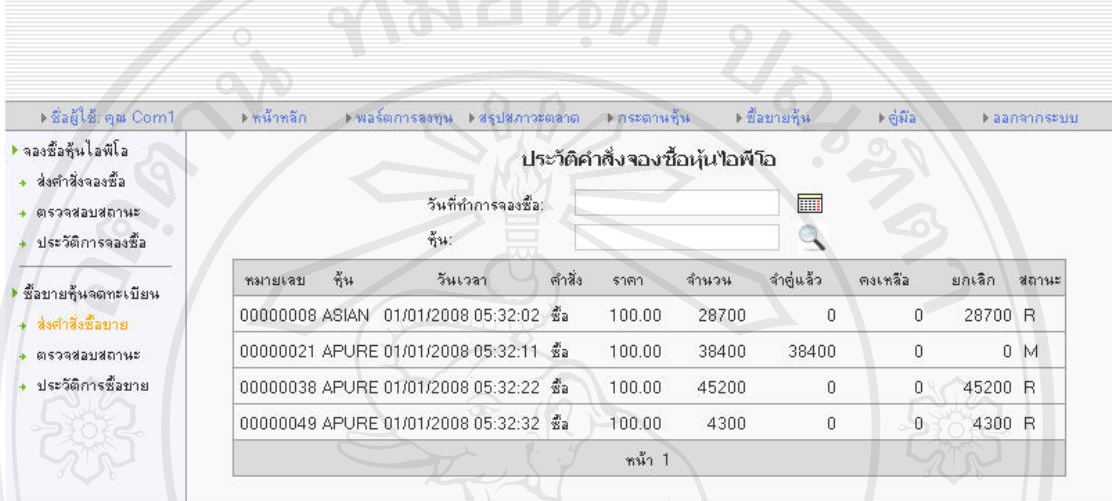

Copyright @ 2006 Faculty of Business Administration Chiang Mai University

**ภาพที่ 17**แสดงหนาซื้อขายหุนเมนูประวตัิการจองซื้อหนไอพ ุ ีโอ

ภาพที่ 17 แสดงหนาซื้อขายหุนเมนูประวัติการจองซื้อหุนไอพีโอใชสําหรับตรวจสอบ ขอมูลประวัติยอนหลังการจองซื้อหุนไอพีโอของผูเลนแตละคน

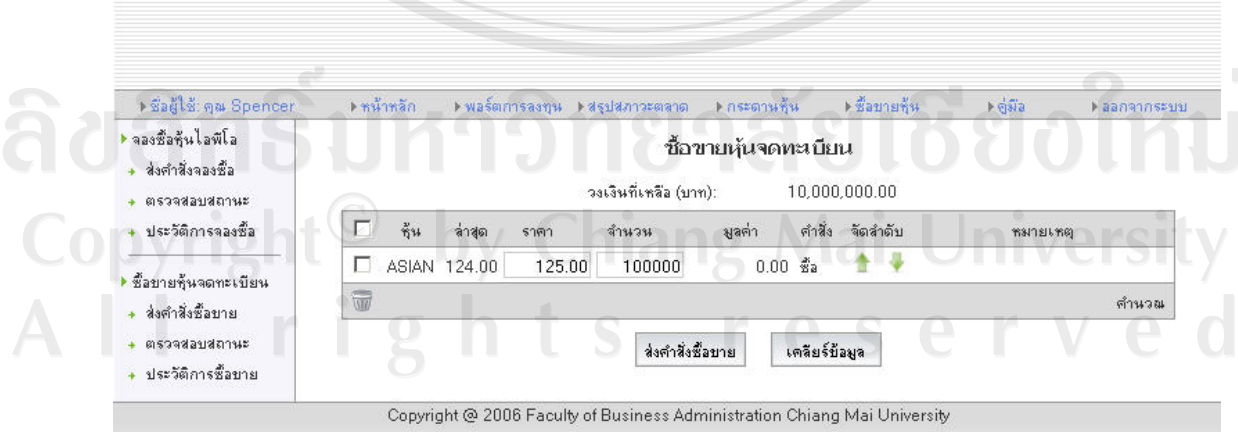

**ภาพที่ 18**แสดงหนาซื้อขายหุนเมนูสงคําสั่งซื้อขายหุนสามัญจดทะเบียน

ภาพที่ 18 แสดงหน้าซื้อขายหุ้นเมนูส่งคำสั่งซื้อขายหุ้นสามัญจดทะเบียนใช้สำหรับส่งคำ สั่งซื้อขายหุนสามัญจดทะเบียนในตลาดหลักทรัพยจําลอง

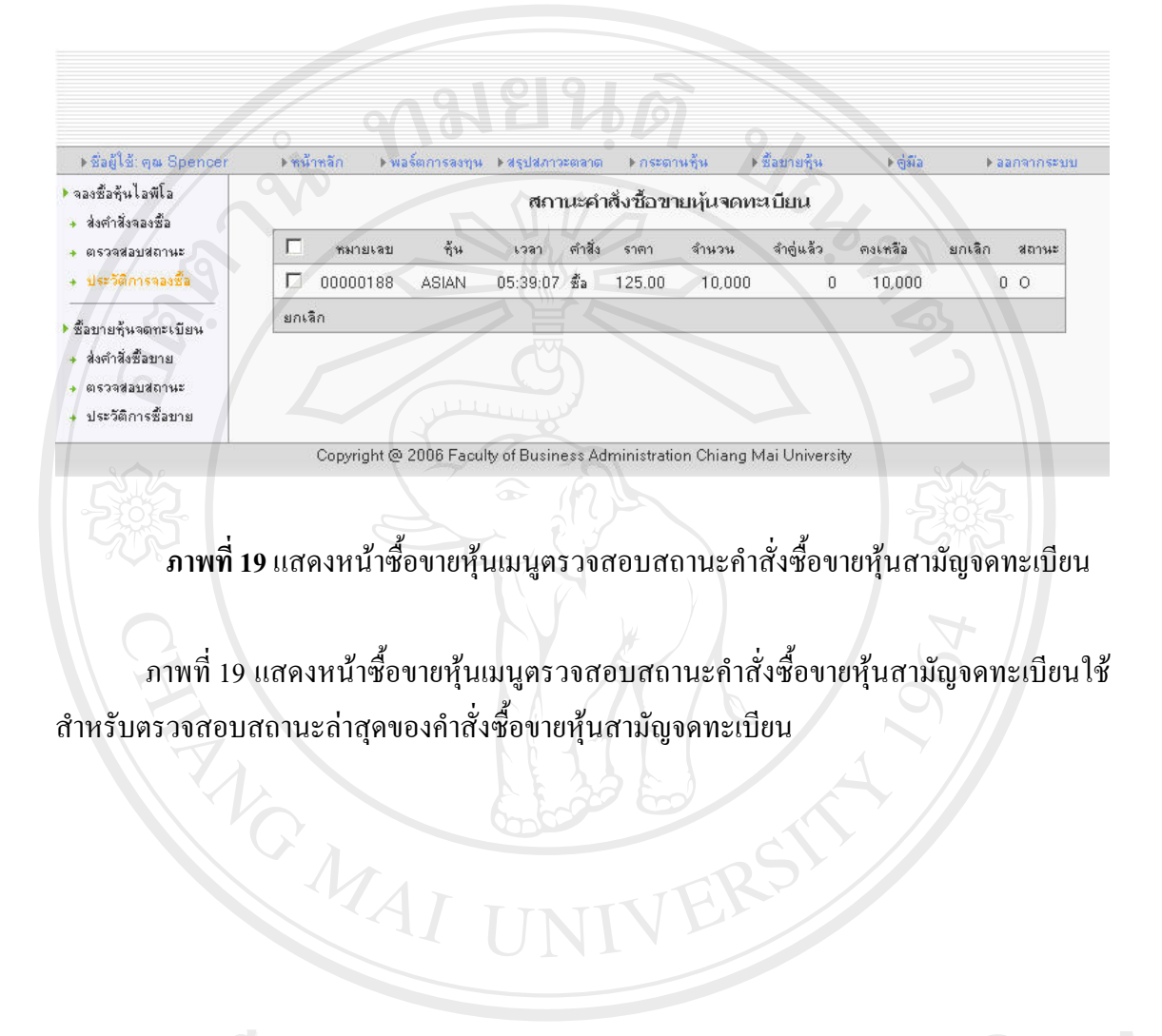

ลิขสิทธิ์มหาวิทยาลัยเชียงใหม Copyright<sup>©</sup> by Chiang Mai University All rights reserved

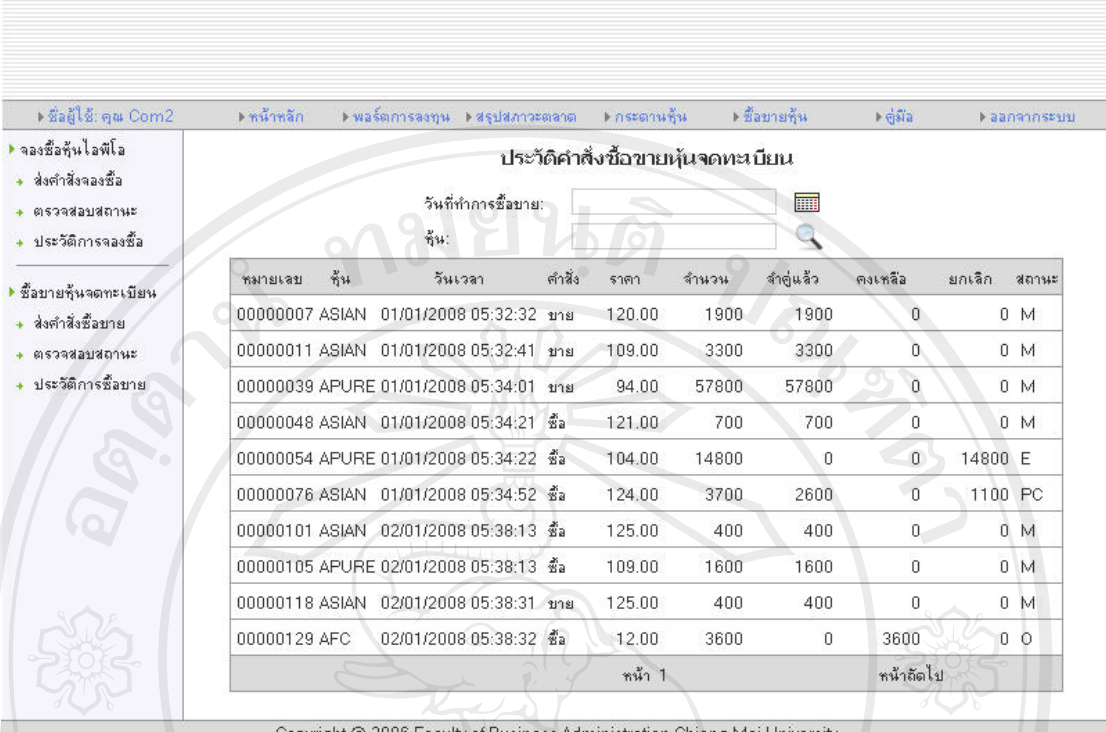

**ภาพที่ 20**แสดงหนาซื้อขายหุนเมนูประวตัิการซื้อขายหนสาม ุ ัญจดทะเบียน

ภาพที่ 20 แสดงหนาซื้อขายหุนเมนูประวัติการซื้อขายหุนสามัญจดทะเบียนใชสําหรับ ตรวจสอบประวัติการซื้อขายหุนสามัญจดทะเบียนยอนหลัง

ลิขสิทธิ์มหาวิทยาลัยเชียงใหม่ Copyright<sup>©</sup> by Chiang Mai University All rights reserved

8. คูมือ

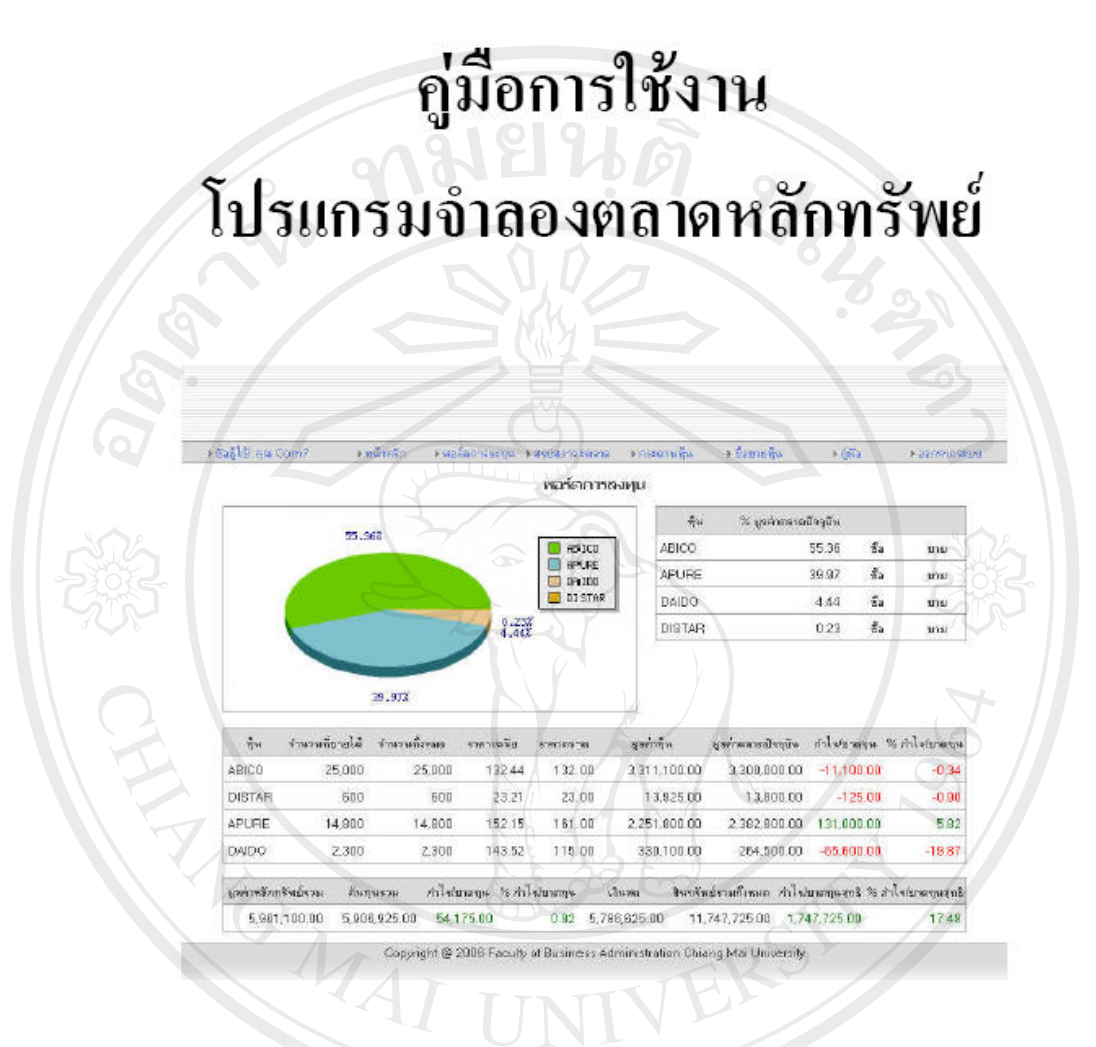

#### **ภาพที่ 21**แสดงหนาคูมือ

ภาพที่ 21 แสดงหนาคูมือใชเขาถึงหนาคูมือการใชงานแลวดาวนโหลดเพื่อนําไปเปน Colenansอ้างอิงในการศึกษาการใช้งานระบบ iang Mai University rights reserved

#### หน้าจอสำหรับผู้ดูแลระบบ 6 หน้าจอหลัก

1. หน้าหลัก

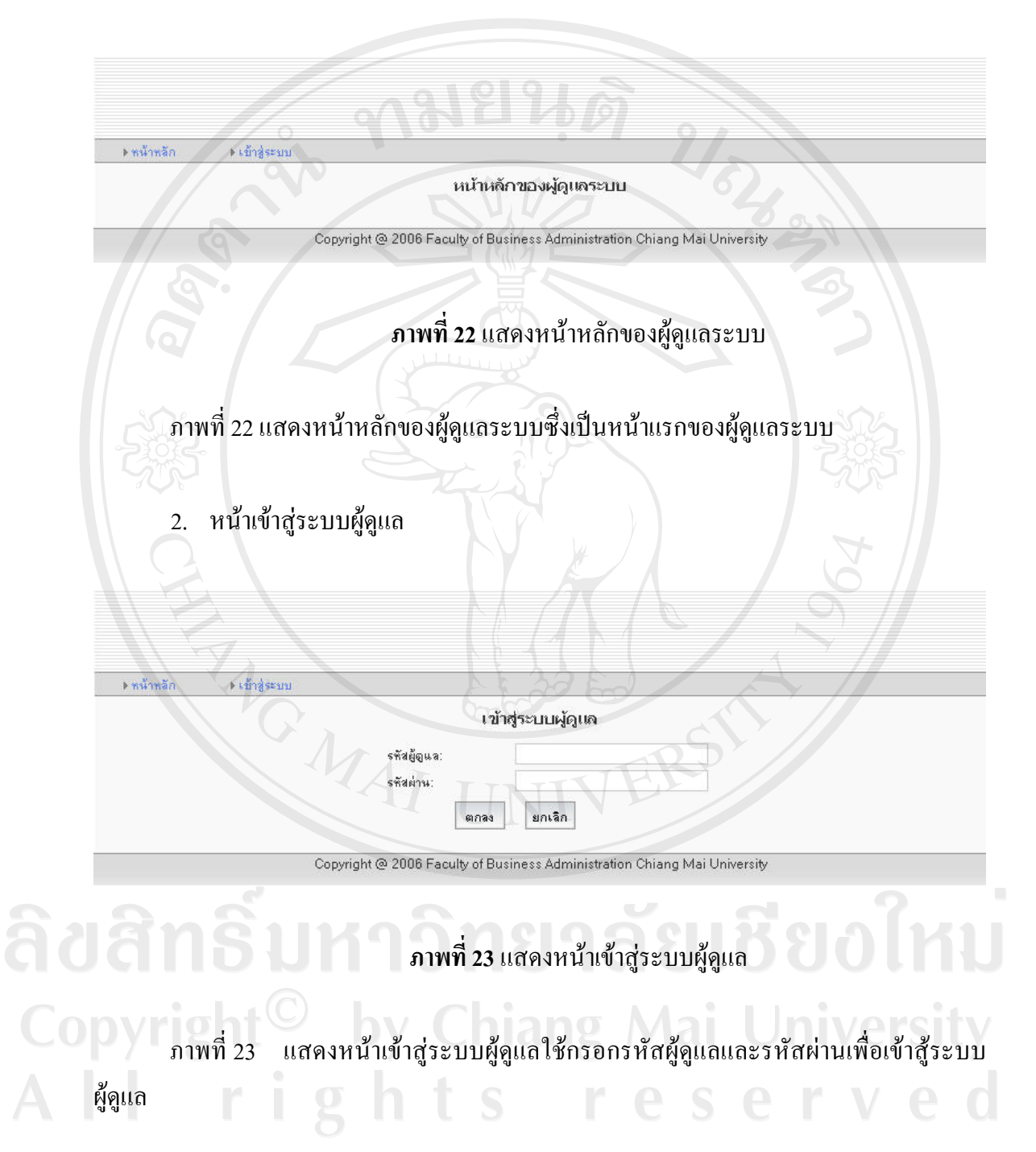

3. หนาขอมูลหุน

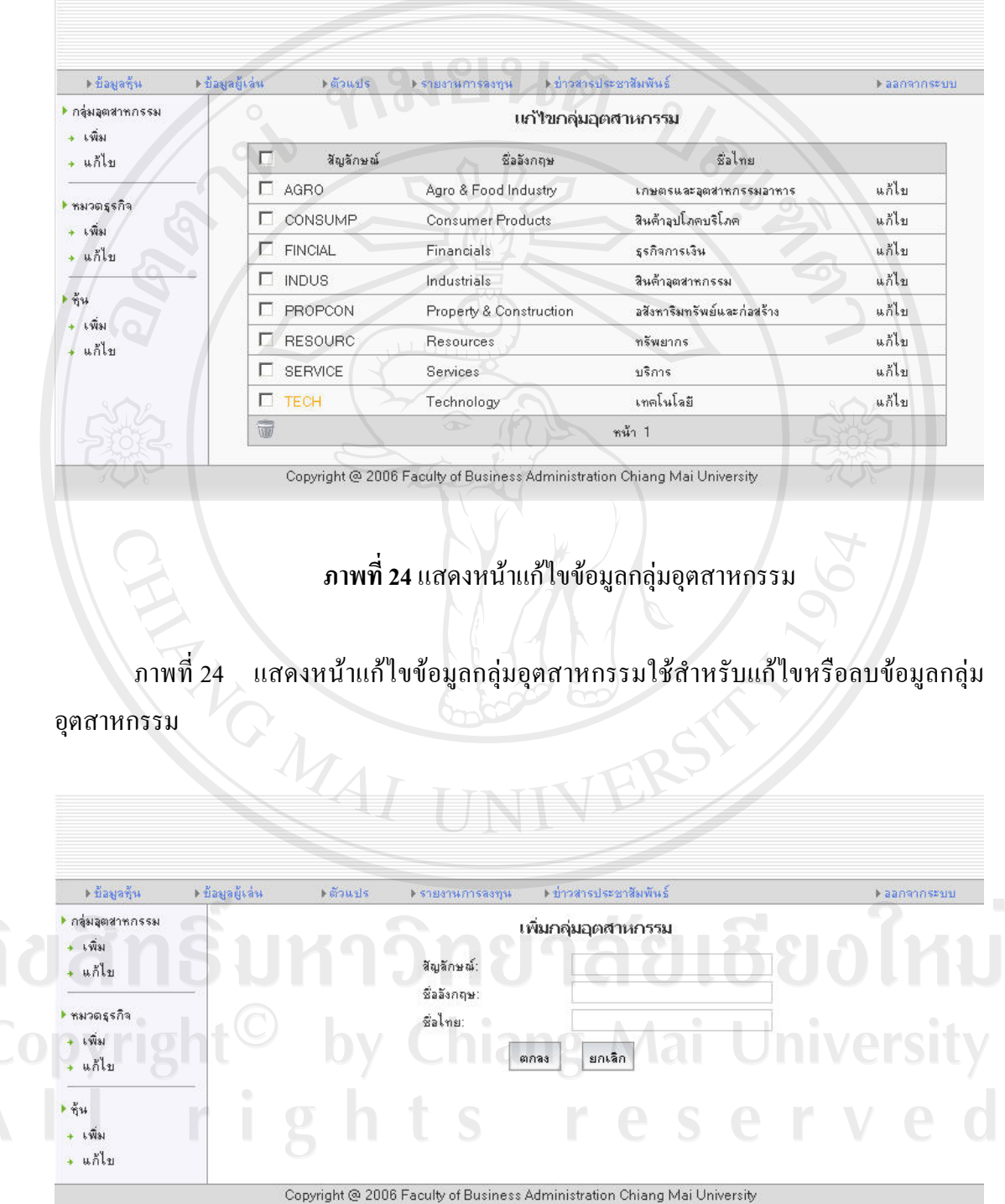

**ภาพที่ 25**แสดงหนาเพิ่มขอมูลกลุมอุตสาหกรรม

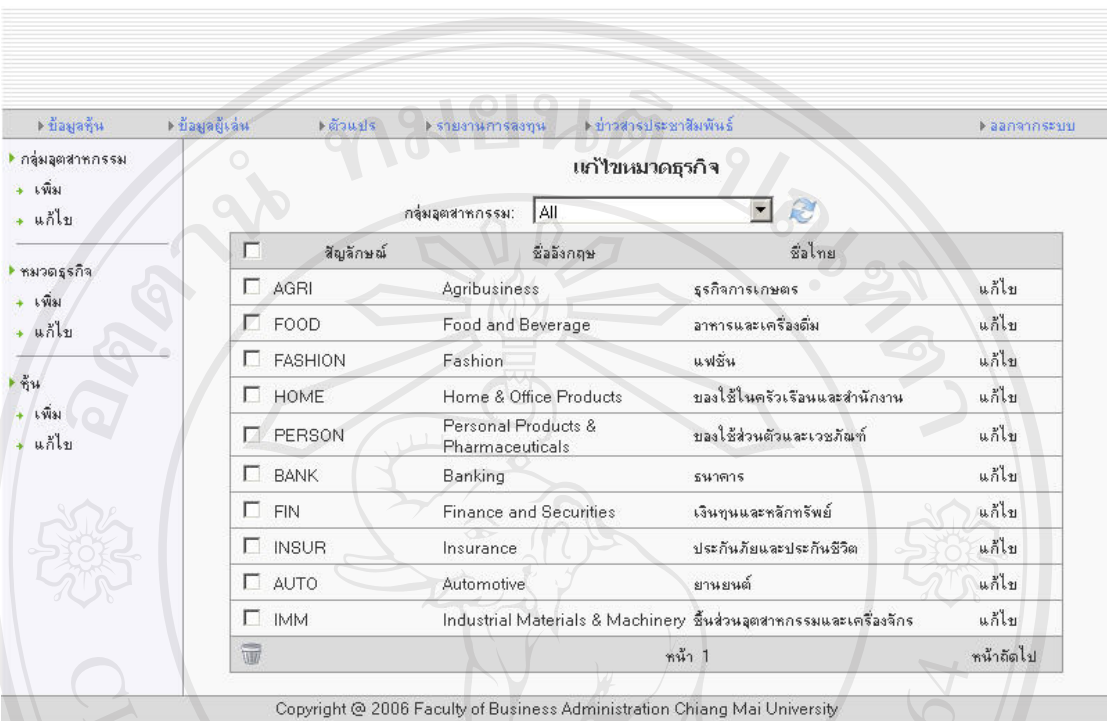

### ภาพที่ 25 แสดงหน้าเพิ่มข้อมูลกลุ่มอุตสาหกรรมใช้สำหรับเพิ่มข้อมูลกลุ่มอุตสาหกรรม

**ภาพที่ 26**แสดงหนาแกไขขอมูลหมวดธรกุ ิจ

ภาพที่ 26 แสดงหน้าแก้ไขข้อมูลหมวดธุรกิจใช้สำหรับแก้ไขหรือลบข้อมูลหมวดธุรกิจ

 $\mathcal{F}_{\mathcal{U}}$ 

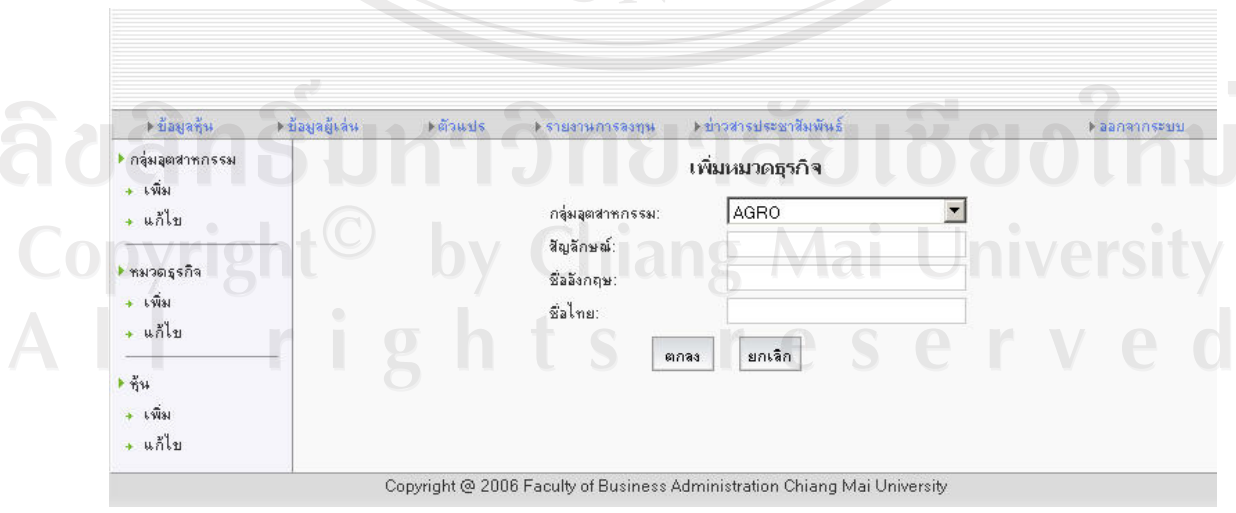

**ภาพที่ 27**แสดงหนาเพิ่มขอมูลหมวดธุรกจิ

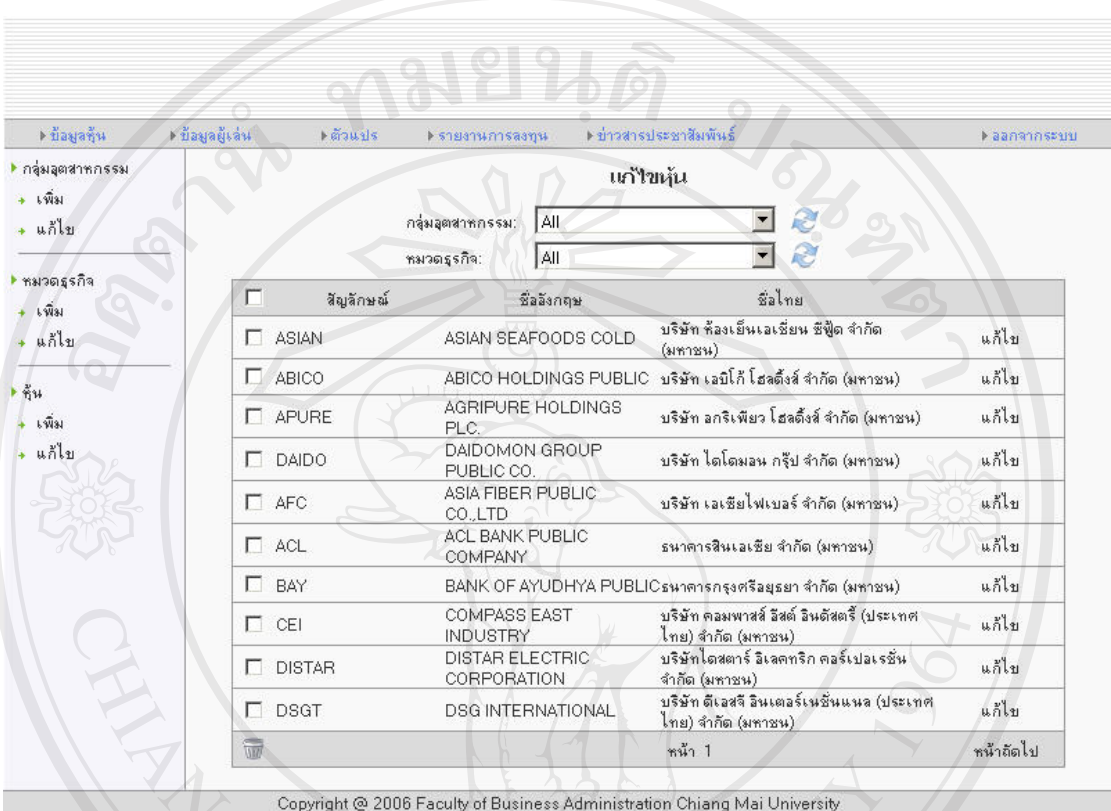

#### ภาพที่ 27 แสดงหน้าเพิ่มข้อมูลหมวดธุรกิจใช้สำหรับเพิ่มข้อมูลหมวดธุรกิจ

**ภาพที่ 28**แสดงหนาแกไขขอมูลหุน

# ภาพที่ 28 แสดงหน้าแก้ไขข้อมูลหุ้นใช้สำหรับแก้ไขหรือลบข้อมูลหุ้น

ลิขสิทธิ์มหาวิทยาลัยเชียงใหม่ Copyright<sup>©</sup> by Chiang Mai University All rights reserved

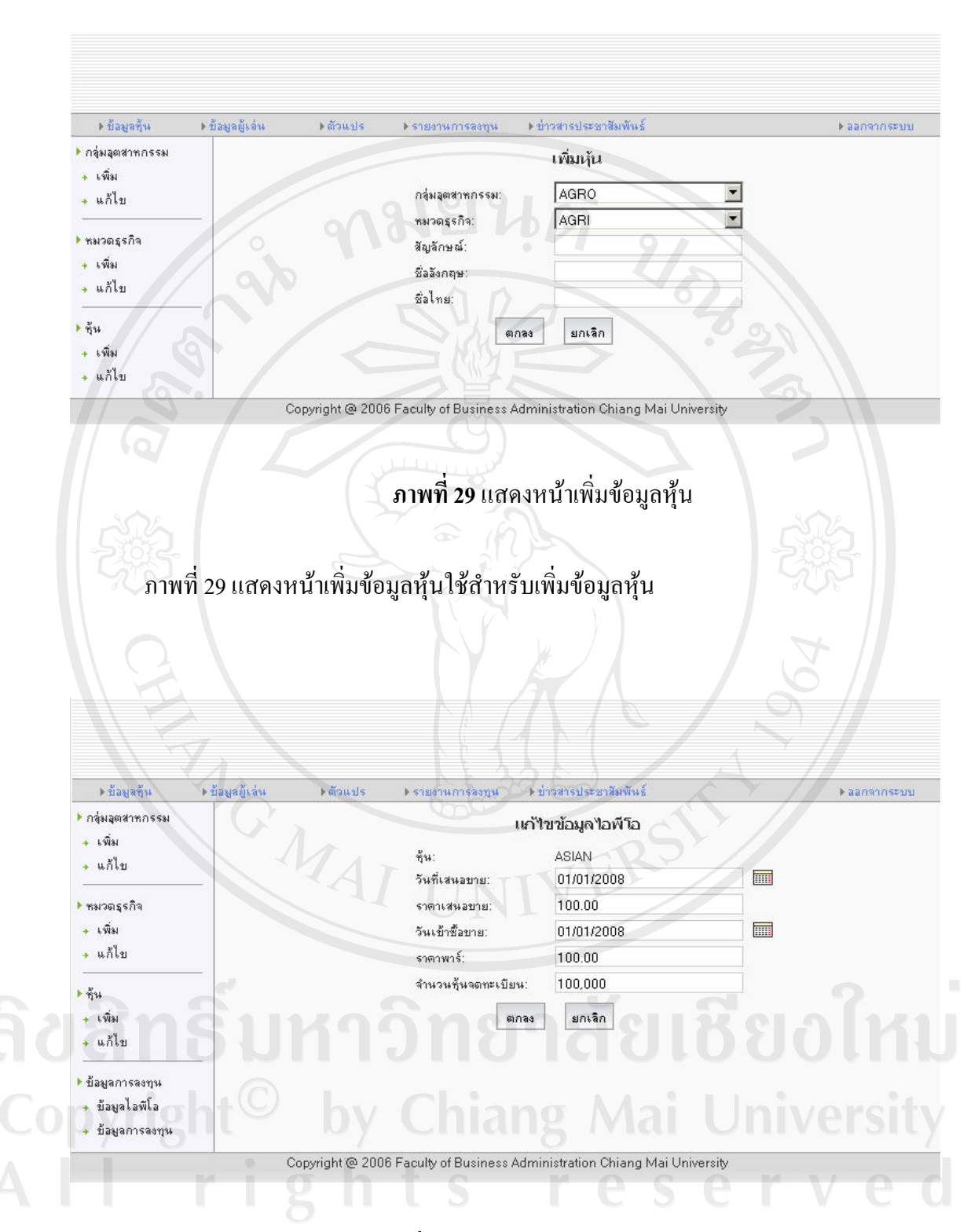

**ภาพที่ 30**แสดงหนาแกไขขอมูลไอพีโอ

ภาพที่ 30 แสดงหน้าแก้ไขข้อมูลไอพีโอใช้สำหรับแก้ไขข้อมูลหุ้นในส่วนของค่ากำหนด เริ่มตนไอพีโอเชน วันที่เสนอขายราคาพารราคาเสนอขายและจํานวนหุนจดทะเบียน

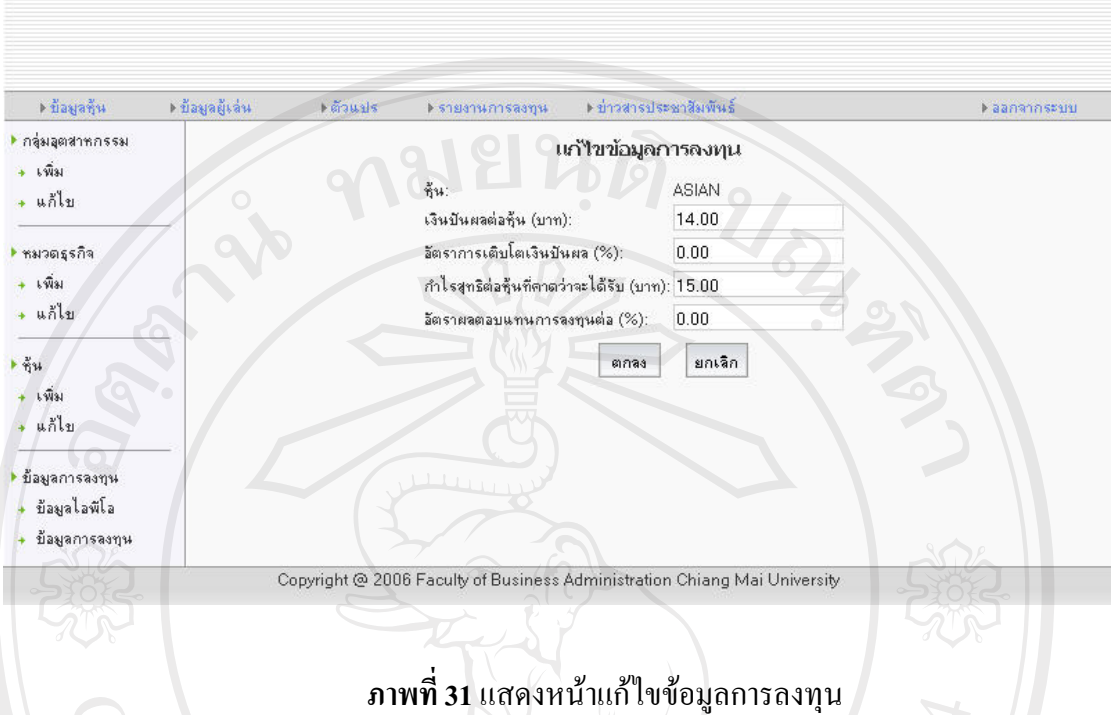

ภาพที่ 31 แสดงหน้าแก้ไขข้อมูลการลงทุนใช้สำหรับแก้ไขข้อมูลเกี่ยวกับการลงทุนของหุ้น เชน เงินปนผลตอหุน อัตราการเติบโตเงินปนผล กําไรสุทธิตอหุนที่คาดวาจะไดรับ และอัตรา ผลตอบแทนการลงทุนต่อ **VAI UN** 

ลิขสิทธิ์มหาวิทยาลัยเชียงใหม่ Copyright<sup>©</sup> by Chiang Mai University<br>All rights reserved

4. หน้าตัวแปร

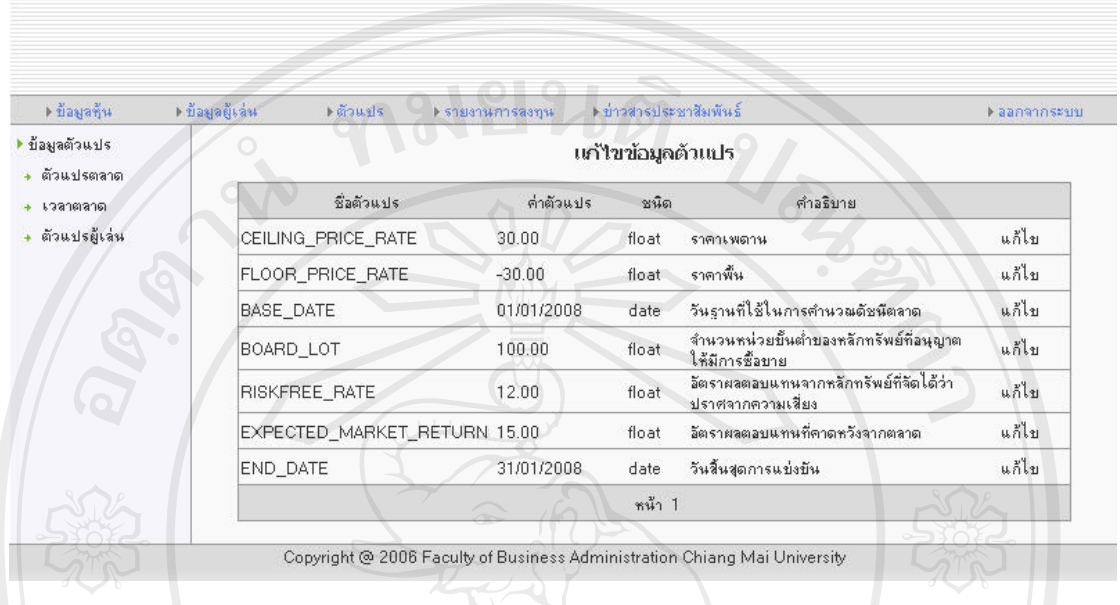

**ภาพที่ 32**แสดงหนาแกไขตัวแปรตลาด

ภาพที่ 32 แสดงหน้าแก้ไขตัวแปรตลาดใช้สำหรับแก้ไขตัวแปรที่ใช้ควบคุมกลไกการ ทํางานของโปรแกรมตลาดหลักทรัพยจําลอง

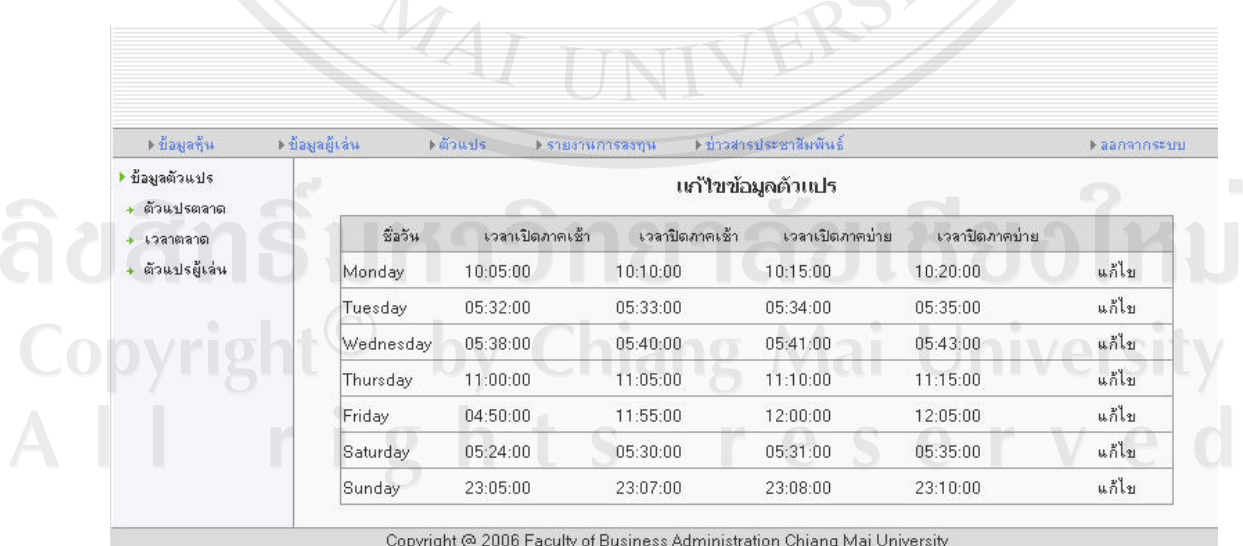

**ภาพที่ 33**แสดงหนาแกไขตัวแปรเวลาตลาด

68

ภาพที่ 33 แสดงหน้าแก้ไขตัวแปรเวลาตลาดใช้สำหรับแก้ไขตัวแปรเวลาที่ใช้ควบคุมกลไก การทํางานของโปรแกรมตลาดหลักทรัพยจําลอง

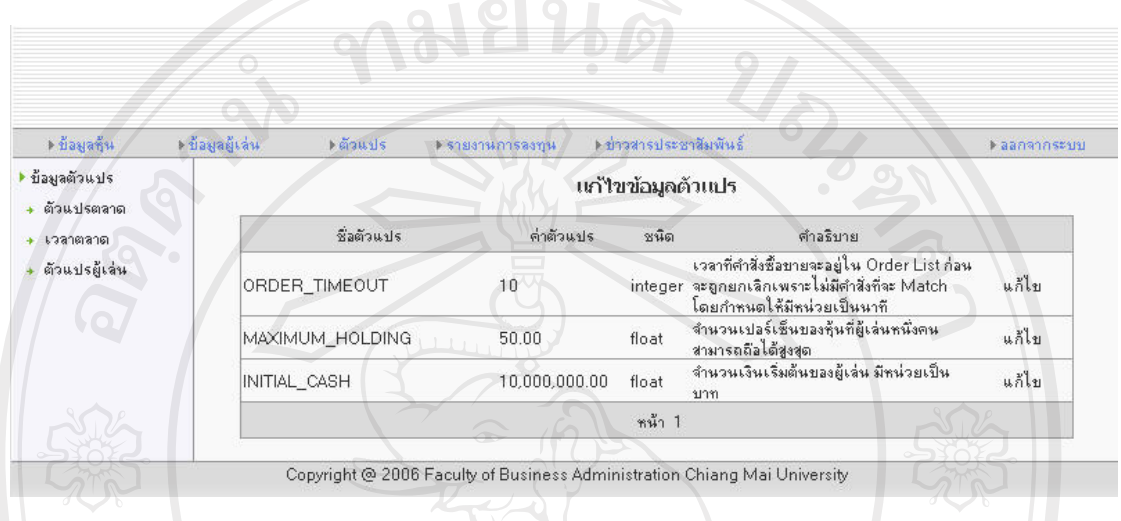

# **ภาพที่ 34 แสดงหน้าแก้ไขตัวแปรผู้เล่น**

ภาพที่ 34 แสดงหน้าแก้ไขตัวแปรผู้เล่นใช้สำหรับแก้ไขตัวแปรผู้เล่นที่ใช้ควบคุมกลไกการ ทํางานของผูเลนในโปรแกรมตลาดหลักทรัพยจําลอง

ลิขสิทธิ์มหาวิทยาลัยเชียงใหม่ Copyright<sup>©</sup> by Chiang Mai University<br>All rights reserved

MAI UN

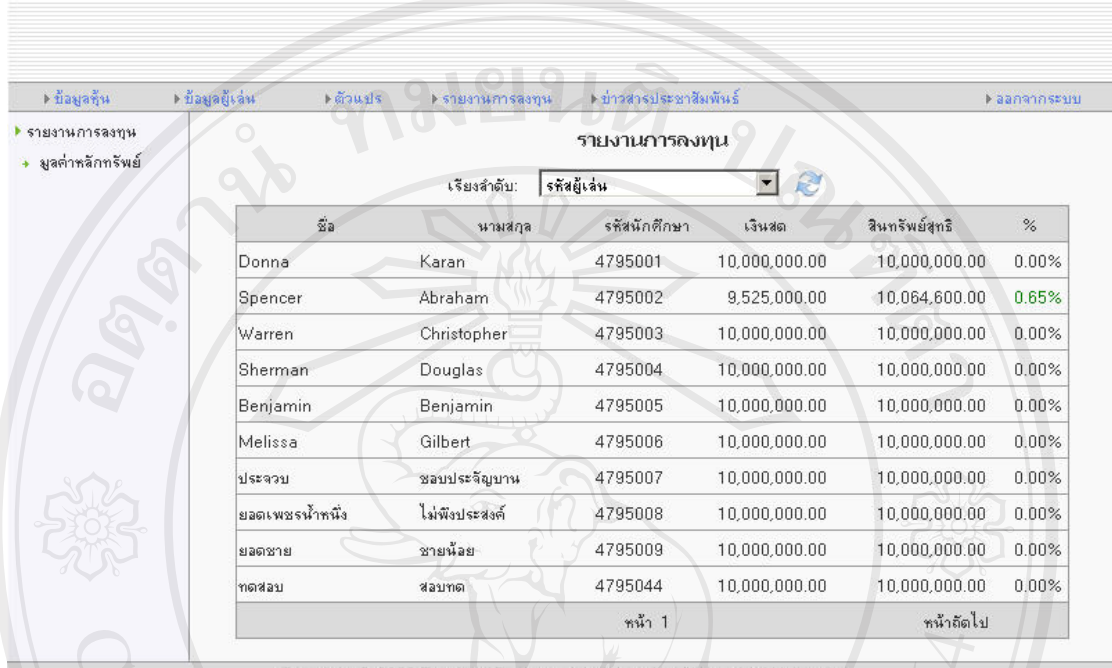

#### 5. หน้ารายงานการลงทุน

Copyright @ 2006 Faculty of Business Administration Chiang Mai University

#### **ภาพที่ 35**แสดงหนารายงานการลงทุน

ภาพที่ 35 แสดงหน้ารายงานการลงทุนใช้สำหรับตรวจสอบผลการลงทุนของผู้เล่น

6. หนาขาวสารประชาสัมพันธ

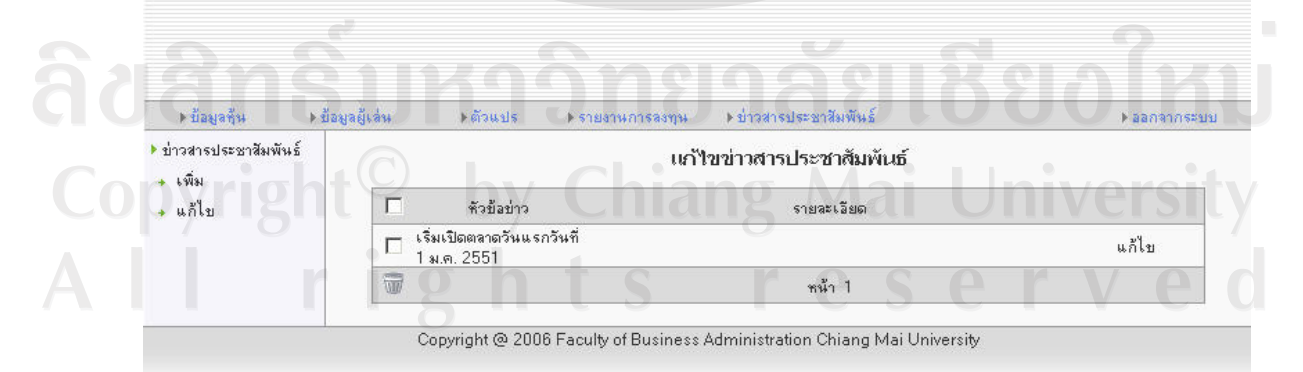

**ภาพที่ 36**แสดงหนาแกไขขาวสารประชาสัมพันธ

ึภาพที่ 36 แสดงหน้าแก้ไขข่าวสารประชาสัมพันธ์ใช้สำหรับแก้ไขข่าวสารประชาสัมพันธ์ที่ ผูดูแลตองการสื่อสารไปใหผูเลนทราบ

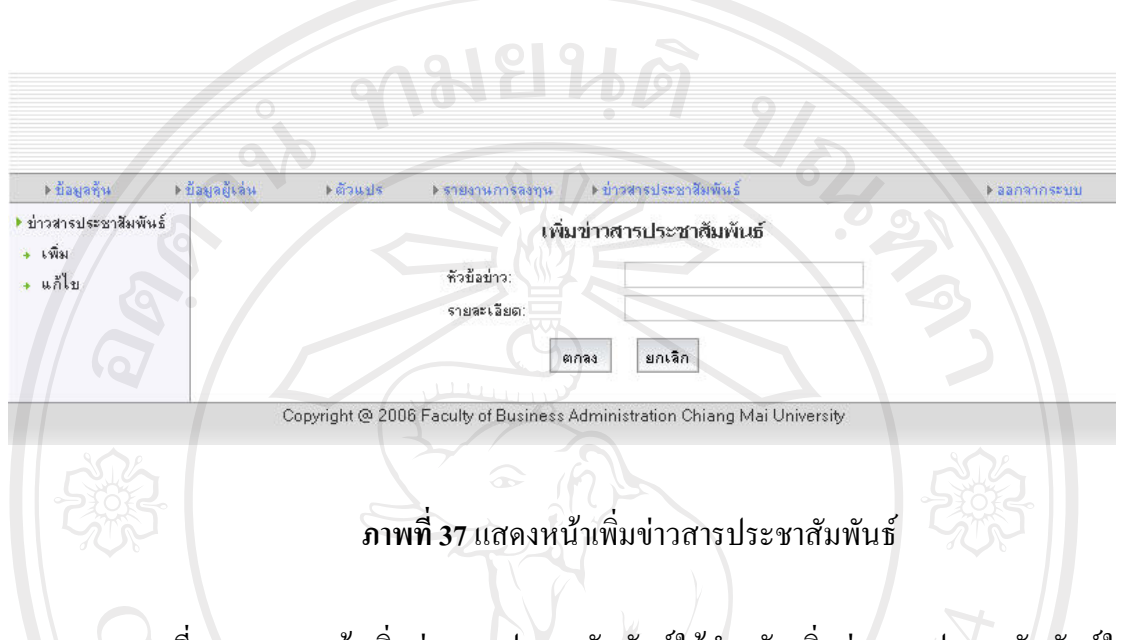

ภาพที่ 37 แสดงหน้าเพิ่มข่าวสารประชาสัมพันธ์ใช้สำหรับเพิ่มข่าวสารประชาสัมพันธ์ใน ระบบเพื่อแจงใหผูเลนทราบความเคลื่อนไหวของตลาดโดยขาวสารทั้งหมดจะแสดงในหนาหลัก ของผูเลนทั่วไป

#### **4. แผนภาพแสดง Class และความสัมพันธ**

ในการพัฒนาโปรแกรมโดยใช้แนวคิดแบบวัตถุ (Object Oriented) การออกแบบส่วนต่างๆ ของโปรแกรมจะถูกแบ่งออกเป็นส่วนๆ แต่ละส่วนงานที่แยกจากกันเรียกว่า Class ในแต่ละ Class จะประกอบไปดวยคุณสมบัติของ Class เชน จํานวนรายการซื้อขาย ปริมาณการซื้อขายและฟงกชั่น การทํางานของ Class เชน ประมวลผลคําสั่งซื้อขายการทํางานของ Class ตางๆจะแยกกันอยาง ชัดเจนแต่จะทำงานร่วมกันผ่านการเรียกใช้งานซึ่งกันและกัน Class ผู้เรียกใช้งานจะเรียกฟังก์ชัน งานของ Class ผูถูกเรียกที่ไดประกาศเอาไวเปนฟงกชั่นงานสาธารณะ (Public Method) โดยที่ Class ผู้เรียกไม่จำเป็นต้องทราบรายละเอียดการทำงานภายในของ Class ผู้ถูกเรียกเลย ดังนั้นเมื่อมีการ เปลี่ยนแปลงเกิดขึ้นใน Class ผู้ถูกเรียก จะไม่ส่งผลกระทบต่อ Class ผู้เรียกตราบใดที่ยังให้ผลลัพธ์ การทํางานเชนเดิม จะเห็นไดวาการพัฒนาโปรแกรมแบบ Object Oriented นั้นงายตอการปรับปรุง แกไขโปรแกรมในภายหลังเพราะการแกไขสามารถทําไดเปนสวนๆในแตละฟงกชันการทํางาน โดยจะไมกระทบกับสวนอื่นที่แยกจากกันสงผลใหแกไขนอยลง แผนภาพแสดง Class และ ้ ความสัมพันธ์ของโปรแกรมจำลองตลาดหลักทรัพย์เพื่อเรียนรู้การลงทุนในหุ้นสามัญ มีดังต่อไปนี้

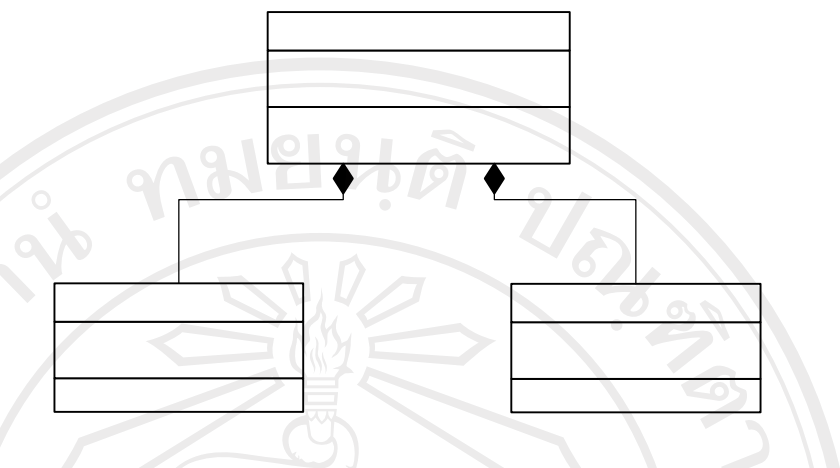

**ภาพที่ 38**แสดงแผนภาพของ Class ที่ควบคุมกลไกหลกของโปรแกรมตลาดจ ั ําลอง

 $+$ sta

ภาพที่ 38 แสดงแผนภาพของ Class ที่ควบคุมกลไกหลักของโปรแกรมตลาดจําลองโดยมี Class StockGameEngine เปน Class หลักทําหนาที่จัดการให Class TransactionEngine และ ComputerPlayerEngine ทํางานตามลําดับและเวลาที่เหมาะสมทําใหโปรแกรมตลาดจําลองทํางาน ได้อย่างสมบูรณ์ ส่วน Class TransactionEngine ทำหน้าที่ควบคุมระบบการประมวลการซื้อขายหุ้น สามัญทั้งหมดรวมถึงการกระจายหุนไอพีโอและ Class ComputerPlayerEngine ทําหนาที่ดูแลการ ทํางานของผูเลนคอมพิวเตอรใหซื้อขายหุนในตลาดจําลองตามเงื่อนไขกรอบเวลาของตลาดและ สมมุติฐานที่ได้กำหนดขึ้น

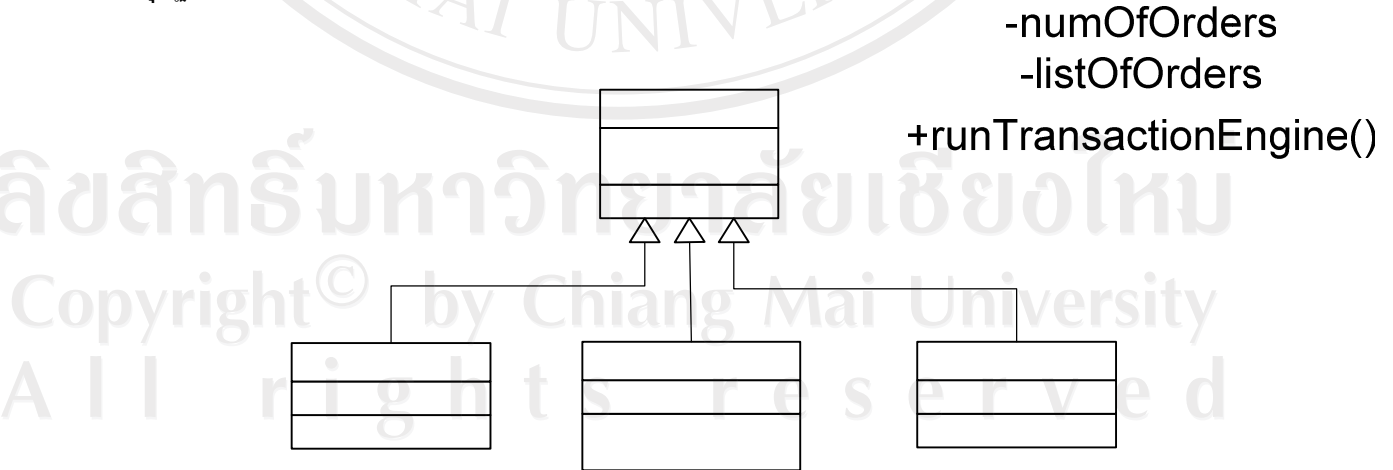

**ภาพที่ 39**แสดงแผนภาพของ Class ผูเลนคอมพิวเตอร

ภาพที่ 39 แสดงแผนภาพของ Class ผูเลนคอมพิวเตอรเริ่มตนจาก Class ComputerPlayer เป็น Class หลักซึ่งเก็บคุณสมบัติและฟังก์ชันงานที่สามารถใช้ร่วมกันและสืบทอดให้กับ Class ผู้ ู้เล่นคอมพิวเตอร์ประเภทต่างๆเช่น Class RandomWalker เป็นผู้เล่นคอมพิวเตอร์ที่ทำการซื้อขายหุ้น สามัญโดยการสุ่มไม่ได้นำเอาข้อมูลการลงทุนมาใช้ในการตัดสินใจ Class Balancer เป็นผู้เล่น คอมพิวเตอรที่คอยสรางสมดุลใหกับตลาดกลาวคือจะพยายามสงคําสั่งที่เปนคําสั่งตรงกันขามกับ คําสั่งที่มีอยูในตลาดเพื่อสรางสภาพคลองใหกับการซื้อขายหุนสามัญในตลาดจําลอง Class Strategist เปนผูเลนคอมพิวเตอรที่นําเอาขอมูลการลงทุนอาทิเงินปนผลราคาหุน และกําไรสุทธิตอ หุน มาประเมินมูลคาหรือราคาหุนตามทฤษฎีการคิดลดเงินปนผลและอัตราสวนราคาหุนและกําไร ตอหุนจากนั้นนําราคาที่ไดจากการประเมินมาพิจารณาเปรียบเทียบกันราคาตลาดในปจจุบันเพื่อ ตัดสินใจซื้อขาย

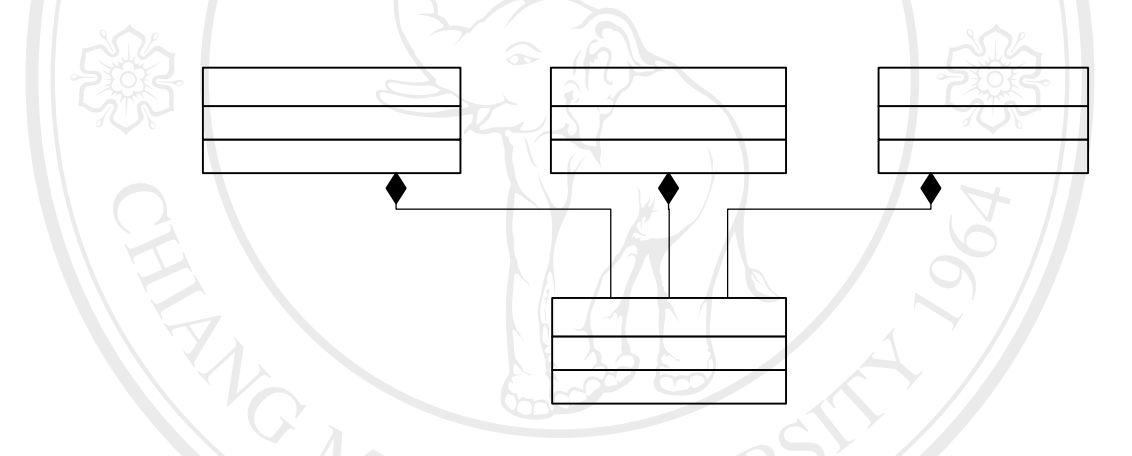

**ภาพที่ 40**แสดงแผนภาพของ Class ระบบประมวลผลคําสั่งซื้อขาย

ภาพที่ 40 แสดงแผนภาพของ Class ระบบประมวลผลคําสั่งซื้อขายอันประกอบไปดวย Class CommandsProcessor ทําหนาที่จัดการคําสั่งซื้อขายหุนสามัญหรือคําสั่งจองซื้อหุนไอพีโอ ใหมซึ่งระบบตลาดจําลองยังไมรับรูใหเขามาในระบบจากนั้นปรับปรุงสถานะลาสุดของคําสั่งเพื่อ ้แสดงว่าคำสั่งได้ถูกรับรู้แล้วจากตลาดพร้อมนำไปประมวลผลต่อ จากนั้นหากเป็นคำสั่งจองซื้อหุ้น ไอพีโอ Class IpoDistributor จะกระจายหุนไอพีโอใหกับผูจองซื้อตามลําดับกอนหลังและหากเปน คําสั่งซื้อขายหุนสามัญ Class AutomaticOrderMatcher จะจับคูคําสั่งซื้อและคําสั่งขายที่จับคูกันได ตามเงื่อนไขการจับคูแบบอัตโนมัติพรอมทั้งปรับปรุงสถานะคําสั่งและพอรตการลงทุนของทั้งสอง ฝ่าย สุดท้ายเมื่อตลาดจำลองปิดการซื้อขาย Class ExpiredOrdersClearer จะยกเลิกคำสั่งทั้งหมดที่ยัง<br>AutomaticOrderMatcher คางรอการประมวลผลอยู

+processOrders()

#### **สวนที่ 3 การพัฒนาระบบงานรุนเริ่มตน**

การพัฒนาโปรแกรมจำลองตลาดหลักทรัพย์เพื่อเรียนรู้การลงทุนในหุ้นสามัญผู้ศึกษาได้ใช้ ภาษาคอมพิวเตอร PHP สรางสวนติดตอกับผูใชงานเพราะเปนภาษาที่งายในการพัฒนาเว็บเพ็จที่มี การทํางานกับฐานขอมูลและเนื่องจาก PHP สนับสนุนฐานขอมูลหลายชนิดจึงทําใหมีความยืดหยุน ในการเปลี่ยนแปลงฐานขอมูลในภายหลัง สําหรับฐานขอมูลที่ใชงานผูศึกษาเลือกใช MySQL เนื่องจากมีความเร็วในการเขาถึงขอมูลสูงและเปนที่นิยมใชงานรวมกับ PHP ในสวนของระบบหลัง ร้าน (Backend) ผู้ศึกษาใช้ภาษาคอมพิวเตอร์ Java เนื่องจากมีความง่ายในการดูแลปรับปรุง และ เทคนิคในการพัฒนาระบบ Backend ไดคํานึงถึงความความสะดวกในการเพิ่มเติมหรือแกไขใน ภายหลังผูศึกษาจึงออกแบบระบบโดยประยุกตใชแนวคิดแบบวัตถุ (Object Oriented) โดยแบงสวน งานตางๆเปนสวนยอยที่แยกทํางานอิสระจากกันแลวพัฒนาทีละสวนจนเสร็จสิ้นจากนั้นจึงนํามา ประกอบกันเปนระบบใหญในภายหลัง โปรแกรมจําลองตลาดหลักทรัพยนี้ถูกออกแบบเพื่อทํางาน บนเครื่องแมขาย (Server) ที่เปน Windows แตในขณะเดียวกันหากนํามาแกไขบางสวนเพียง เล็กนอยก็สามารถนําไปทํางานบนเครื่อง Server ที่เปน Unix ไดซึ่งมีขีดความสามารถในการ ประมวลผลสูงระบบจึงรองรับการขยายขีดความสามารถในการทํางานในอนาคตอีกดวย

ระบบ Backend ที่พัฒนาขึ้นโดยภาษาคอมพิวเตอร Java ประกอบดวยสวนตางๆดังนี้

- 1. สวนจับคูคําสั่งซื้อขายหุนสามัญ เปนกลไกที่ทําการจับคูคําสั่งซื้อขายหุนสามัญโดย จัดเรียงคําสั่งซื้อขายตามลําดับของราคาและเวลาที่ดีที่สุด
- 2. สวนระบบผูเลนคอมพิวเตอรซึ่งมี 3 ระดับคือ
	- 3.1. ผูเลนคอมพิวเตอรแบบไมใชความรูการลงทุน ผูศึกษาเรียกวา Random Walker ใชวิธีการสุมในการตัดสินใจลงทุนกลาวคือลงทุนแบบไมมีทิศทางและขาด เปาหมายที่ชัดเจนแนนอน

3.2. ผูเลนคอมพิวเตอรแบบสมดุลผูศึกษาเรียกวา Balancer จะลงทุนโดยเลือกสง คําสั่งที่เปนคําสั่งตรงกันขามกับคําสั่งมีที่อยูในรายการคําสั่งซื้อขายที่รอการ ประมวลเพื่อสรางสภาพคลองใหกับตลาดกอใหเกิดความคลองตัวในการซื้อขาย ในระบบ

3.3. ผู้เล่นคอมพิวเตอร์แบบนักกลยุทธ์ ผู้ศึกษาเรียกว่า Strategist จะลงทุนโดยนำเอา ขอมูลการลงทุนที่ระบบไดกําหนดไวเชน เงินปนผลตอหุน อัตราการเติบโตเงิน ้ปันผล กำไรสุทธิต่อหุ้นที่คาดว่าจะได้รับ มาทำการประเมินและคำนวณหามูลค่า หุนสามัญที่ควรจะเปนโดยประยุกตใชทฤษฎีการคิดลดเงินปนผลและอัตราสวน

้ราคาหุ้นและกำไรต่อหุ้นประกอบกัน และนำราคาประเมินดังกล่าวมาใช้ในการ ตัดสินใจซื้อขาย

3. ส่วนระบบควบคุมลำดับการทำงาน เป็นกลไกควบคุมขั้นตอนการทำงานต่างๆของ ระบบเพื่อใหระบบสามารถทํางานไดอยางถูกตองเชน เมื่อผูเลนสงคําสั่งซื้อขายเขามา ในตลาดคำสั่งดังกล่าวจะถูกพักเอาไว้ในรายการคำสั่งซื้อขายชั่วคราวแล้วรอจนกว่า คําสั่งที่กําลังถูกประมวลผลจะประมวลผลเสร็จแลวจึงนําเอาคําสั่งใหมที่ถูกพักอยูมา ประมวลผลตอไปตามลําดับ ขอมูลที่ไดจากการประมวลผลในแตละขั้นตอนจะถูก บันทึกเอาไวในฐานขอมูลเพื่อนํามาประมวลผลตอไปโดยระบบยอยซึ่งทํางาน ตามลําดับที่กําหนดเอาไว

สําหรับสวนติดตอกับผูใชงานซึ่งไดพัฒนาขึ้นโดยภาษาคอมพิวเตอร PHP ประกอบดวย สองสวนใหญๆดังนี้คือ

- 1. หนาจอสําหรับผูเลนทั่วไป เปนหนาจอสําหรับผูเลนในการใชงานระบบเชน สงคําสั่ง ซื้อขาย ตรวจสอบสถานะคําสั่งซื้อขาย ตรวจสอบขอมูลพอรตการลงทุน ตรวจสอบ ขอมูลของตลาดจําลอง และดูรายละเอียดขอมูลตางๆของหุนแตละตัวรวมไปถึงขอมูล การลงทุน
- 2. หน้าจอสำหรับผู้ดูแลระบบ เป็นหน้าจอใช้จัดการบริหารข้อมูลระบบเช่น เพิ่มแก้ไข หุ้นสามัญ เพิ่มแก้ไขผู้เล่น ปรับปรุงแก้ไขตัวแปรผู้เล่นและตัวแปรตลาด

# **สวนที่ 4 ผลการวิเคราะหความตองการเพมเต ิ่ ิมพรอมทั้งพัฒนาระบบงานรุนระหวางกําลัง พัฒนา**

หลังจากระบบงานรุ่นเริ่มต้นถูกพัฒนาเรียบร้อยแล้วผู้ศึกษาได้นำเสนอต่ออาจารย์ที่ปรึกษา เพื่อรวบรวมความตองการเพิ่มเติมโดยอาจารยไดทําการทดสอบระบบและพบวายังขาดสวน กระจายหุนชวงเริ่มตนเกม เนื่องจากสวนดังกลาวยังไมไดมีการกําหนดเอาไวชัดเจนในขั้นตอนการ ออกแบบดังนั้นอาจารยที่ปรึกษาจึงแนะนําใหออกแบบและพัฒนาสวนดังกลาวเพิ่มเติมเพื่อให ้ระบบงานมีความสมบูรณ์มากขึ้น การออกแบบกำหนดให้ส่วนนี้มีการทำงานคล้ายกับการกระจาย หุ้นไอพีโอจริงกล่าวคือระบบต้องสามารถรองรับการจองซื้อหุ้นจากผู้เล่นจากนั้นจึงกระจายหุ้นไอพี โอใหผูเลนตามลําดับกอนหลังของการจองซื้อโดยอัตโนมัติเมื่อหุนไอพีโอถูกกระจายไปใหกับผู เลนจนหมดแลวหุนดังกลาวจะถูกนําไปจดทะเบียนในตลาดหลักทรัพยจําลองกลายเปนหุนจด ้ ทะเบียนและสามารถทำการซื้อขายได้ในตลาดหลักทรัพย์จำลอง นอกเหนือจากการเพิ่มเติมดังกล่าว ้ แล้วส่วนอื่นของระบบที่ถูกกระทบและต้องแก้ไขปรับปรุงตามมาก็คือส่วนผู้ดูแลระบบเพื่อให้

สนับสนุนการตั้งคาตัวแปรใหมและทําใหระบบ Backend สามารถประมวลผลการกระจายหุนไอพี โอไดอยางไดถูกตอง สวนที่พัฒนาเพิ่มขึ้นมาทั้งหมดทําใหโปรแกรมจําลองตลาดหลักทรัพยมีความ สมบูรณในตัวเองมากขึ้นตั้งแตเริ่มตนจนจบเกม

#### **สวนที่ 5 ผลการตรวจสอบขอผ ิดพลาดจากการทํางานของระบบ**

ในการพัฒนาใด้มีการตรวจสอบข้อผิดพลาดเพื่อหาจุดบกพร่องของระบบแล้วนำไป ปรับปรุงแก้ไข ผู้ศึกษาได้แบ่งขั้นตอนดังกล่าวออกเป็น 2 ส่วนดังต่อไปนี้

1. ตรวจสอบโดยผูศึกษาในระหวางพัฒนาระบบซึ่งจะทดสอบการทํางานอยางละเอียด

เพื่อความถูกตองของระบบงานยอยและระบบโดยรวม การทดสอบมีรายละเอียดดังนี้ 1.1. การทดสอบระบบงานยอย ระบบงานยอยแตละสวนถูกทดสอบในระหวางการ พัฒนาโดยผูศึกษาไดปอนขอมูลเขาไปในระบบงานยอยแลวสั่งใหทํางานจากนั้น จึงนําผลลัพธที่ไดจริงจากระบบไปเปรียบเทียบกับคาที่คํานวณเอาไวลวงหนา จากการทดสอบพบขอผิดพลาดในระบบงานยอยอยูหลายสวนสวนใหญมีสาเหตุ มาจากการใช้ตัวแปรและสัญลักษณ์ตัวคำนวณภาษา Java ไม่ถูกต้องทำให้ได้ผล ลัพธไมตรงตามตองการ สวนขอผิดพลาดที่เหลือเกิดจากการวางลําดับคําสั่งของ ภาษาผิดลําดับ ในการคนหาขอผิดพลาดผูศึกษาใชเครื่องมือดักขอผิดพลาด (Debugger) ที่ติดตั้งมาพรอมกับโปรแกรมตัวแปรภาษาซึ่งใชพัฒนาระบบ  $($ Integrated Development Environment) โดยคืนหาทีละขั้นตอนจนค้นพบ จุดบกพรอง

1.2. การทดสอบระบบงานโดยรวม ผูศึกษาทดสอบเมื่อระบบงานยอยทั้งหมดถูก พัฒนาและผ่านการทดสอบเสร็จแล้ว จากนั้นนำมาประกอบกันเป็นระบบ ี สมบูรณ์ หากมีการแก้ไขเกิดขึ้นที่ระบบงานย่อยระบบใดระบบหนึ่งการทดสอบ ระบบโดยรวมจะตองเริ่มใหมทั้งหมดเพื่อตรวจสอบวาระบบยอยที่แกไขนั้น สงผลกระทบกับระบบโดยรวมหรือระบบยอยสวนอื่นหรือไม หากกระทบ จะต้องทำการแก้ไขส่วนที่ถูกกระทบให้ทำงานอย่างถูกต้องก่อนที่จะเริ่มทดสอบ ระบบโดยรวมอีกครั้งจนกระทั่งแนใจวาระบบโดยรวมสามารถทํางานไดอยาง ถูกตองตามความตองการของระบบที่ไดกําหนดเอาไวจากผลการศึกษาพบวามี การแกไขระบบงานยอยหลายครั้งจึงสงผลใหมีการทดสอบระบบงานโดยรวม หลายครั้งเช่นกัน ในแต่ละครั้งผู้ศึกษาจะต้องทำการตั้งค่าวันเริ่มต้นการลงทุน ใหมใหเปนวันเดียวกันและลบขอมูลทั้งหมดที่เกิดขึ้นในระบบระหวางการ

ทดสอบกอนหนาเพื่อใหไดขอมูลตั้งตนที่เหมือนกันในการทดสอบทุกครั้ง ใน ที่สุดก็ไดผลลัพธของการทดสอบระบบโดยรวมตามที่ตองการ

2. ตรวจสอบโดยกลุมผูทดสอบซึ่งประกอบไปดวย อาจารยที่ปรึกษา และนักทุนที่มี ประสบการณ์ ข้อผิดพลาดที่ค้นพบจากกลุ่มผู้ทดสอบมีดังนี้คือ การใช้คำในบาง หน้าจอที่ผิดและไม่สื่อความหมายที่ถูกต้อง การแสดงผลข้อมูลที่ดึงมาจากฐานข้อมูล ผิดพลาดได้ตัวเลขไม่ถูกต้อง การทำงานตามลำดับคำสั่งของระบบผิดพลาดส่งผลให้ ขอมูลที่แสดงผลในหนาจอผิดปรกตินอกจากนี้ยังพบปญหาเมื่อมีผูทดสอบหลายคน เขาใชงานระบบพรอมๆกัน โดยเมื่อการทดสอบผานไปประมาณ 3 วันตามเวลาสมมุติ ในตลาดจำลองการทำงานของระบบเริ่มช้าลงและฐานข้อมูลหยุดทำงานในบางจังหวะ ซึ่งเมื่อตรวจสอบหาสาเหตุแลวพบวาสวนหนึ่งเกิดจากคาตัวแปรระบบเริ่มตนของ ฐานขอมูลยังไมไดถูกปรับแกเพื่อรองรับการใชงานกับขอมูลจํานวนมากและใน ขณะเดียวกันตัวระบบเองก็ยังตองการการปรับปรุงใหมีประสิทธิภาพเพิ่มมากขึ้น สําหรับปญหาฐานขอมูลหยุดชะงักผูศึกษาไดใชวิธีการปดเปดระบบตลาดจําลองใหม เพื่อทําใหระบบสามารถทํางานตอได

### **สวนที่ 6 การแกไขขอผิดพลาดและพัฒนาระบบงานรนสุ ุดทาย**

เมื่อผูศึกษาไดผลลัพธการทดสอบระบบงานจากขั้นตอนที่แลวผูศึกษาไดวิเคราะหปญหา ของระบบที่เกิดข้ึนทั้งหมดเพื่อหาสาเหตุของปญหาพรอมทั้งแนวทางการแกไขและวางแผนการ แกไขตามกรอบเวลาที่เหมาะสม ปญหาที่เกิดขึ้นทั้งหมดสามารถแบงออกไดเปนสองกลุมใหญๆคือ

- 1. ปญหาการทํางานของระบบผิดพลาด สาเหตุเกิดจากการใชตัวแปรและสัญลักษณตัว คํานวณของภาษา Java ไมถูกตอง การวางลําดับคําสั่งการทํางานของภาษาที่ผิดลําดับ แนวทางการแกไขคือปรับเปลี่ยนชุดคําสั่งที่ใชใหเหมาะกับลักษณะการคํานวณในแต ละสวนของระบบพรอมทั้งแกไขลําดับคําสั่งใหถูกตองสําหรับเรื่องของกรอบเวลาการ แกไขนั้นปญหานี้ตองทําการแกไขในทันทีและตองทํากอนเนื่องจากเปนสวนที่สําคัญ ้และเร่งด่วนเพื่อให้ระบบสามารถทำงานได้ต่อไปและทำงานอย่างถูกต้อง
- 2. ปญหาประสิทธิภาพการทํางานของระบบ สาเหตุเกิดจากการออกแบบระบบใน บางสวนงานที่ใชทรัพยากรมากเกินไปดังนี้คือ
	- 2.1. การคํานวณเพื่อวิเคราะหราคาหุนของผูเลนคอมพิวเตอรที่เปนนักกลยุทธถูก ออกแบบมาโดยแยกกันทํางานซึ่งกอใหเกิดการแยงใชงานหนวยประมวลผลและ หนวยความจําของเครื่องคอมพิวเตอรอยางมากโดยเฉพาะหากมีการกําหนด

จํานวนของผูเลนคอมพิวเตอรที่เปนนักกลยุทธเอาไวในระบบเปนจํานวนมาก แนวทางการแกไขปญหาคือปรับเปลี่ยนใหมีการคํานวณเพื่อประเมินราคาหุน เพียงจุดเดียวโดยจะทําการปรับปรุงขอมูลราคาก็ตอเมื่อมีการเปลี่ยนแปลงขอมูล การลงทุนของหุนที่กําลังพิจารณาเกิดขึ้นเทานั้นจากนั้นก็ใหผูเลนนักกลยุทธแต ละคนเขามาอานขอมูลที่เดียวกันเนื่องจากระยะเวลาในการแกไขปญหาใชไมมาก นักปญหานี้จึงสามารถแกไขไดทันที

- 2.2. การแสดงผลของหน้าจอหลักทรัพย์ที่ลงทุนของผู้เล่น หน้าสิบอันดับหุ้น และ หนากระดานหุนจะถูกคํานวณและแสดงผลแบบขณะปจจุบันทั้งหมดซึ่งเมื่อผูเลน หลายคนเปิดหน้าจอดังกล่าวจะทำให้เกิดการแย่งใช้ทรัพยากรของเครื่อง เชนเดียวกันกับปญหาที่แลวและนอกจากนี้ยังเปนการใชงานฐานขอมูลที่มากเกิน จําเปนอีกดวยโดยเฉพาะหากมีผูเลนเปนจํานวนมากเขาใชงานพรอมกันและเปด หนาจอดังกลาวซ้ําๆกันหลายครั้งในเวลาอันสั้นแนวทางการแกไขปญหาคือทํา การสรางตารางชั่วคราวเพื่อเก็บขอมูลที่จะแสดงผลในหนาตางๆเหลานี้และมีการ สร้างข้อมลหรือคำนวณก็ต่อเมื่อมีการเปลี่ยนแปลงข้อมลในตลาดเท่านั้นหากยัง ้ ไม่มีการเปลี่ยนแปลงใคๆเกิดขึ้นตารางเก็บข้อมูลชั่วคราวก็จะไม่ถูกคำนวณใหม่ ชวยลดปญหาการแยงหนวยประมวลผลเพื่อใชคํานวณแตเนื่องจากระยะเวลาใน การแกไขปญหานี้ใชเวลานานผูศึกษาจึงยังไมไดทําการแกไข
- 2.3. การประมวลผลของชุดคําสั่งซื้อขายในแตละวันใชฐานขอมูลตารางเดียวกันซึ่ง เมื่อระบบทํางานไปหลายๆวันชุดคําสั่งซื้อขายจะมากขึ้นเรื่อยๆจนทําใหระบบ ทํางานไดชาลงแนวทางการแกไขปญหาคือทําการสรางตารางเก็บขอมูลสํารอง เพื่อเก็บรายการซื้อขายในวันที่ผานมาเอาไวสําหรับการตรวจสอบประวัติการซื้อ ขายสวนการประมวลผลการซื้อขายเชนการจับคูคําสั่งซื้อขายก็ยังใชตารางเดิมซึ่ง ้จะมีข้อมูลการซื้อขายน้อยลงเพราะข้อมูลเก่าถูกย้ายเอาไปเก็บในตารางสำรอง หมดแล้วทำให้การประมวลผลชุดคำสั่งซื้อขายในแต่ละวันจะใช้เวลาไม่มากนัก และใกลเคียงกันแตเนื่องจากระยะเวลาในการแกไขปญหานี้ใชเวลานานผูศึกษา จึงยังไมไดทําการแกไขเชนกัน

จากปญหาและขอผิดพลาดที่คนพบผูศึกษาไดทําการแกไขในสวนแรกทั้งหมดพรอมทั้ง ปรับปรุงประสิทธิภาพการทำงานของระบบงานในส่วนที่สองเพียงส่วนหนึ่งจากนั้นได้ทำการ ทดสอบระบบงานใหม่อีกครั้งจนได้ผลลัพธ์เป็นที่ยอมรับได้และตรงตามความต้องการที่กำหนดไว้ ไดระบบงานรุนสุดทายของโครงการคนควาแบบอิสระ

**สวนที่ 7 การประเมินการใชงานโปรแกรมรวมทั้งจัดทําคูมือการใชงาน**

สําหรับในสวนของประเมินการใชงานโปรแกรมจําลองตลาดหลักทรัพยเพื่อเรียนรูการ ลงทุนในหุนสามัญผูศึกษาไดจัดกลุมประเมินแบงเปนสาขาอาชีพตางๆดังนี้คือ

**ตาราง 26** แสดงจํานวนรอยละของผูตอบแบบสอบถามแบงตามอาชีพและประสบการณการลงทุน

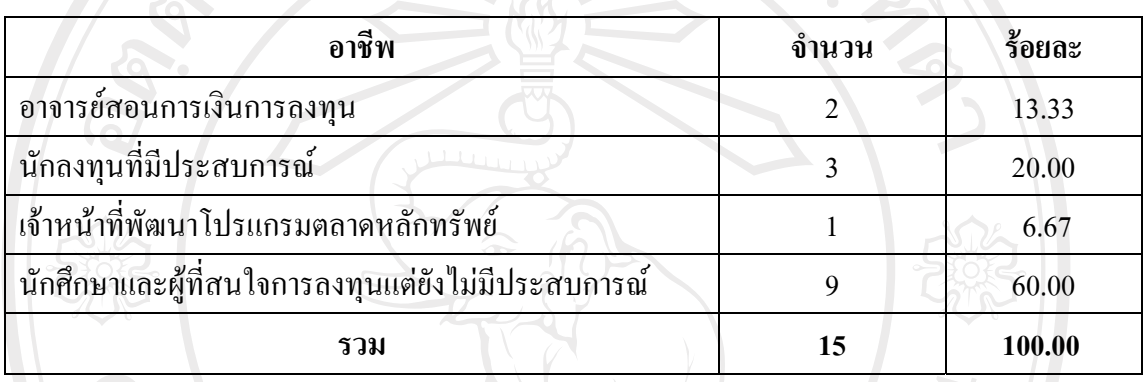

จากตารางพบวาผูตอบแบบสอบถามสวนใหญเปนนักศกษาและผ ึ ูที่สนใจการลงทุนแตยัง ไม่มีประสบการณ์ซึ่งมีถึงร้อยละ 60.00 รองลงมาคือนักลงทุนที่มีประสบการณ์ร้อยละ 20.00 ถัดมา คือเจ้าหน้าที่พัฒนาโปรแกรมตลาดหลักทรัพย์ร้อยละ 6.67 และลำดับสุดท้ายคืออาจารย์สอนการเงิน การลงทุนรอยละ 13.33

**ตาราง 27**แสดงจํานวนรอยละของผูตอบแบบสอบถามที่มีประสบการณการลงทุนแบงตามจํานวน ปของประสบการณ

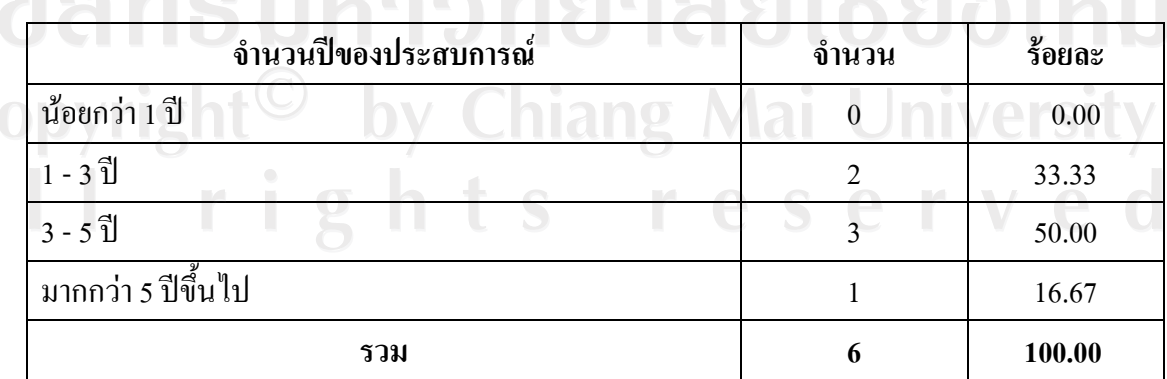

ตารางนี้เปนตารางที่แบงแยกนักลงทุนที่มีประสบการณโดยจําแนกตามจํานวนปของ ประสบการณ์ จากตารางพบว่าจำนวนผู้ตอบแบบสอบถามที่เป็นนักลงทุนมีประสบการณ์น้อยกว่า 1 ปีร้อยละ 0 มีประสบการณ์ 1 - 3 ปีร้อยละ 33.33 มีประสบการณ์3 - 5 ปีร้อยละ 50.00 และมี ประสบการณ์มากกว่า 5 ปีขึ้นไปร้อยละ 16.67

**ตาราง 28**แสดงจํานวนรอยละของผูตอบแบบสอบถามที่มีประสบการณการลงทุนแบงตามชอง ทางการลงทุน

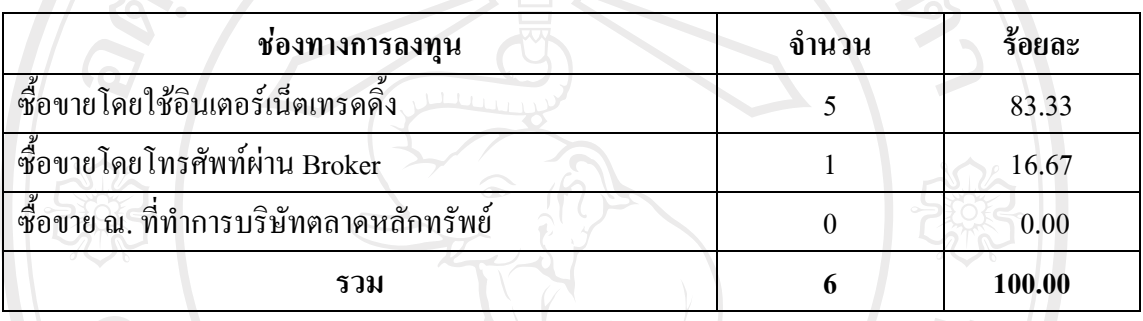

จากตารางพบวามีจํานวนผูตอบแบบสอบถามที่เปนนักลงทุนที่มีประสบการณและซื้อขาย โดยใชอินเตอรเน็ตเทรดดิ้งรอยละ 83.33 ซื้อขายโดยโทรศัพทผาน Broker รอยละ 16.67 ซื้อขาย ณ. ที่ทำการบริษัทตลาดหลักทรัพย์ร้อยละ  $0.00$ 

**ตาราง 29**แสดงจํานวนรอยละของผูตอบแบบสอบถามที่มีประสบการณการลงทุนแบงตามผลกําไร ขาดทุนจากผลตอบแทนที่ได้จากการลงทุนจริงโดยเฉลี่ยตั้งแต่อดีตจนถึงปัจจุบันก่อนการใช้งาน โปรแกรม

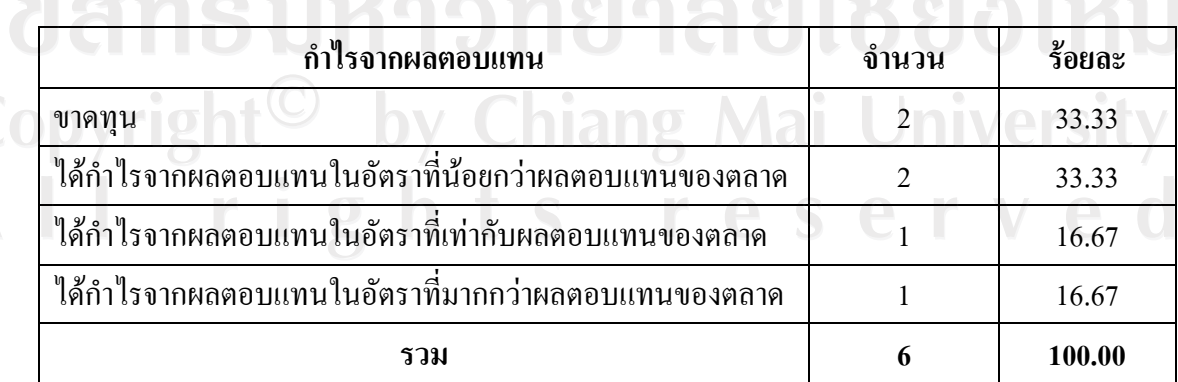

จากตารางพบวาจํานวนผูตอบแบบสอบถามที่เปนนักลงทุนและมีผลลัพธโดยเฉลี่ยจากการ ลงทุนที่ผานมาขาดทุนรอยละ 33.33 ไดกําไรจากผลตอบแทนในอัตราที่นอยกวาผลตอบแทนของ ตลาดร้อยละ 33.33 ได้กำไรจากผลตอบแทนในอัตราที่เท่ากับผลตอบแทนของตลาดร้อยละ 16.67 ได้กำไรจากผลตอบแทนในอัตราที่มากกว่าผลตอบแทนของตลาดร้อยละ 16.67

**ตาราง 30**แสดงผลการประเมินระดับความเขาใจจากการใชงานหนาจอขาวสารประชาสัมพันธและ ขอมูลเพื่อวิเคราะหการลงทนุ

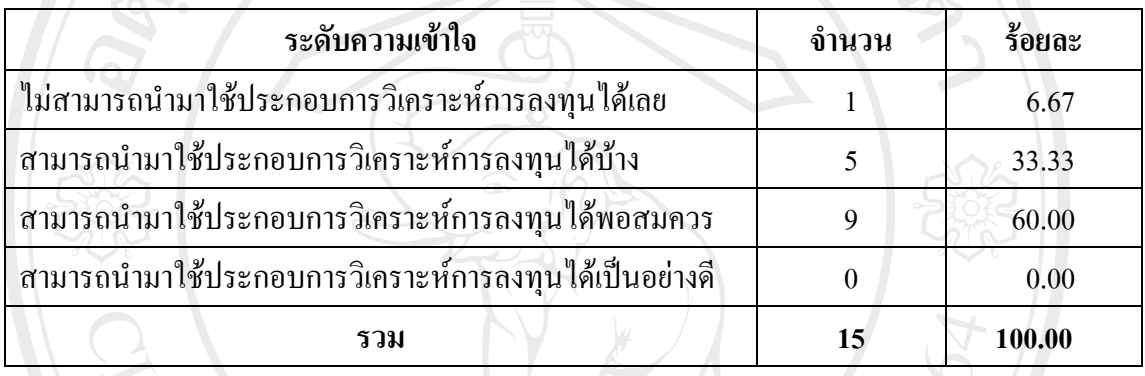

จากตารางพบวามีจํานวนผูตอบแบบสอบถามประเมินวาหนาจอขาวสารประชาสัมพันธ และขอมูลเพื่อวิเคราะหการลงทุนไมสามารถนํามาใชประกอบการวิเคราะหการลงทุนไดเลยรอยละ 6.67 สามารถนํามาใชประกอบการวิเคราะหการลงทุนไดบางรอยละ 33.33 สามารถนํามาใช ประกอบการวิเคราะห์การลงทุนได้พอสมควรร้อยละ 60.00 สามารถนำมาใช้ประกอบการวิเคราะห์ การลงทุนไดเปนอยางดีรอยละ 0.00

**ตาราง 31**แสดงผลการประเมินรูปแบบการนําเสนอของหนาจอขาวสารประชาสัมพันธและขอมูล เพื่อวิเคราะหการลงทุน

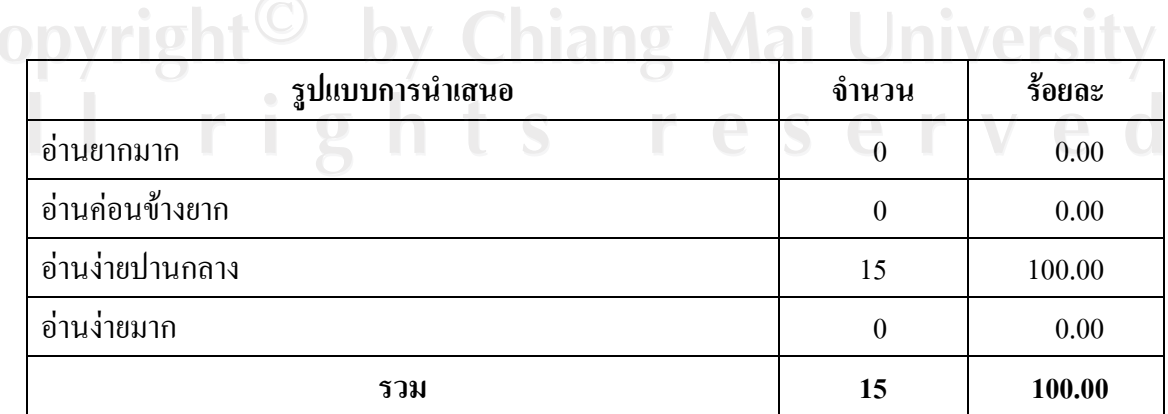

จากตารางพบวามีจํานวนผูตอบแบบสอบถามประเมินวาหนาจอขาวสารประชาสัมพันธ และขอมูลเพื่อวิเคราะหการลงทุนมีรูปแบบการนําเสนออานยากมากรอยละ 0.00 อานคอนขางยาก ร้อยละ 0.00 อ่านง่ายปานกลางร้อยละ 100.00 อ่านง่ายมากร้อยละ 0.00

**ตาราง 32**แสดงผลการประเมินความครบถวนของเนื้อหาของหนาจอขาวสารประชาส ัมพันธและ ขอมูลเพื่อวิเคราะหการลงทนุ

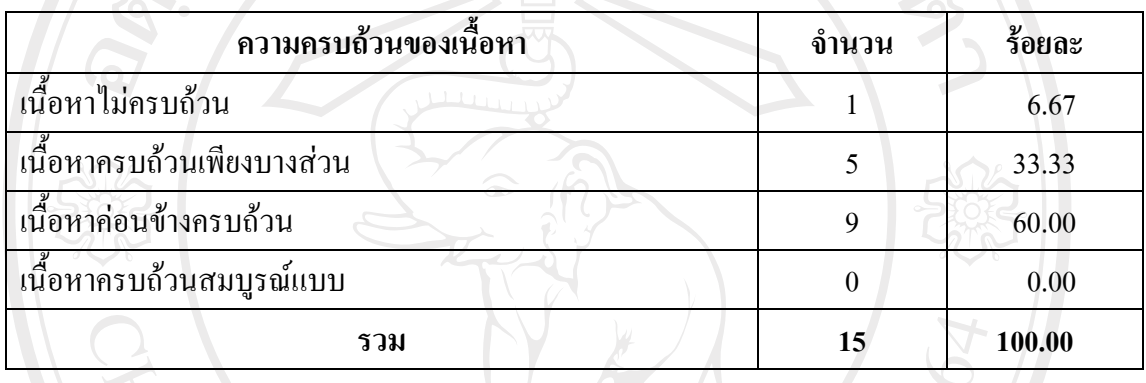

จากตารางพบวามีจํานวนผูตอบแบบสอบถามประเมินวาหนาจอขาวสารประชาสัมพันธ และขอมูลเพื่อวิเคราะหการลงทุนมีเนื้อหาไมครบถวนรอยละ 6.67 ครบถวนเพียงบางสวนรอยละ  $33.33$  ค่อนข้างครบถ้วนร้อยละ 60.00 ครบถ้วนสมบูรณ์แบบร้อยละ  $0.00$ 

**ตาราง 33**แสดงผลการประเมินระดับความเขาใจจากการใชงานหนาแสดงรายละเอียดขอมูล หลักทรัพยที่ลงทุนของผูเลน

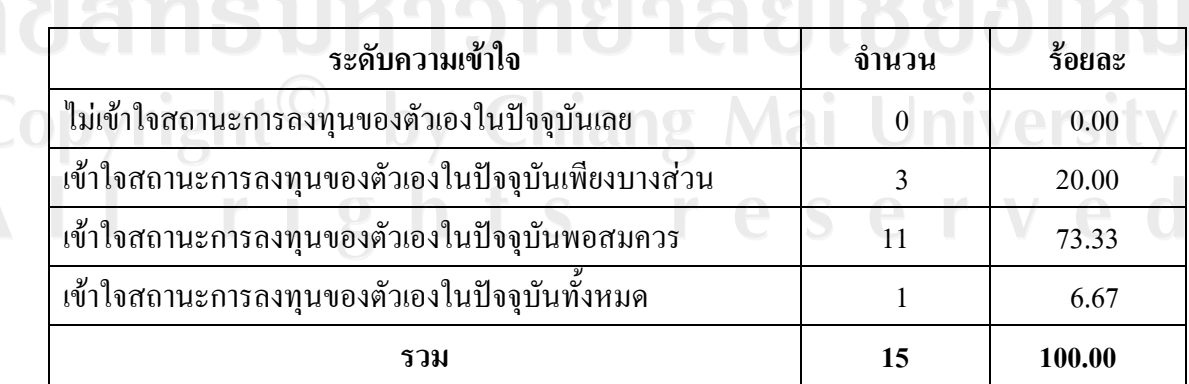

จากตารางพบมีว่าจำนวนผู้ตอบแบบสอบถามประเมินหลังจากการใช้งานหน้าจอ หลักทรัพย์ที่ลงทุนของผู้เล่นว่าไม่เข้าใจสถานะการลงทุนของตัวเองในปัจจุบันเลยร้อยละ 0.00 เขาใจสถานะการลงทุนของตัวเองในปจจุบันเพียงบางสวนรอยละ 20.00 เขาใจสถานะการลงทุน ของตัวเองในปัจจุบันพอสมควรร้อยละ 73.33 เข้าใจสถานะการลงทุนของตัวเองในปัจจุบันทั้งหมด ร้อยละ  $6.67$ 

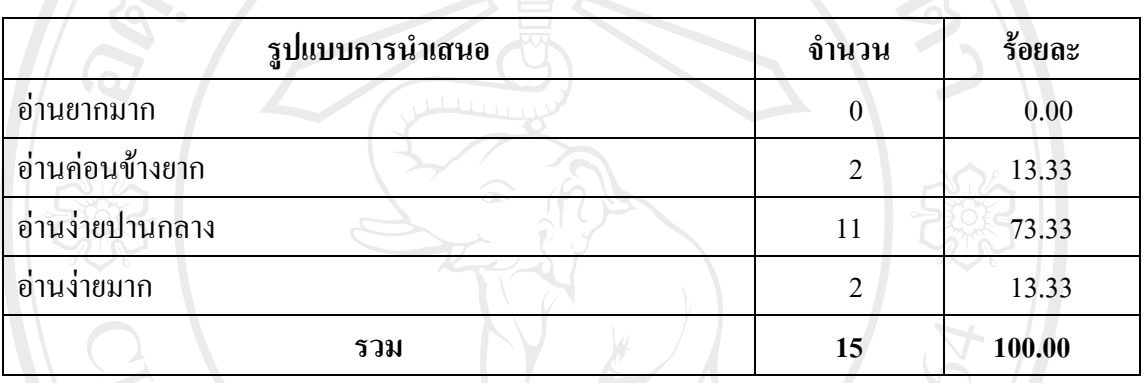

**ตาราง 34**แสดงผลการประเมินรูปแบบการนําเสนอของหนาจอหลักทรัพยที่ลงทุนของผูเลน

จากตารางพบวามีจํานวนผูตอบแบบสอบถามประเมินวาหนาจอหลักทรัพยที่ลงทุนของผู เลน มีรูปแบบการนําเสนออานยากมากรอยละ 0.00 อานคอนขางยากรอยละ 13.33 อานงายปาน กลางรอยละ 73.33 อานงายมากรอยละ 13.33

**ตาราง 35**แสดงผลการประเมินความครบถวนของเนื้อหาของหนาจอหลักทรัพยที่ลงทุนของผูเลน

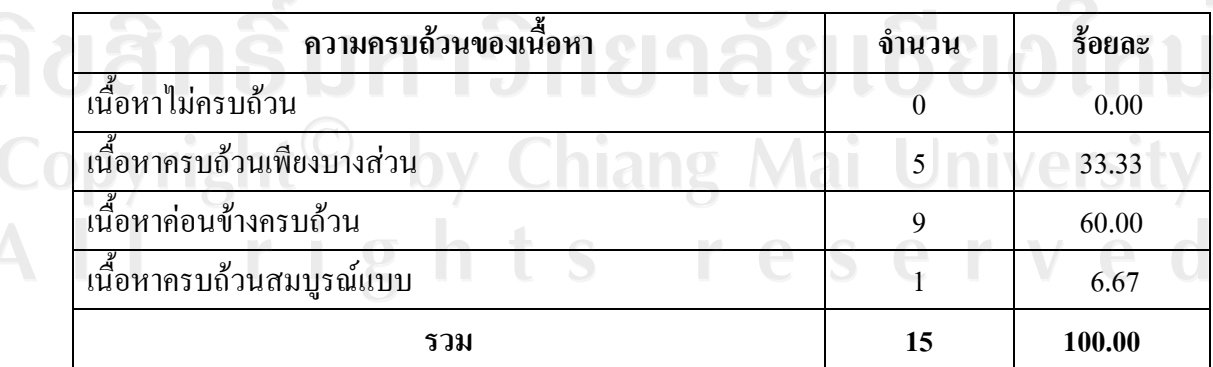

จากตารางพบวามีจํานวนผูตอบแบบสอบถามประเมินวาหนาจอหลักทรัพยที่ลงทุนของผู เลนมีเนื้อหาไมครบถวนรอยละ 0.00 ครบถวนเพียงบางสวนรอยละ 33.33 คอนขางครบถวนรอยละ  $60.00$  ครบถ้วนสมบูรณ์แบบร้อยละ  $6.67$ 

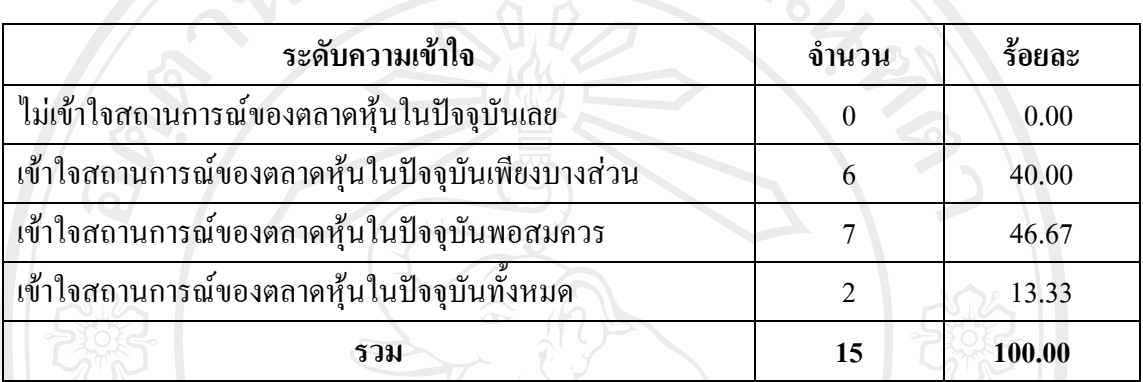

**ตาราง 36**แสดงผลการประเมินระดับความเขาใจจากการใชงานหนาจอสรุปสภาวะตลาด

จากตารางพบวามีจํานวนผูตอบแบบสอบถามประเมินหลังจากการใชงานหนาจอสรุป ิสภาวะตลาดว่าไม่เข้าใจสถานการณ์ของตลาดหุ้นในปัจจุบันเลยร้อยละ 0.00 เข้าใจสถานการณ์ของ ตลาดหุนในปจจุบันเพียงบางสวนรอยละ 40.00 เขาใจสถานการณของตลาดหุนในปจจุบัน พอสมควรร้อยละ 46.67 เข้าใจสถานการณ์ของตลาดหุ้นในปัจจุบันทั้งหมดร้อยละ 13.33

**ตาราง 37**แสดงผลการประเมินรูปแบบการนําเสนอของหนาจอสรุปสภาวะตลาด

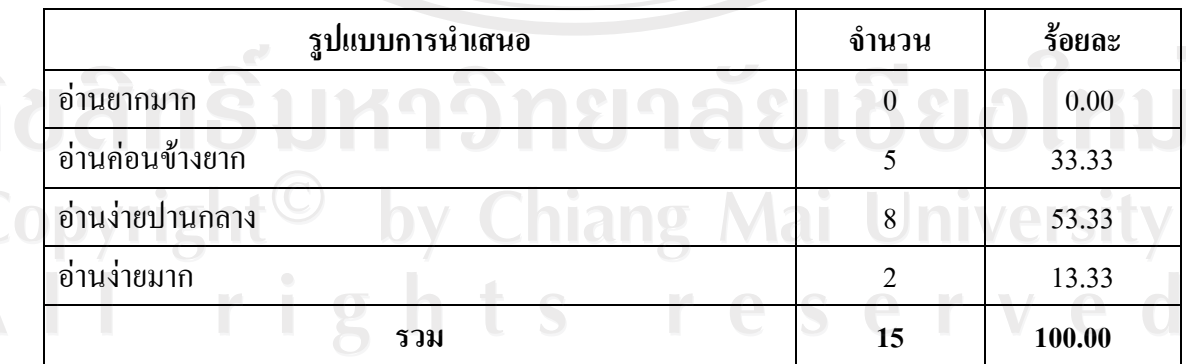

จากตารางพบวามีจํานวนผูตอบแบบสอบถามประเมินวาหนาจอสรุปสภาวะตลาดมีรูปแบบ ึการนำเสนออ่านยากมากร้อยละ 0.00 อ่านค่อนข้างยากร้อยละ 33.33 อ่านง่ายปานกลางร้อยละ 53.33 อานงายมากรอยละ 13.33

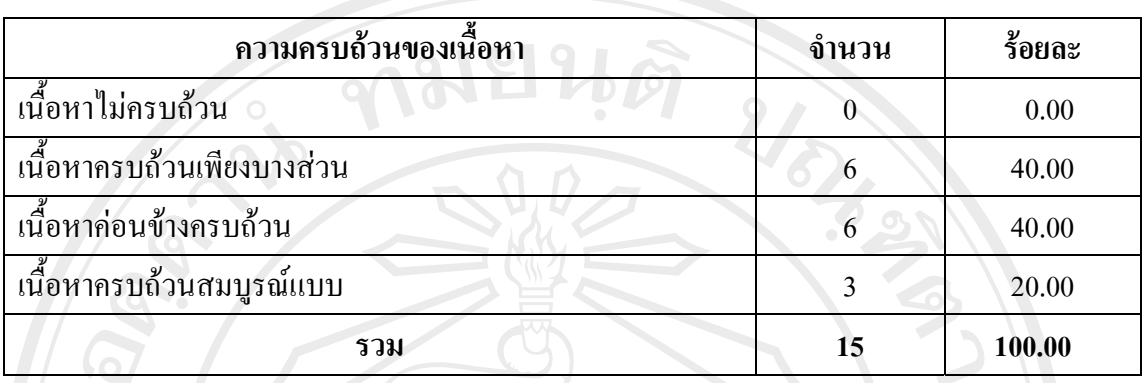

**ตาราง 38**แสดงผลการประเมินความครบถวนของเนื้อหาของหนาจอสรุปสภาวะตลาด

จากตารางพบวามีจํานวนผูตอบแบบสอบถามประเมินวาหนาจอสรุปสภาวะตลาดมีเนื้อหา ไมครบถวนรอยละ 0.00 ครบถวนเพียงบางสวนรอยละ 40.00 คอนขางครบถวนรอยละ 40.00 ครบถวนสมบูรณแบบรอยละ 20.00

**ตาราง 39**แสดงผลการประเมินระดับความเขาใจจากการใชงานหนาจอกระดานหุน

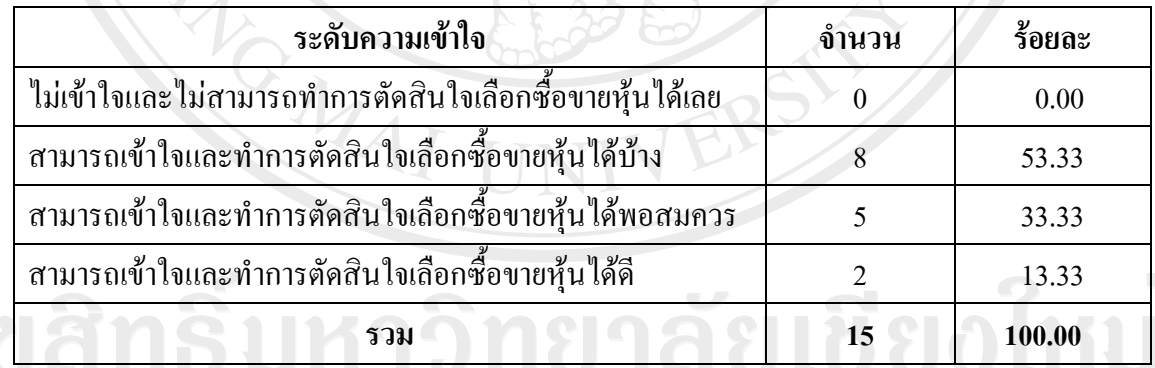

จากตารางพบวามีจํานวนผูตอบแบบสอบถามประเมินหลังจากการใชงานหนาจอกระดาน หุ้นว่าไม่เข้าใจและไม่สามารถทำการตัดสินใจเลือกซื้อขายหุ้นได้เลยร้อยละ 0.00 สามารถเข้าใจและ ทำการตัดสินใจเลือกซื้อขายหุ้นได้บ้างร้อยละ 53.33 สามารถเข้าใจและทำการตัดสินใจเลือกซื้อขาย หุ้นได้พอสมควรร้อยละ 33.33 สามารถเข้าใจและทำการตัดสินใจเลือกซื้อขายหุ้นได้ดีร้อยละ 13.33

**ตาราง 40**แสดงผลการประเมินรูปแบบการนําเสนอของหนาจอกระดานหุน

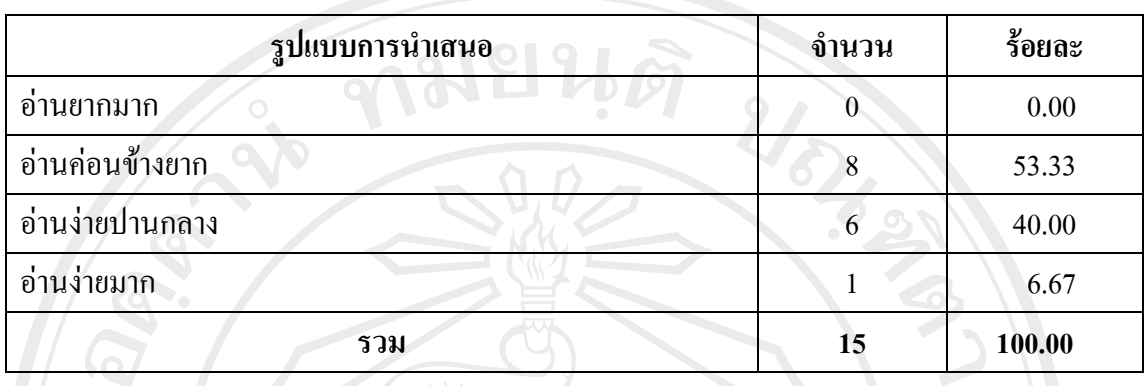

จากตารางพบวามีจํานวนผูตอบแบบสอบถามประเมินวาหนาจอกระดานหุนมีรูปแบบการ นำเสนออ่านยากมากร้อยละ 0.00 อ่านค่อนข้างยากร้อยละ 53.33 อ่านง่ายปานกลางร้อยละ 40.00 อานงายมากรอยละ 6.67

**ตาราง 41**แสดงผลการประเมินความครบถวนของเนื้อหาของหนาจอกระดานหุน

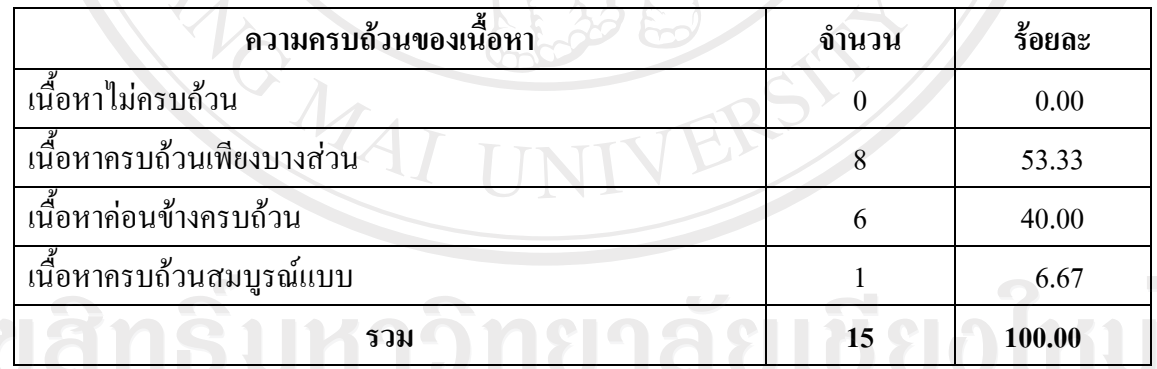

จากตารางพบวามีจํานวนผูตอบแบบสอบถามประเมินวาหนาจอกระดานหุนมีเนื้อหาไม ครบถวนรอยละ 0.00 ครบถวนเพียงบางสวนรอยละ 53.33 คอนขางครบถวนรอยละ 40.00 ครบถ้วนสมบูรณ์แบบร้อยละ 6.67

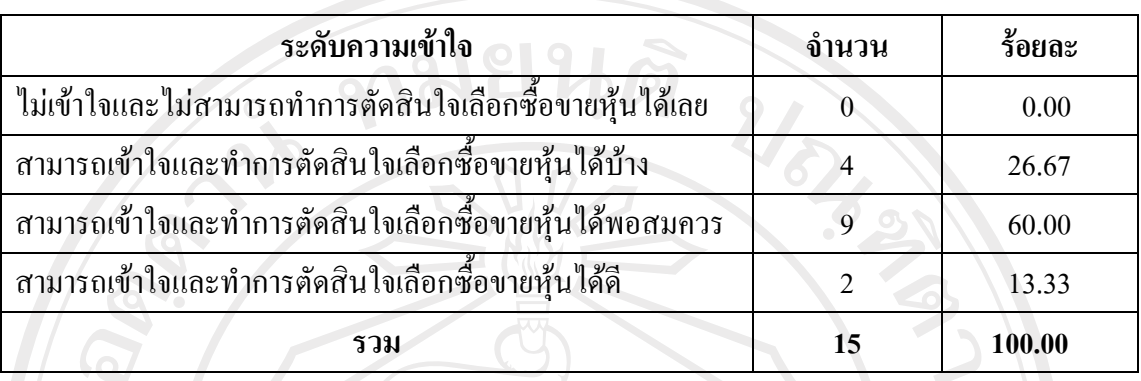

**ตาราง 42**แสดงผลการประเมินระดับความเขาใจจากการใชงานหนาจอซื้อขายหุนสามัญ

จากตารางพบวามีจํานวนผูตอบแบบสอบถามประเมินหลังจากการใชงานหนาจอซื้อขาย หุนสามัญวาไมเขาใจและไมสามารถทําการตัดสินใจเลือกซื้อขายหุนไดเลยรอยละ 0.00 สามารถ เขาใจและทําการตัดสินใจเลือกซื้อขายหุนไดบางรอยละ 26.67 สามารถเขาใจและทําการตัดสินใจ เลือกซื้อขายหุนไดพอสมควรรอยละ60.00 สามารถเขาใจและทําการตัดสินใจเลือกซื้อขายหุนไดดี รอยละ13.33

**ตาราง 43**แสดงผลการประเมินรูปแบบการนําเสนอของหนาจอซื้อขายหุนสามัญ

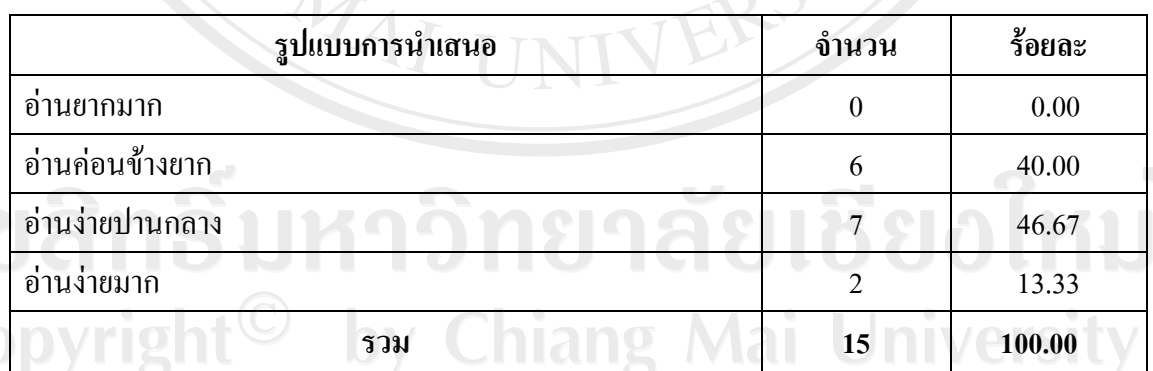

จากตารางพบวามีจํานวนผูตอบแบบสอบถามประเมินวาหนาจอซื้อขายหุนสามัญมีรูปแบบ การนําเสนออานยากมากรอยละ 0.00 อานคอนขางยากรอยละ 40.00 อานงายปานกลางรอยละ  $46.67$  อ่านง่ายมากร้อยละ 13.33

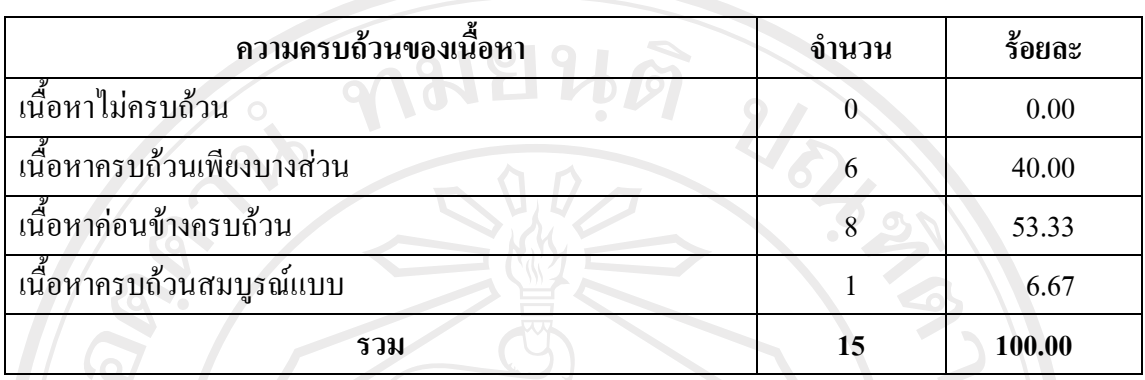

ิ **ตาราง 44** แสดงผลการประเมินความครบถ้วนของเนื้อหาของหน้าจอซื้อขายหุ้นสามัญ

จากตารางพบวามีจํานวนผูตอบแบบสอบถามประเมินวาหนาจอซื้อขายหุนสามัญมีเนื้อหา ไมครบถวนรอยละ 0.00 ครบถวนเพียงบางสวนรอยละ 40.00 คอนขางครบถวนรอยละ 53.33 ครบถ้วนสมบูรณ์แบบร้อยละ 6.67

**ตาราง 45**แสดงผลการประเมินรูปแบบการนําเสนอของโปรแกรมจําลองตลาดหลักทรัพย

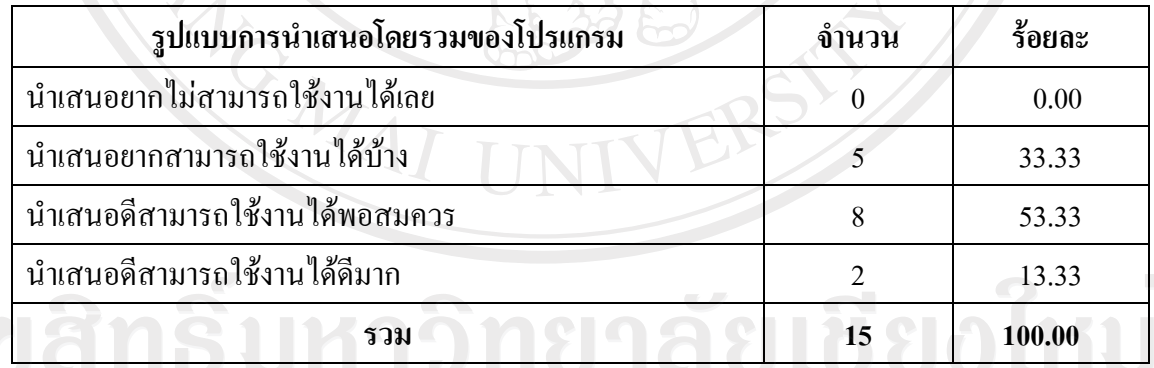

จากตารางพบวามีจํานวนผูตอบแบบสอบถามประเมินวาโปรแกรมจําลองตลาดหลักทรัพย มีรูปแบบการนำเสนอยากไม่สามารถใช้งานได้เลยร้อยละ 0.00 ยากสามารถใช้งานได้บ้างร้อยละ 33.33 ดีสามารถใชงานไดพอสมควรรอยละ 53.33 ดีสามารถใชงานไดดีมากรอยละ 13.33

**ตาราง 46**แสดงผลการประเมินความรูเกยวก ี่ ับการลงทนกุ อนการใชงานโปรแกรมจาลองตลาด ํ หลักทรัพย

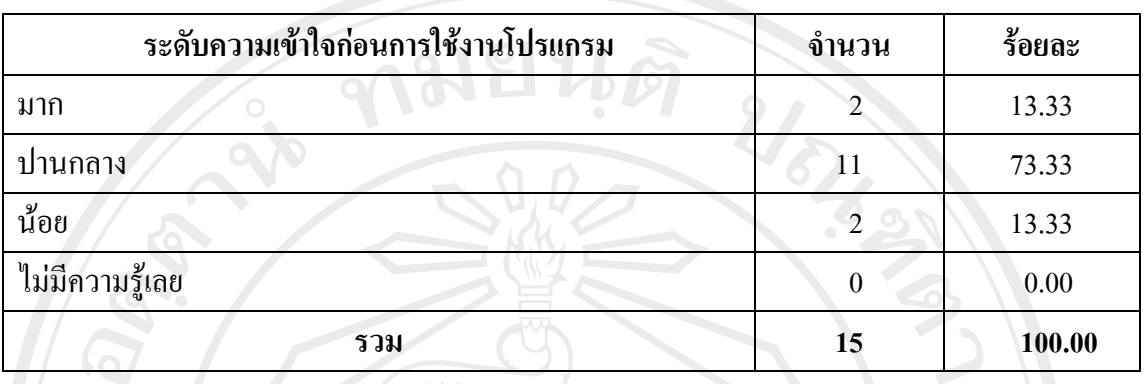

จากตารางพบวามีจํานวนผูตอบแบบสอบถามที่มีระดับความรูเกี่ยวกับการลงทุนกอนการ ใช้งานโปรแกรมจำลองตลาดหลักทรัพย์มากร้อยละ 13.33 ปานกลางร้อยละ 73.33 น้อยร้อยละ  $13.33$  และ ไม่มีความรู้เลยร้อยละ  $0.00$ 

**ตาราง 47**แสดงผลการประเมินความรูเกยวก ี่ ับการลงทนหล ุ ังการใชงานโปรแกรมจาลองตลาด ํ หลักทรัพย

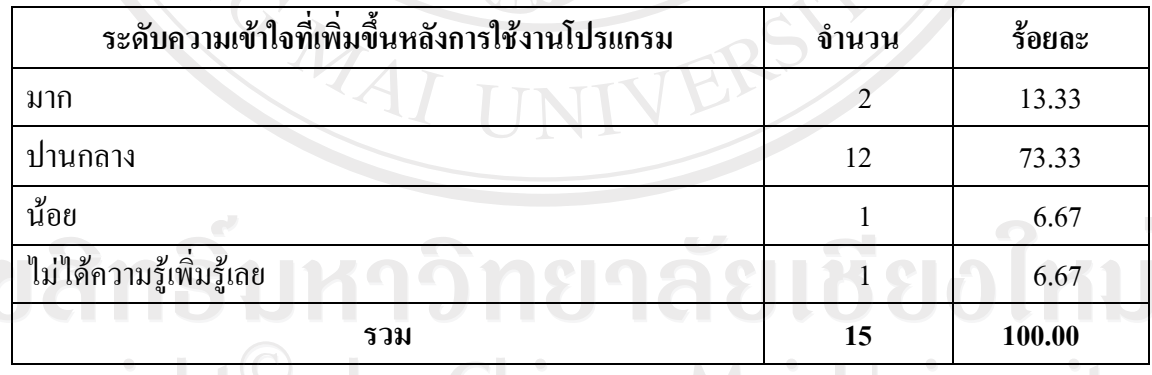

จากตารางพบวามีจํานวนผูตอบแบบสอบถามที่มีระดับความรูเกี่ยวกับการลงทุนหลังการ ใช้งานโปรแกรมจำลองตลาดหลักทรัพย์เพิ่มขึ้นมากร้อยละ 13.33 เพิ่มขึ้นปานกลางร้อยละ 73.33 เพิ่มขึ้นนอยรอยละ 6.67 และไมไดความรูเพิ่มขึ้นจากที่มีอยูเดิมเลยรอยละ 6.67

**Chiang Mai Universit** 

**ิตาราง 48** แสดงผลการประเมินความคิดเห็นของผู้ตอบแบบสอบถามว่าความรู้ที่ได้จากการใช้งาน โปรแกรมจําลองตลาดหลักทรัพยนาจะชวยใหการลงท ุนซื้อขายหุนสามัญในอนาคตมีประสิทธิภาพ มากขึ้นหรือไม

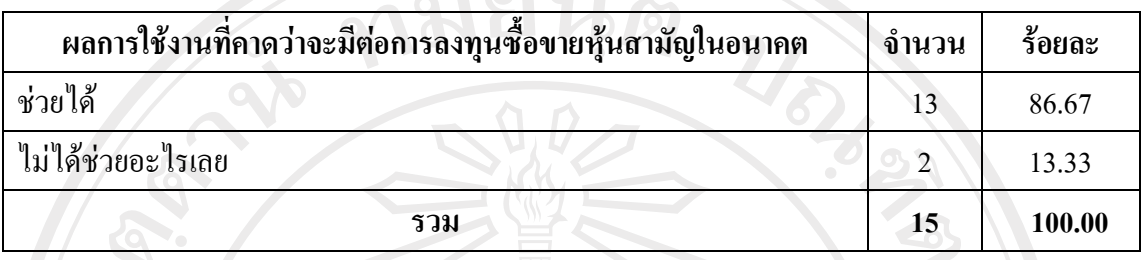

จากตารางพบวาจากจํานวนผูตอบแบบสอบถามทั้งหมดมีจํานวนผูตอบแบบที่คิดวาความรู ที่ไดจากการใชงานโปรแกรมจําลองตลาดหลักทรัพยนาจะชวยใหการลงทุนซื้อขายหุนสามัญใน อนาคตมีประสิทธิภาพมากขึ้นรอยละ 86.67 และมีจํานวนผูตอบแบบสอบถามที่คิดวาความรูที่ได ึ่งากโปรแกรมจะไม่ช่วยให้การลงทุนในหุ้นสามัญมีประสิทธิภาพมากขึ้นร้อยละ 13.33

#### **ขอเสนอแนะที่ไดจากการประเมินมีดังนี้**

ผูตอบแบบสอบถามมีความคิดเห็นวาโปรแกรมนาจะมีการปรับปรุงโดยเพิ่มสวนตางๆดังนี้

- 1. สวนของขาวสารขอมูลทางดานภาวะเศรษฐกิจและอุตสาหกรรมของประเทศและ ตางประเทศซึ่งจะเปนตัวแปรที่กระทบกับความเคลื่อนไหวของราคาหุนสามัญใน ตลาดจําลองทั้งในปจจุบันและที่คาดการณในอนาคตเพื่อใหนักลงทุนไดใชพิจารณา ตัดสินใจซื้อขายหุนสามัญ
- 2. สวนกําหนดกรณีตางๆท่ีเปนไปไดของสภาวะตลาดและความเคลื่อนไหวของราคาหุน สามัญเพื่อสรางกรณีศึกษาสมมติใหผูเลนไดทําการจัดการปญหาหรือตัดสินใจลงทุน โดยหากสอดคลองกับทิศทางที่ถูกตองตามที่ไดกําหนดเอาไวก็จะสงผลใหเกิดผลลัพธ การลงทุนในเชิงบวกแตถาหากสวนทางกับคําตอบที่ระบุเอาไวก็จะสงผลใหได ผลตอบแทนการลงทุนในเชิงลบ
- 3. สวนแสดงผลขอมูลงบการเงิน เชน งบดุล งบกําไรขาดทุน งบกระแสเงินสด และ อัตราสวนทางการเงินอื่นๆที่นาสนใจและควรนํามาเปนสวนหนึ่งในการพิจารณาการ ลงทุน
- 4. สวนของขอมูลที่มีการปรับปรุงเปลี่ยนแปลงตลอดเวลาควรมีการแสดงผลทันทีที่ หนาจอโดยที่ผูเลนไมจําเปนตองทําการโหลดหนาจอใหม
- 5. สวนของขอมูลหุนรวมถึงความเคลื่อนไหวของราคาหุนที่กําลังพิจารณา พอรตการ ลงทุน และ สงคําสั่งซื้อขายควรจะทําใหอยูภายในหนาเดียวกันเพื่อความสะดวกและ รวดเร็วในการพิจารณาแลวตัดสินใจซื้อขายในทันที
- 6. สวนของขาวสารลาสุดควรมีการใสลูกเลนโดยใชเทคนิคทางดานกราฟกใหขอมูลดู โดดเดนมากยิ่งขึ้น
- 7. สวนแสดงขอมูลสถานะตลาดปจจุบันและความเคลื่อนไหวของราคาหุนควรจะมีการ ใชสีสันเชน สีแดง เหลือง เขียว ในการแสดงผลเพื่อใหผูเลนสามารถสังเกตเห็นการ เปลี่ยนแปลงไดงายและชัดเจนมากขึ้น
- 8. สวนแสดงขาวสารขอมูลเกี่ยวกับหุนไอพีโอที่กําลังจะมีการเปดใหจองซื้อในอนาคต ควรมีการนําเสนอขอมูลในสวนของราคาใหเปนที่ทราบดวยโดยอาจจะแสดงเปนชวง ราคาก็ได
- 9. สวนกราฟวงกลมสามมิติที่ใชแสดงจํานวนหุนในพอรตการลงทุนของผูเลนควรจะมี การใชสีเพื่อแยกหุนแตละตัวใหแตกตางกันมากขึ้นนอกจากนี้หากมีการคลิกที่สวน ของหุ้นแต่ละตัวภายในกราฟวงกลมสามมิติดังกล่าวควรที่จะสามารถเชื่อมไปสู่หน้า แสดงข้อมลห้นตัวที่เลือกได้
- 10. ส่วนของผู้ดูแลระบบควรทำให้ง่ายต่อการใช้งานมากยิ่งขึ้นโดยเพิ่มทางเลือกในการ สรางขอมูลหุนใหหลากหลาย เชน สามารถนําเอาไฟลอักษรที่มีการสรางขอมูลหุน เสร็จแลวนําเขามาในระบบเพื่อสรางขอมูลหุนในฐานขอมูลได
- 11. ระบบโดยรวมควรมีการปรับปรุงสวนติดตอใชงานกับผูเลนใหมีความนาสนใจ ้มากกว่านี้เช่นมีการใช้รูปแบบตัวหนังสือที่แสดงในแต่ละหน้าจอหลากหลายมากยิ่งขึ้น รวมถึงการใชสีสันเพื่อแยกใหเห็นความแตกตางของขอมูลดวย

สําหรับในสวนของคูมือการใชงานผูศึกษาไดจัดทําเอาไวในภาคผนวกกเพื่อใหผูใชงานได ศึกษาและใชงานระบบไดอยากมีประสิทธิภาพโดยแบงออกเปน 2 สวนคือ สวนของผูเลนทั่วไป และสวนของผูดูแลระบบhts reserv